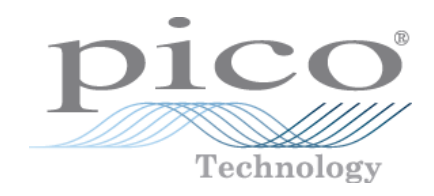

# PicoScope **®** 2000 Series (A API)

PC Oscilloscopes and MSOs

Programmer's Guide

ps2000apg.en r11

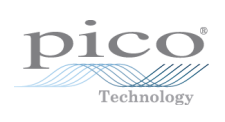

## **Contents**

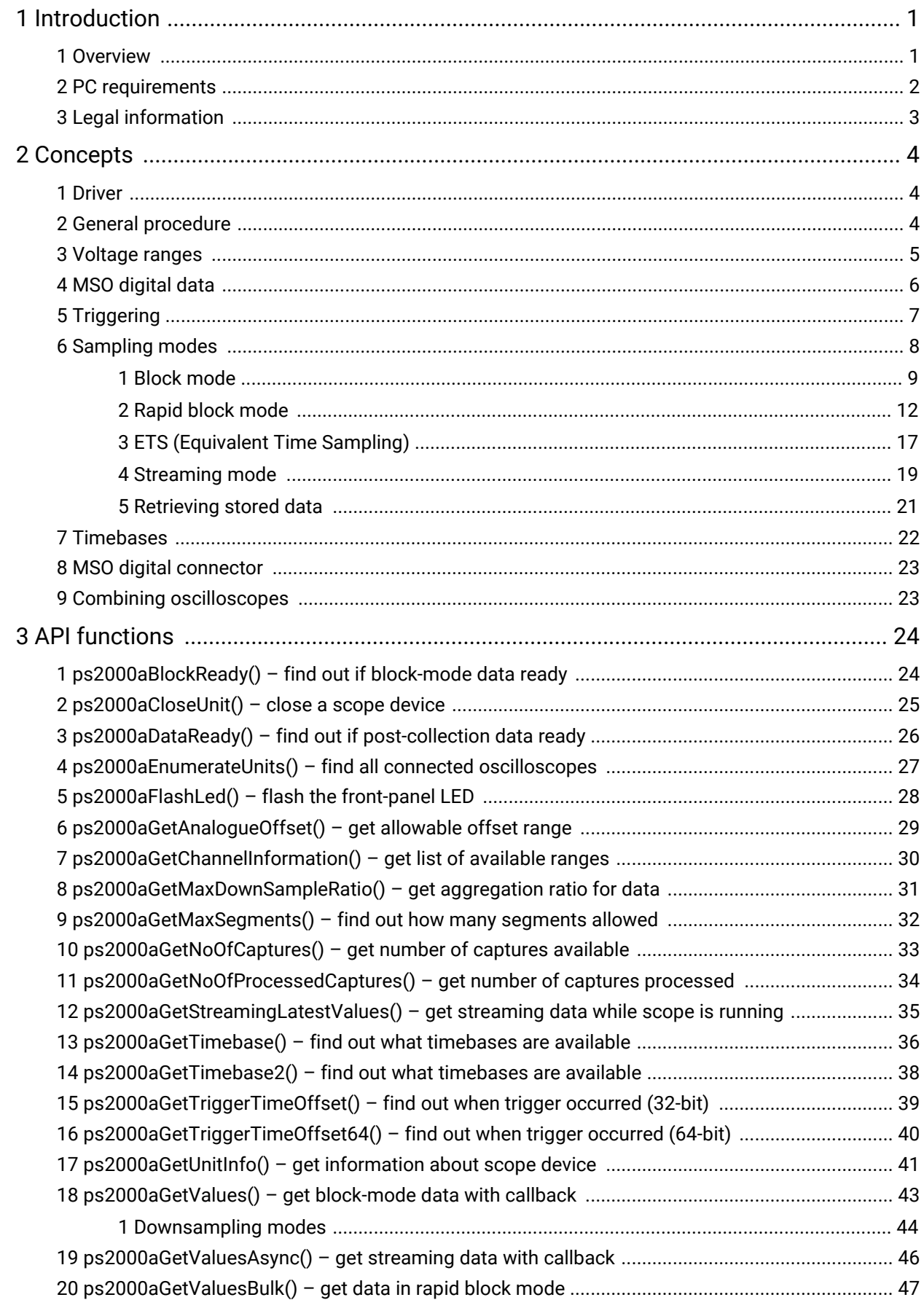

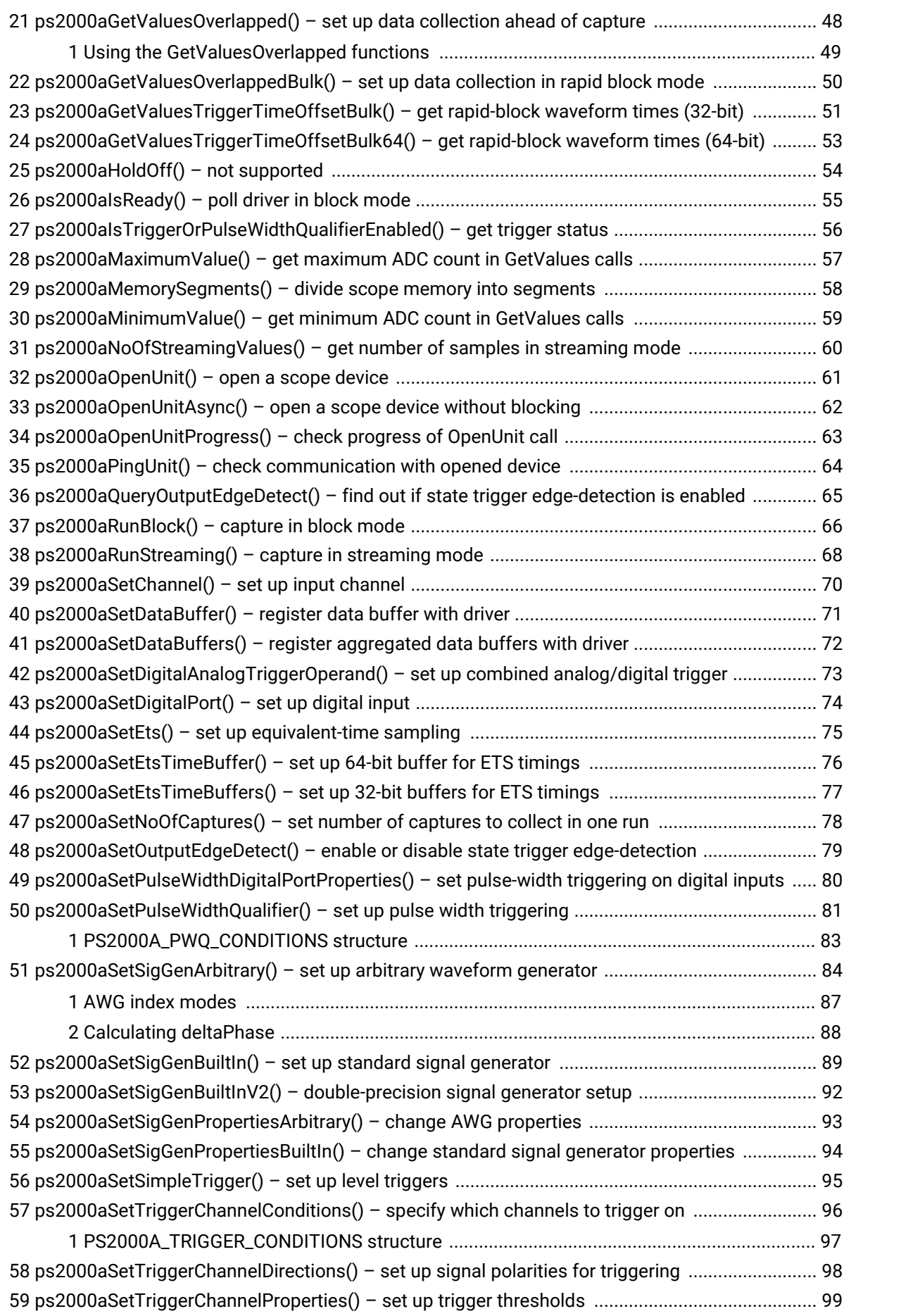

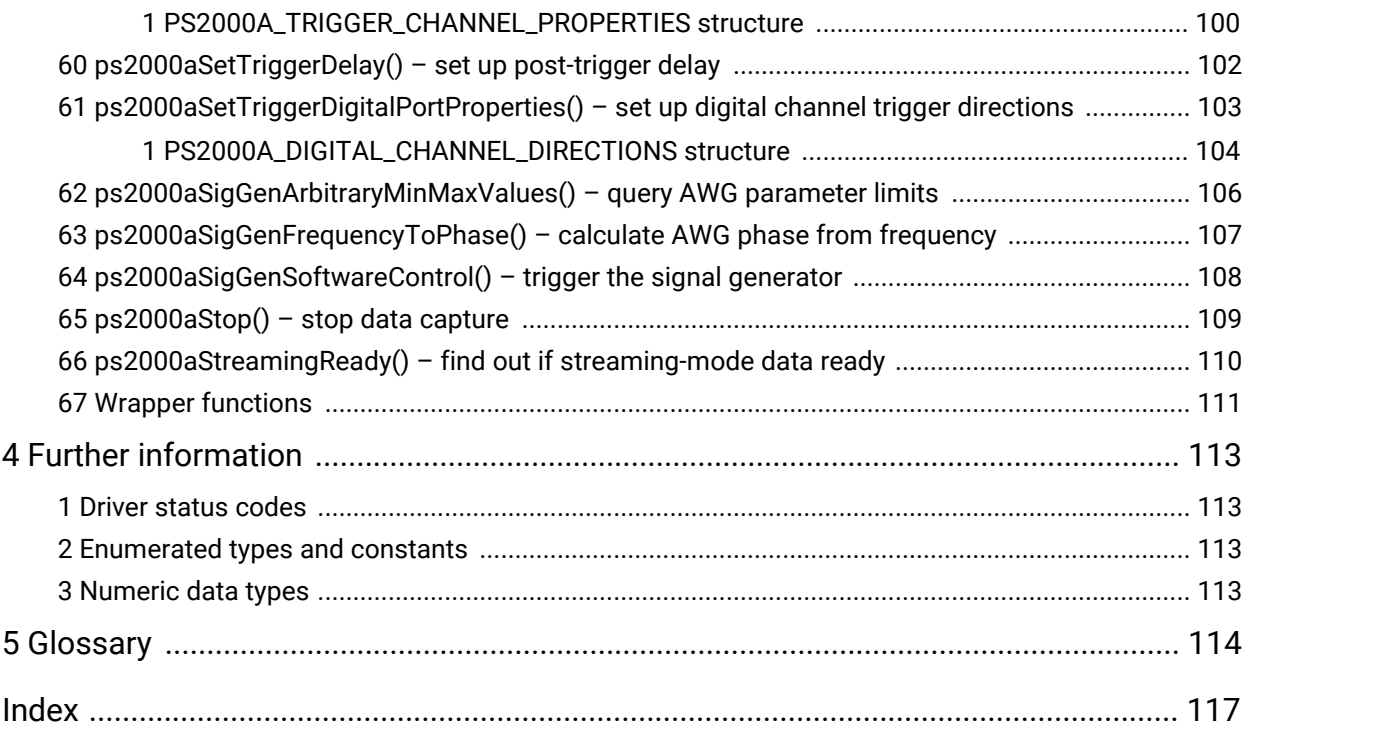

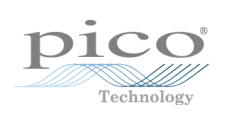

# <span id="page-6-0"></span>1 Introduction

### 1.1 Overview

The **PicoScope 2000 Series PC Oscilloscopes** from Pico Technology are high-speed real-time measuring instruments. They obtain their power from the USB port so do not need an additional power supply. With a built-in arbitrary waveform generator, these scopes contain everything you need in a convenient, portable unit.

This manual explains how to develop your own programs for collecting and analyzing data from the PicoScope 2000 Series oscilloscopes. It applies to all devices supported by the ps2000a application programming interface (API), as listed below:

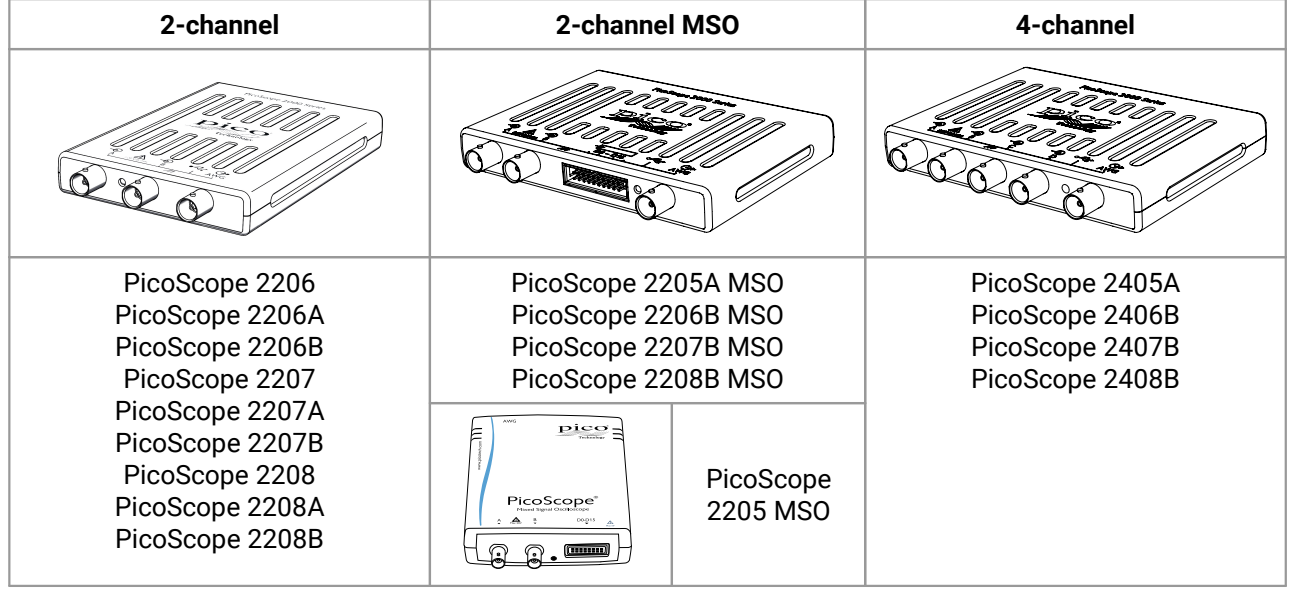

The Pico Software Development Kit (PicoSDK) is available free of charge from

[www.picotech.com/downloads.](https://www.picotech.com/downloads) This download includes support for all PicoScope oscilloscopes including the ps2000a API described in this manual, as wellas the original ps2000 API for older oscilloscopes in the PicoScope 2000 Series.

Example code is available from repositories under the "picotech" [organization](https://github.com/picotech) on GitHub.

SDK version: 10.6.12

## <span id="page-7-0"></span>1.2 PC requirements

To ensure that your **PicoScope 2000 Series PC Oscilloscope** operates correctly with the SDK, you must have a computer with at least the minimum system requirements to run one of the supported operating systems, as shown in the following table. The performance of the oscilloscope will be better with a more powerful PC, and will benefit from a multi-core processor.

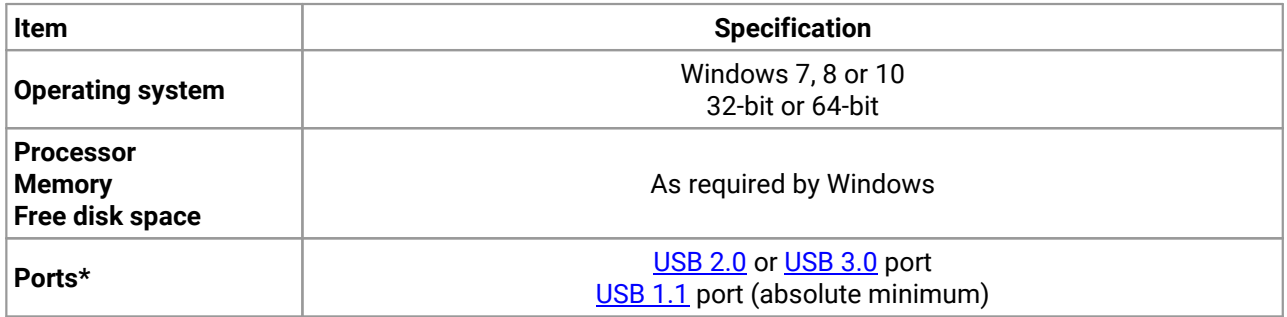

\* PicoScope oscilloscopes will operate slowly on a USB 1.1 port. Not recommended. USB 3.0 connections will run at about the same speed as USB 2.0.

## <span id="page-8-0"></span>1.3 Legal information

The material contained in this release is licensed, not sold. Pico Technology Limited grants a licence to the person who installs this software, subject to the conditions listed below.

**Access.** The licensee agrees to allow access to this software only to persons who have been informed of these conditions and agree to abide by them.

**Usage.** The software in this release is for use only with Pico products or with data collected using Pico products.

**Copyright.** Pico Technology Ltd. claims the copyright of, and retains the rights to, all material contained in this SDK. You may copy and distribute the SDK without restriction, as long as you do not remove any Pico Technology copyright statements.

**Liability.** Pico Technology and its agents shall not be liable for any loss, damage or injury, howsoever caused, related to the use of Pico Technology equipment or software, unless excluded by statute.

**Fitness for purpose.** As no two applications are the same, Pico Technology cannot guarantee that its equipment or software is suitable for a given application. It is your responsibility, therefore, to ensure that the product is suitable for your application.

**Mission-critical applications.** This software is intended for use on a computer that may be running other software products. For this reason, one of the conditions of the licence is that it excludes use in mission critical applications, for example life support systems.

**Viruses.** This software was continuously monitored for viruses during production, but you are responsible for virus-checking the software once it is installed.

**Support.** If you are dissatisfied with the performance of this software, please contact our technical support staff, who will try to fix the problem within a reasonable time. If you are still dissatisfied, please return the product and software to your supplier within 14 days of purchase for a full refund.

**Upgrades.** We provide upgrades, free of charge, from our web site at www.picotech.com. We reserve the right to charge for updates or replacements sent out on physical media.

**Trademarks.** Windows is a trademark or registered trademark of Microsoft Corporation. Pico Technology Limited and PicoScope are internationally registered trademarks.

# <span id="page-9-0"></span>2 Concepts

## 2.1 Driver

Your application will communicate with a PicoScope 2000 (A API) driver called ps2000a.dll, which is supplied in 32-bit and 64-bit versions. The driver exports the ps2000a function [definitions](#page-29-0) in standard C format, but this does not limit you to programming in C.You can use the API with any programming language that supports standard C calls.

The API driver depends on another DLL, picoipp.dll (which is supplied in 32-bit and 64-bit versions) and a low-level driver called WinUsb.sys. These are installed by the SDK and configured when you plug the oscilloscope into each USB port for the first time. Your application does not call these drivers directly.

## <span id="page-9-1"></span>2.2 General procedure

A typical program for capturing data consists of the following steps:

- 1. [Open](#page-66-0) the scope unit.
- 2. Set up the input channels with the required [voltage](#page-10-0) ranges and [coupling](#page-75-0) type.
- 3. Set up [triggering.](#page-12-0)
- 4. Start capturing data. (See [Sampling](#page-13-0) modes, where programming is discussed in more detail.)
- 5. Wait until the scope unit is ready.
- 6. Copy data to a buffer.
- 7. Stop capturing data.
- 8. Close the scope unit.

Many example programs are available on [GitHub.](https://github.com/picotech) These demonstrate how to use the functions of the driver software in each of the modes available.

## <span id="page-10-0"></span>2.3 Voltage ranges

#### **Analog input channels**

You can set a device input channel to any voltage range from ±20 mV to ±20 V (subject to the device specification) with  $ps2000aSetChannel()$ . Each sample is scaled to 16 bits, and the minimum and maximum values returned to your application are given by  $p s2000aMinimumValue()$  and [ps2000aMaximumValue\(\)](#page-62-0) as follows:

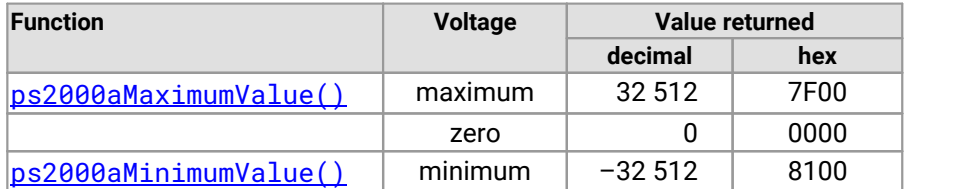

#### **Example**

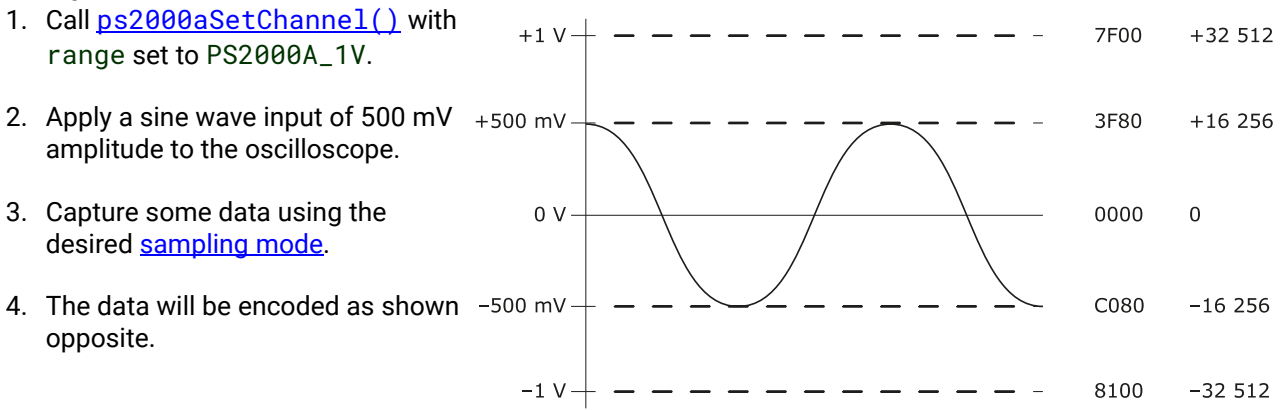

### **External trigger input (PicoScope 2206, 2207 and 2208 only)**

The external trigger input (marked **EXT**) is scaled to a 16-bit value as follows:

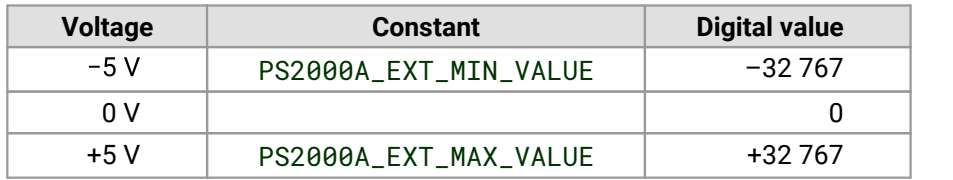

## <span id="page-11-0"></span>2.4 MSO digital data

### **This section applies to mixed-signal oscilloscopes (MSOs) only**

A PicoScope MSO has two 8-bit digital ports—PORT0 and PORT1—containing a totalof 16 digital channels.

The data from each port is returned in a separate buffer that is set up by the  $ps2000aSetDataBuffer()$ and [ps2000aSetDataBuffers\(\)](#page-77-0) functions. For compatibility with the analog channels, each buffer is an array of 16-bit words. The 8-bit port data occupies the lower 8 bits of the word, and the upper 8 bits of the word are undefined.

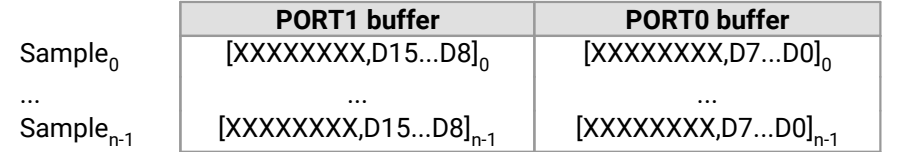

### **Retrieving stored digital data**

The following C code snippet shows how to combine data from the two 8-bit ports into a single 16-bit word and then extract individual bits from the 16-bit word.

```
// Mask Port 1 values to get lower 8 bits
portValue = 0 \times 00ff & appDigiBuffers[2][i];
// Shift by 8 bits to place in upper 8 bits of 16-bit word
portValue <<= 8;
// Mask Port 0 values to get lower 8 bits and apply bitwise
// inclusive OR to combine with Port 1 values
portValue = 0 \times 00ff & appDigiBuffers[0][i];
for (bit = 0; bit < 16; bit ++)
{
  // Shift value (32768 - binary 1000 0000 0000 0000),
  // AND with value to get 1 or 0 for channel.
  // Order will be D15 to D8, then D7 to D0. bitValue = (0 \times 8000 \gg \text{bit}) & portValue? 1 : 0;
}
```
## <span id="page-12-0"></span>2.5 Triggering

PicoScope oscilloscopes can either start collecting data immediately or be programmed to wait for a trigger event.

For simple trigger setups, call this single function:

· [ps2000aSetSimpleTrigger\(\)](#page-100-0)

For more complex trigger setups, call the three individual trigger functions:

- · [ps2000aSetTriggerChannelConditions\(\)](#page-101-0)
- ·[ps2000aSetTriggerChannelDirections\(\)](#page-103-0)
- ·[ps2000aSetTriggerChannelProperties\(\)](#page-104-0)

A trigger event can occur when one of the signal or trigger input channels crosses a threshold voltage on either a rising or a falling edge. It is also possible to combine two inputs using the logic trigger function.

To set up pulse width, delay and dropout triggers, you can also call the pulse width qualifier function:

· [ps2000aSetPulseWidthQualifier\(\)](#page-86-0)

## <span id="page-13-0"></span>2.6 Sampling modes

PicoScope 2000 Series oscilloscopes can run in various **sampling modes**.

- · **Block [mode](#page-14-0).** In this mode, the scope stores data in internal buffer memory and then transfers it to the PC. When the data has been collected it is possible to examine the data, with an optional downsampling factor. The data is lost when a new run is started in the same [segment,](#page-63-0) the settings are changed, or the scope is powered down.
- · **ETS [mode.](#page-22-0)** In this mode, it is possible to increase the effective sampling rate of the scope when capturing repetitive signals. It is a modified form of block [mode](#page-14-0).
- · **Rapid block [mode.](#page-17-0)** This is a variant of block mode that allows you to capture more than one waveform at a time with a minimum of delay between captures. You can use downsampling in this mode if you wish.
- · **[Streaming](#page-24-0) mode.** In this mode, data is passed directly to the PC without being stored in the scope's internal buffer memory. This enables long periods of data collection for chart recorder and data-logging applications. Streaming mode supports downsampling and triggering, while providing fast streaming at typical rates of 1 to 10 MS/s, as specified in the data sheet for your device.

In all sampling modes, the driver returns data asynchronously using a callback. This is a call to one of the functions in your own application. When you request data from the scope, you pass to the driver a pointer to your callback function. When the driver has written the data to your buffer, it makes a callback (calls your function) to signal that the data is ready. The callback function then signals to the application that the data is available.

Because the callback is called asynchronously from the rest of your application, in a separate thread, you must ensure that it does not corrupt any global variables while it runs.

For compatibility with programming environments not supporting C-style callback functions, polling of the driver is available in block mode.

### <span id="page-14-0"></span>2.6.1 Block mode

In **block mode**, the computer prompts a PicoScope 2000 Series oscilloscope to collect a block ofdata into its internal memory. When the oscilloscope has collected the whole block, it signals that it is ready and then transfers the whole block to the computer's memory through the USB port.

· **Block size.** The maximum number of values depends upon the size of the oscilloscope's memory. The memory buffer is shared between the enabled channels, so if two channels are enabled, each receives half the memory, and if three or four channels are enabled, each receives a quarter of the memory. This partitioning is handled transparently by the driver. The block size also depends on the number of memory segments in use - see [ps2000aMemorySegments\(\)](#page-63-0).

Note: The PicoScope MSO models behave differently. If only the two analog channels or only the two digital ports are enabled, each receives half the memory. If any combination of one or two analog channels and one or two digital ports is enabled, each receives a quarter of the memory.

- · **Sampling rate.** A PicoScope 2000 Series oscilloscope can sample at different rates according to the selected [timebase](#page-27-0) and the combination of enabled channels. See the [Timebases](#page-27-0) section for the specifications that apply to your scope model.
- · **Setup time.** The driver normally performs a number of setup operations, which can take up to 50 milliseconds, before collecting each block of data. If you need to collect data with the minimum time interval between blocks, use rapid block [mode](#page-17-0) and avoid calling setup functions between calls to [ps2000aRunBlock\(\)](#page-71-0), [ps2000aStop\(\)](#page-114-0) and [ps2000aGetValues\(\)](#page-48-0).
- · **Downsampling.** When the data has been collected, you can setan optional [downsampling](#page-49-0) factor and examine the data. Downsampling is a process that reduces the amount of data by combining adjacent samples. It is useful for zooming in and out of the data without having to repeatedly transfer the entire contents of the scope's buffer to the PC.
- · **Memory segmentation.** The scope's internal memory can be divided into segments so that you can capture several waveforms in succession. Configure this using [ps2000aMemorySegments\(\)](#page-63-0).
- · **Data retention.** The data is lost when a new run is started in the same segment, the settings are changed, or the scope is powered down.

See Using block [mode](#page-15-0) for programming details.

### <span id="page-15-0"></span>2.6.1.1 Using block mode

This is the general procedure for reading and displaying data in **block [mode](#page-14-0)** using a single memory [segment:](#page-63-0)

*Note: Use the \*steps when using the digital ports on MSO models.*

- 1. Open the oscilloscope using ps2000a0penUnit().
- 2. Select channel ranges and AC/DC coupling using [ps2000aSetChannel\(\)](#page-75-0).
- 2\*. Set the digital port using [ps2000aSetDigitalPort\(\)](#page-79-0).
- 3. Using [ps2000aGetTimebase\(\)](#page-41-0), select timebases until the required nanoseconds per sample is located.
- 4. Use the trigger setup functions  $ps2000aSetTriagerChannelConditions()$ . [ps2000aSetTriggerChannelDirections\(\)](#page-103-0) and [ps2000aSetTriggerChannelProperties\(\)](#page-104-0) to set up the trigger if required.
- 4\*. Use the trigger setup functions  $ps2000aSetTriiggerDigitalPortProperties()$  and [ps2000aSetTriggerChannelConditions\(\)](#page-101-0) to set up the digital trigger if required.
- 5. Start the oscilloscope running using [ps2000aRunBlock\(\)](#page-71-0).
- 6. Wait until the oscilloscope is ready using the [ps2000aBlockReady\(\)](#page-29-1) callback (or poll using [ps2000aIsReady\(\)](#page-60-0)).
- 7. Use [ps2000aSetDataBuffer\(\)](#page-76-0) to tell the driver where your memory buffer is. (For greater efficiency when doing multiple captures, you can call this function outside the loop, after step 4.)
- 8. Transfer the block of data from the oscilloscope using [ps2000aGetValues\(\)](#page-48-0).
- 9. Display the data.
- 
- 10. Repeat steps 5 to 9.<br>11. Stop the oscilloscope using [ps2000aStop\(\)](#page-114-0).
- 12. Request new views of stored data using different downsampling parameters. See [Retrieving](#page-26-0) stored [data.](#page-26-0)
- 13. Call [ps2000aCloseUnit\(\)](#page-30-0).

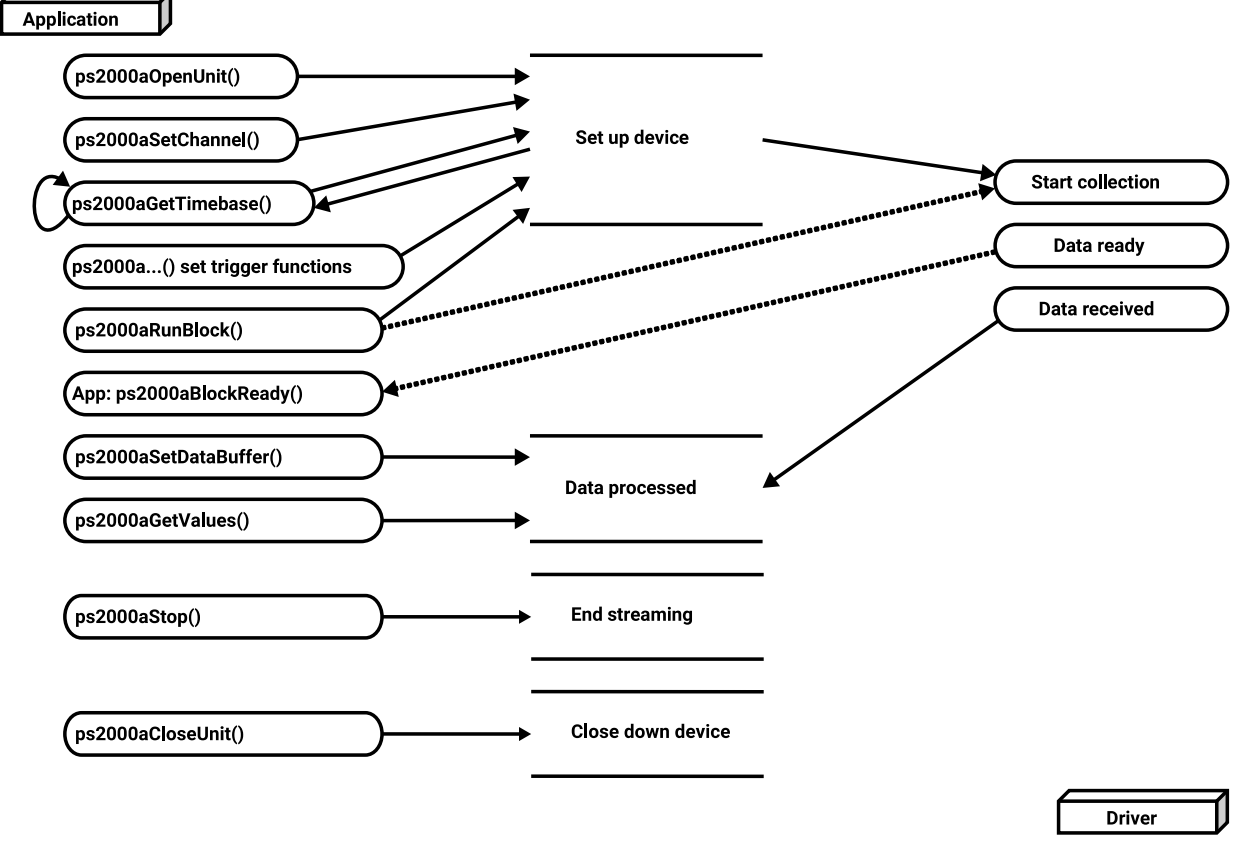

### 2.6.1.2 Asynchronous calls in block mode

To avoid blocking the calling thread when calling  $p s2000aGetValues()$ , it is possible to call [ps2000aGetValuesAsync\(\)](#page-51-0) instead. This immediately returns control to the calling thread, which then has the option of waiting for the data or calling  $p_s2000aStop()$  to abort the operation.

## <span id="page-17-0"></span>2.6.2 Rapid block mode

In normal **block [mode](#page-14-0)**, the PicoScope 2000 Series scopes collect one waveform at a time. You start the the device running, wait until all samples are collected by the device, and then download the data to the PC or start another run. There is a time overhead of tens of milliseconds associated with starting a run,causing a gap between waveforms. When you collect data from the device, there is another minimum time overhead which is most noticeable when using a small number of samples.

**Rapid block mode** allows you to sample several waveforms in succession with minimal time between waveforms. It reduces the gap from milliseconds to less than 2 microseconds (on the fastest timebase). Each waveform is stored in a separate buffer segment.

### 2.6.2.1 Using rapid block mode

You can use rapid block [mode](#page-17-0) with or without [aggregation](#page-119-3). With aggregation, you need to set up two buffers per channel to receive the minimum and maximum values.

*Note: Use the \*steps when using the digital ports on the mixed-signal (MSO) models.*

### **Without aggregation**

- 1. Open the oscilloscope using ps2000a0penUnit().
- 2. Select channel ranges and AC/DC coupling using [ps2000aSetChannel\(\)](#page-75-0).
- 3. [\[MSOs](#page-119-4) only] Set the digital port using [ps2000aSetDigitalPort\(\)](#page-79-0).
- 4. Set the number of memory segments equal to or greater than the number of captures required using [ps2000aMemorySegments\(\)](#page-63-0). Use [ps2000aSetNoOfCaptures\(\)](#page-83-0) before each run to specify the number of waveforms to capture.
- 5. Using [ps2000aGetTimebase\(\)](#page-41-0), select timebases from zero upwards until the required number of nanoseconds per sample is located.
- 6. Use the trigger setup functions [ps2000aSetTriggerChannelConditions\(\)](#page-101-0), [ps2000aSetTriggerChannelDirections\(\)](#page-103-0) and [ps2000aSetTriggerChannelProperties\(\)](#page-104-0) to set up the trigger if required.
- 7. [\[MSOs](#page-119-4) only] Use the trigger setup functions  $p s2000aSetTriagerDigitalPortProperties()$ and  $p s2000aSetTriagerChannelConditions()$  to set up the digital trigger if required.
- 8. Start the oscilloscope running using [ps2000aRunBlock\(\)](#page-71-0).
- 9. Wait until the oscilloscope is ready using the [ps2000aIsReady\(\)](#page-29-1) or wait on the callback function.
- 10. Use [ps2000aSetDataBuffer\(\)](#page-76-0) to tell the driver where your memory buffers are. Call the function once for each channel[/segment](#page-63-0) combination for which you require data. For greater efficiency, these calls can be made outside the loop, between steps 7 and 8.
- 11. Transfer the blocks of data from the oscilloscope using  $p_s2000aGetValuesBulk()$ .
- 12. Retrieve the time offset for each data segment using [ps2000aGetValuesTriggerTimeOffsetBulk64\(\)](#page-58-0).
- 13. Display the data.
- 14. Repeat steps 8 to 13 if you wish to capture more data.
- 15. Stop the oscilloscope using [ps2000aStop\(\)](#page-114-0).
- 16. Call [ps2000aCloseUnit\(\)](#page-30-0).

### **With aggregation**

To use rapid block mode with aggregation, follow steps 1 to 9 above and then:

- 10a. Call [ps2000aSetDataBuffer\(\)](#page-76-0) or ([ps2000aSetDataBuffers\(\)](#page-77-0)) to set up one pair of buffers for every waveform segment required.
- 11a. Call [ps2000aGetValuesBulk\(\)](#page-52-0) for each pair of buffers.
- 12a. Retrieve the time offset for each data segment using [ps2000aGetValuesTriggerTimeOffsetBulk64\(\)](#page-58-0).

Continue from step 13.

### 2.6.2.2 Rapid block mode example 1: no aggregation

#### #define MAX\_SAMPLES 1000

Set up the device up as usual.

```
· Open the device
```
- Channels
- Trigger
- Trigger<br>• Number of memory segments (this should be equal or more than the no of captures required)

```
// Set the number of waveforms to 32
ps2000aSetNoOfCaptures (handle, 32);
pParameter = false;
ps2000aRunBlock
(handle,
 0, // noOfPreTriggerSamples
 MAX_SAMPLES, // noOfPostTriggerSamples
 1, // timebase to be used
 1,
 &timeIndisposedMs,
 0, // segment index
 lpReady,
 &pParameter
);
```
Comment: these variables have been set as an example and can be any valid value. pParameter will be set true by your callback function lpReady.

```
while (!pParameter) Sleep (0);
for (int i = 0; i < 10; i++)\{ \}for (int c = PS2000A_CHANNEL_A; c <= PS2000A_CHANNEL_B; c++)
 {
   ps2000aSetDataBuffer
   (
     handle,
     c,
     &buffer[c][i],
     MAX_SAMPLES,
     i,
     PS2000A_RATIO_MODE_NONE
   );
 }
}
```
Comments: buffer has been created as a two-dimensional array of pointers to int16\_t, which will contain 1000 samples as defined by MAX\_SAMPLES. There are only 10 buffers set, but it is possible to set up to the number of captures you have requested.

```
ps2000aGetValuesBulk
(
 handle,
 &noOfSamples, // set to MAX_SAMPLES on entering the function
 10, // fromSegmentIndex
 19, // toSegmentIndex
 1, // downsampling ratio
 PS2000A_RATIO_MODE_NONE, // downsampling ratio mode
 overflow // an array of size 10 int16_t
)
```
Comments: See the earlier snippets for code to set up the segment buffers.

The number of samples could be up to noOfPreTriggerSamples + noOfPostTriggerSamples, the values set in ps2000aRunBlock. The samples are always returned from the first sample taken, unlike the ps2000aGetValues function which allows the sample index to be set.The above segments start at 10 and finish at 19 inclusive. It is possible for the fromSegmentIndex to wrap around to the toSegmentIndex, by setting the fromSegmentIndex to 28 and the toSegmentIndex to 7.

```
ps2000aGetValuesTriggerTimeOffsetBulk64
(
 handle,
 times,
 timeUnits,
 10,
 19
)
```
Comments: the above segments start at 10 and finish at 19 inclusive. It is possible for the fromSegmentIndex to wrap around to the toSegmentIndex, if the fromSegmentIndex is set to 28 and the toSegmentIndex to 7.

### 2.6.2.3 Rapid block mode example 2: using aggregation

#### #define MAX\_SAMPLES 1000

Set up the device up as usual.

```
· Open the device
```
- Channels
- Trigger
- Trigger<br>• Number of memory segments (this should be equal or more than the number of captures required)

```
// Set the number of waveforms to 32
ps2000aSetNoOfCaptures(handle, 32);
pParameter = false;
ps2000aRunBlock
(handle,
 0, // noOfPreTriggerSamples, MAX_SAMPLES, // noOfPostTriggerSamples, 1, // timebase to be used, 1,
 &timeIndisposedMs,
 1, // SegmentIndex
 lpReady,
 &pParameter
);
```
Comments: the set-up for running the device is exactly the same whether or not aggregation will be used when you retrieve the samples.

```
for (int segment = 10; segment < 20; segment++)
{
 for (int c = PS2000A_CHANNEL_A; c <= PS2000A_CHANNEL_D; c++)
 {
   ps2000aSetDataBuffers
   (handle,
    c,
    &bufferMax[c],
    &bufferMin[c]
    MAX_SAMPLES
    segment,
    PS2000A_RATIO_MODE_AGGREGATE
   );
 }
}
```
Comments: since only one waveform will be retrieved at a time, you only need to set up one pair of buffers; one for the maximum samples and one for the minimum samples. Again, the buffer sizes are 1000 (MAX\_SAMPLES) samples.

```
ps2000aGetValues
(
```
*Copyright © 2011–2019 Pico Technology Ltd. All rights reserved.* ps2000apg.en r11

```
handle,
  0,
  &noOfSamples, // set to MAX_SAMPLES on entering
  10,
 &downSampleRatioMode, //set to RATIO_MODE_AGGREGATE
 index,
 overflow
);
ps2000aGetTriggerTimeOffset64
(
 handle,
 &time,
 &timeUnits,
  index
);
```
Comments: each waveform is retrieved one at a time from the driver with an aggregation of 10.

## <span id="page-22-0"></span>2.6.3 ETS (Equivalent Time Sampling)

**ETS** is a way of increasing the effective sampling rate of the scope when capturing repetitive signals. It is a modified form of **block mode**, and is controlled by the ps2000a set of trigger functions and the [ps2000aSetEts\(\)](#page-80-0) function.

- · **Overview.** ETS works by capturing several cycles of a repetitive waveform, then combining them to produce a composite waveform that has a higher effective sampling rate than the individual captures. The scope hardware accurately measures the delay, which is a small fraction of a single sampling interval, between each trigger event and the subsequent sample. The driver then shifts each capture slightly in time and overlays them so that the trigger points are exactly lined up. The result is a larger set of samples spaced by a small fraction of the original sampling interval. The maximum effective sampling rates that can be achieved with this method are listed in the User's Guide for the scope device. Other scopes do not contain special ETS hardware, so the composite waveform is created by software.
- · **Trigger stability.** Because of the high sensitivity of ETS mode to small time differences, the trigger must be set up to provide a stable waveform that varies as little as possible from one capture to the next.
- · **Callback.** ETS mode calls the [ps2000aBlockReady\(\)](#page-29-1) callback function when a new waveform is ready for collection. The [ps2000aGetValues\(\)](#page-48-0) function needs to be called for the waveform to be retrieved.

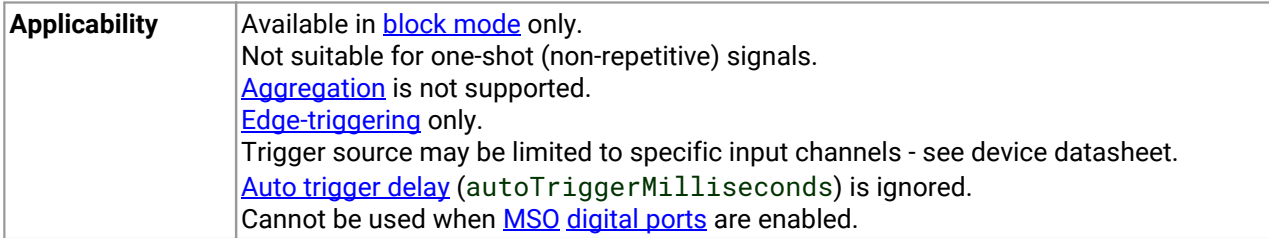

### 2.6.3.1 Using ETS mode

This is the general procedure for reading and displaying data in **ETS** [mode](#page-22-0) using a single memory [segment](#page-63-0):

- 1. Open the oscilloscope using [ps2000aOpenUnit\(\)](#page-66-0).
- 2. Select channel ranges and AC/DC coupling using [ps2000aSetChannel\(\)](#page-75-0).
- 3. Use  $ps2000aSetEts()$  to enable ETS and set the parameters.
- 4. Use the trigger setup functions  $p_s2000aSetTriaggerChannelConditions()$ , [ps2000aSetTriggerChannelDirections\(\)](#page-103-0) and [ps2000aSetTriggerChannelProperties\(\)](#page-104-0) to set up the trigger if required.
- 5. Start the oscilloscope running using [ps2000aRunBlock\(\)](#page-71-0).
- 6. Wait until the oscilloscope is ready using the **[ps2000aBlockReady\(\)](#page-29-1)** callback (or poll using [ps2000aIsReady\(\)](#page-60-0)).
- 7. Use ps2000aSetDataBuffer () to tell the driver where to store sampled data.
- 8. Use [ps2000aSetEtsTimeBuffer\(\)](#page-81-0) or [ps2000aSetEtsTimeBuffers\(\)](#page-82-0) to tell the driver where to store sample times.
- 9. Transfer the block of data from the oscilloscope using [ps2000aGetValues\(\)](#page-48-0).
- 10. Display the data.
- 11. While you want to collect updated captures, repeat steps 7 to 10.
- 12. Repeat steps 5 to 11.
- 13. Stop the oscilloscope using [ps2000aStop\(\)](#page-114-0).
- 14. Call [ps2000aCloseUnit\(\)](#page-30-0).

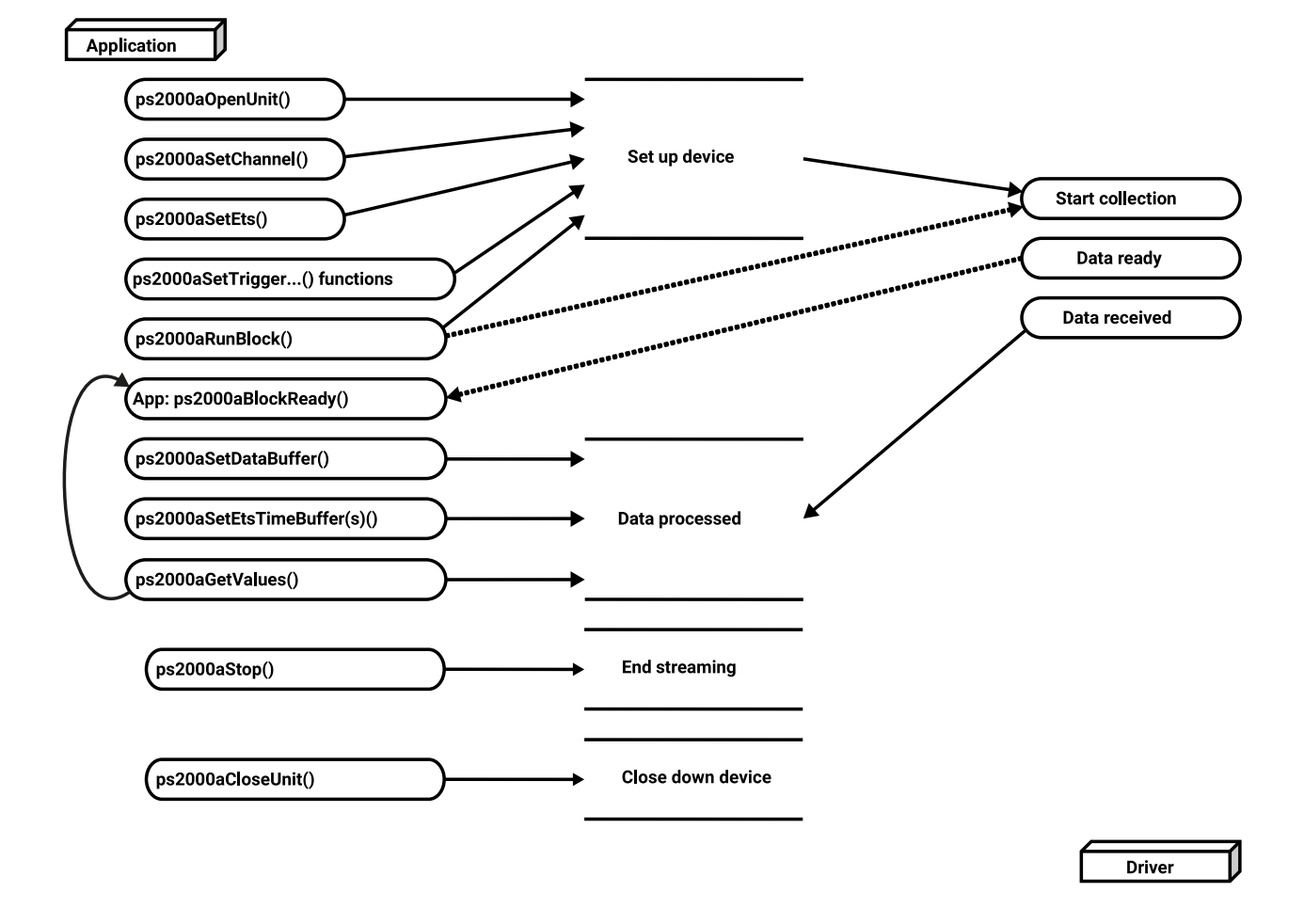

### <span id="page-24-0"></span>2.6.4 Streaming mode

Streaming [mode](#page-14-0), unlike **block mode**, can capture data without gaps between blocks. Streaming mode supports downsampling and triggering, while providing fast streaming. This makes it suitable for **high-speed data acquisition**, allowing you to capture long data sets limited only by the computer's memory.

### **Aggregation**

The driver returns [aggregated](#page-119-3) readings while the device is streaming. If aggregation is set to 1, only one buffer is used per channel. When aggregation is set above 1, two buffers (maximum and minimum) per channel are used.

See Using [streaming](#page-25-0) mode for programming details.

### <span id="page-25-0"></span>2.6.4.1 Using streaming mode

This is the general procedure for reading and displaying data in [streaming](#page-24-0) mode:

*Note: Please use the \*steps when using the digital ports on the mixed-signal (MSO) models.*

- 1. Open the oscilloscope using ps2000a0penUnit().
- 2. Select channels, ranges and AC/DC coupling using [ps2000aSetChannel\(\)](#page-75-0).
- \*2. Set the digital port using [ps2000aSetDigitalPort\(\)](#page-79-0).
- 3. Use the trigger setup functions  $ps2000aSetTriagerChannelConditions()$ . [ps2000aSetTriggerChannelDirections\(\)](#page-103-0) and [ps2000aSetTriggerChannelProperties\(\)](#page-104-0) to set up the trigger if required.
- \*3. Use the trigger setup functions [ps2000aSetTriggerDigitalPortProperties\(\)](#page-108-0) and [ps2000aSetTriggerChannelConditions\(\)](#page-101-0) to set up the digital trigger if required.
- 4. Call [ps2000aSetDataBuffer\(\)](#page-76-0) (or [ps2000aSetDataBuffers\(\)](#page-77-0) if you will be using [aggregation](#page-49-0)) to tell the driver where your data buffer is.
- 5. Start the oscilloscope running using  $p s2000aRunStreaming()$ .
- 6. Call [ps2000aGetStreamingLatestValues\(\)](#page-40-0) to get data.
- 7. Process data returned to your application's function. This example is using autoStop, so after the driver has received all the data points requested by the application, it stops the device streaming.
- 8. Call  $ps2000aStop()$ , even if autoStop is enabled.
- 9. Request new views of stored data using different downsampling parameters: see [Retrieving](#page-26-0) stored [data.](#page-26-0)
- 10. Call [ps2000aCloseUnit\(\)](#page-30-0).

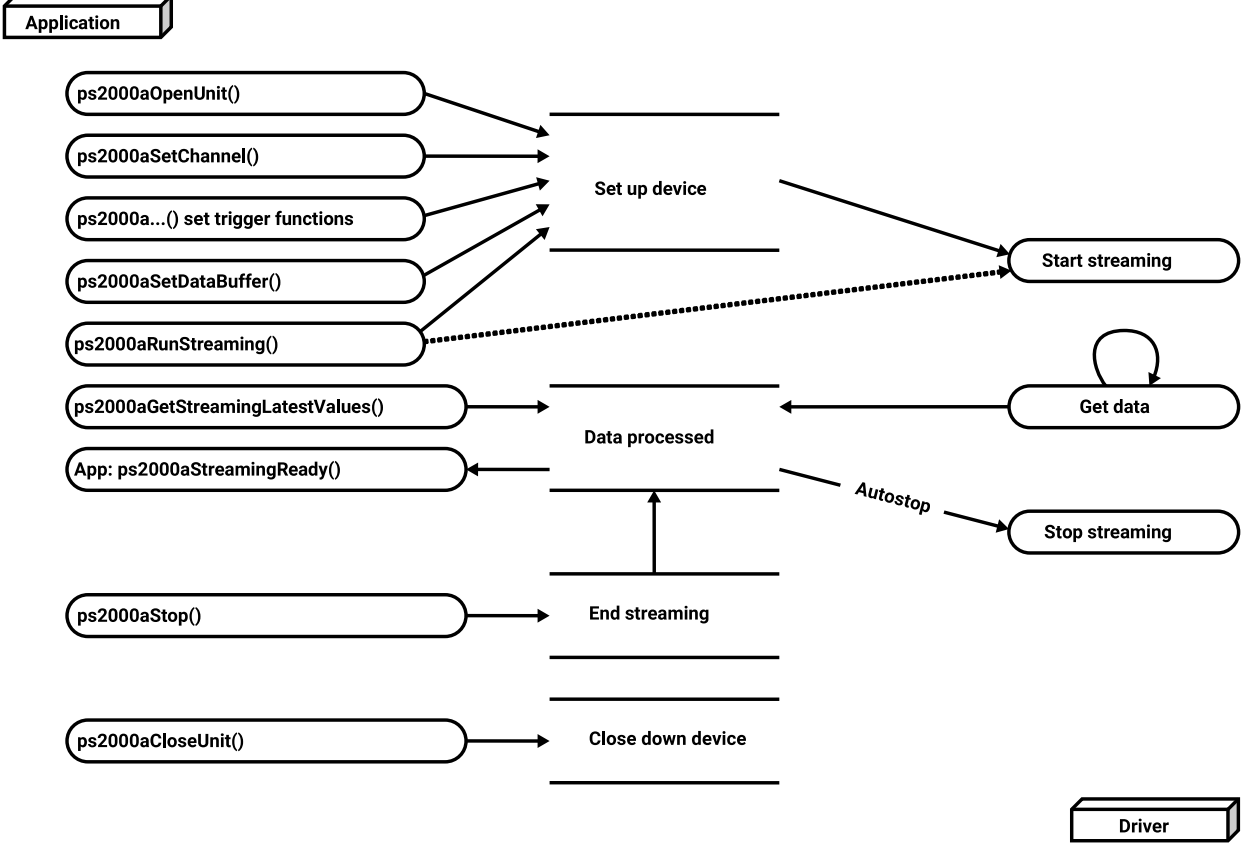

### <span id="page-26-0"></span>2.6.5 Retrieving stored data

You can collect data from the ps2000a driver with a different [downsampling](#page-49-0) factor when [ps2000aRunBlock\(\)](#page-71-0) or [ps2000aRunStreaming\(\)](#page-73-0) has already been called and has successfully captured all the data. Use [ps2000aGetValuesAsync\(\)](#page-51-0).

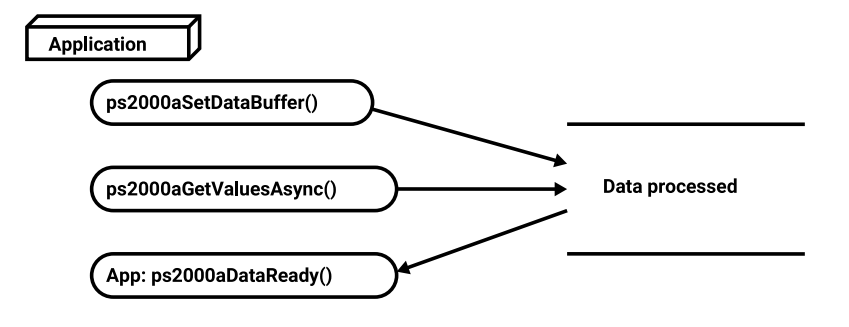

## <span id="page-27-0"></span>2.7 Timebases

The ps2000a API allows you to select any of 2 $^{32}$  different timebases based on the maximum sampling rate $^\dagger$ of your oscilloscope. The timebases allow slow enough sampling in block mode to overlap the streaming sample intervals, so that you can make a smooth transition between block [mode](#page-14-0) and [streaming](#page-24-0) mode. Calculate the timebase using [ps2000aGetTimebase\(\)](#page-41-0).

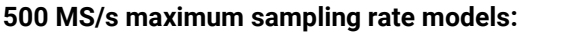

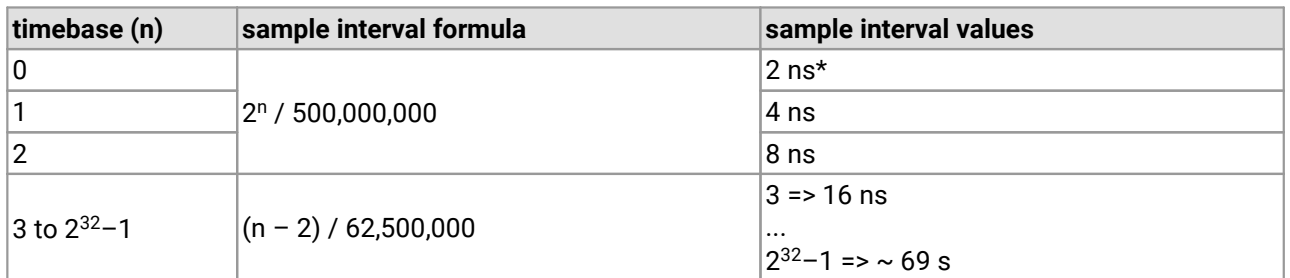

### **1 GS/s maximum sampling rate models:**

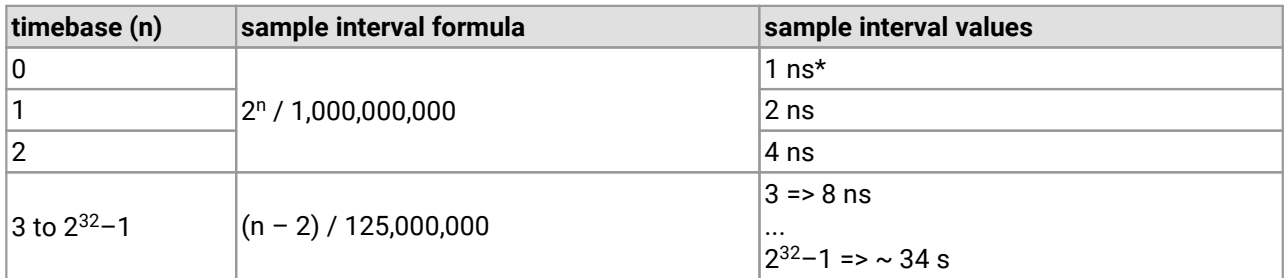

#### **PicoScope 2205 [MSO:](#page-119-4)**

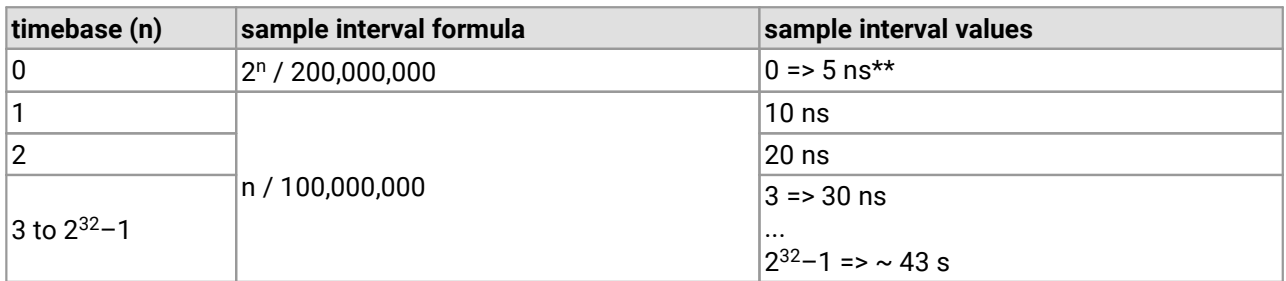

† The fastest available sampling rate may depend on which channels are enabled, and on the sampling mode. Refer to the oscilloscope data sheet for sampling rate specifications. In streaming mode the sampling rate may additionally be limited by the speed of the USB port.

\* Available only in single-channel mode.

Not available when channel B active, nor when channel A and both [digital](#page-79-0) ports active.

### **ETS mode**

In ETS mode the sample time is not set according to the above tables but is instead calculated and returned by [ps2000aSetEts\(\)](#page-80-0).

## <span id="page-28-0"></span>2.8 MSO digital connector

The [MSO](#page-119-4) models have a digital input connector. The layout of the 20-pin header plug is detailed below. The diagram is drawn as you look at the front panel of the device.

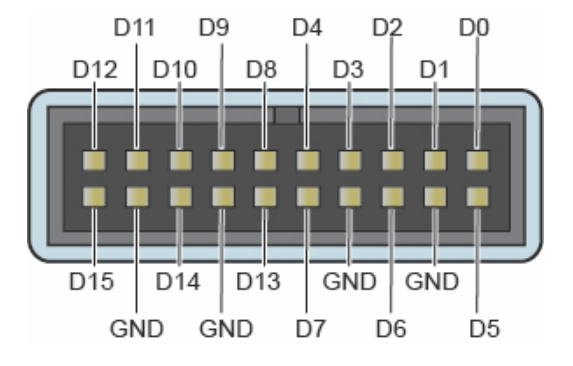

## <span id="page-28-1"></span>2.9 Combining oscilloscopes

It is possible to collect data using up to 64 PicoScope 2000 Series oscilloscopes at the same time, subject to the capabilities of the PC. Each oscilloscope must be connected to a separate USB port. The [ps2000aOpenUnit\(\)](#page-66-0) function returns a handle to an oscilloscope. All the other functions require this handle for oscilloscope identification. For example, to collect data from two oscilloscopes at the same time:

```
CALLBACK ps2000aBlockReady(...)
// define callback function specific to application
handle1 = p s2000a0penUnit()
handle2 = ps2000aOpenUnit()
ps2000aSetChannel(handle1)
// set up unit 1
ps2000aSetDigitalPort(handle1) // only when using MSO
ps2000aRunBlock(handle1)
ps2000aSetChannel(handle2)
// set up unit 2
ps2000aSetDigitalPort(handle2) // only when using MSO
ps2000aRunBlock(handle2)
// data will be stored in buffers
// and application will be notified using callback
ready = FALSE
while not ready
   ready = handle1_ready
   ready &= handle2_ready
```
# <span id="page-29-0"></span>3 API functions

The ps2000a API exports a number of functions for you to use in your own applications. All functions are C functions using the standard call naming convention ( $\angle$ stdcall). They are all exported with both decorated and undecorated names.

## <span id="page-29-1"></span> $3.1$  ps2000aBlockReady() – find out if block-mode data ready

```
typedef void (CALLBACK *ps2000aBlockReady)
(int16 t handle.
 PICO_STATUS status,
 void * pParameter
)
```
This callback function is part of your application. You register it with the ps2000a driver using [ps2000aRunBlock\(\)](#page-71-0), and the driver calls it back when block-mode data is ready. The callback function may check that data is available or detect that an error has occurred, but should not attempt to retrieve captured data by calling other ps2000a functions. After the callback function has returned, another part of your application can download the data using [ps2000aGetValues\(\)](#page-48-0).

**Applicability Block [mode](#page-14-0) only** 

#### **Arguments**

handle, device identifier returned by ps2000a0penUnit().

status, indicates whether an error occurred during collection of the data.

\* pParameter, a void pointer passed from [ps2000aRunBlock\(\)](#page-71-0). Your callback function can write to this location to send any data, such as a status flag, back to your application.

**Returns** nothing

## <span id="page-30-0"></span>3.2 ps2000aCloseUnit() – close a scope device

```
PICO_STATUS ps2000aCloseUnit
(
 int16_t handle
)
```
This function shuts down an oscilloscope.

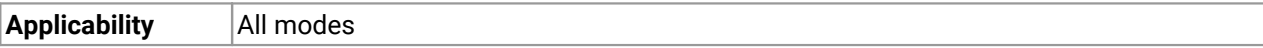

### **Arguments**

handle, device identifier returned by ps2000a0penUnit().

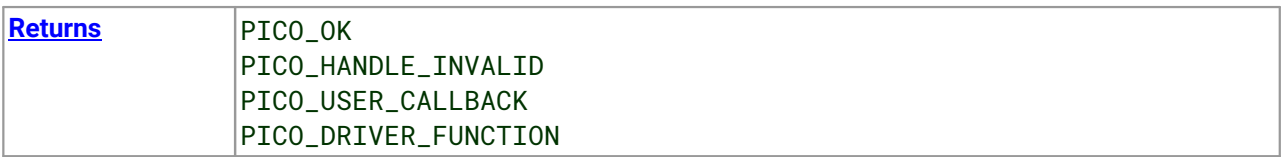

## <span id="page-31-0"></span>3.3  $ps2000aDataReady() - find out if post-collection$ data ready

```
typedef void (__stdcall *ps2000aDataReady)
(int16_t handle,
 PICO_STATUS status,
 uint32_t noOfSamples,
 int16_t overflow,
 void * pParameter
)
```
This is a callback function that you write to collect data from the driver. You supply a pointer to the function when you call [ps2000aGetValuesAsync](#page-51-0), and the driver calls your function back when the data is ready.

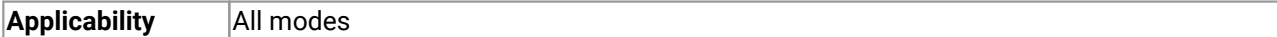

#### **Arguments**

handle, device identifier returned by ps2000a0penUnit().

status, a **[PICO\\_STATUS](#page-118-0)** code returned by the driver.

noOfSamples, the number of samples collected.

overflow, a setof flags that indicates whether an overvoltage has occurred and on which channels. It is a bit field with bit 0 representing Channel A.

\* pParameter, a void pointer passed from [ps2000aGetValuesAsync\(\)](#page-51-0). The callback function can write to this location to send any data, such as a status flag, back to the application. The data type is defined by the application programmer.

**Returns** nothing

## <span id="page-32-0"></span>3.4 ps2000aEnumerateUnits() – find all connected oscilloscopes

```
PICO_STATUS ps2000aEnumerateUnits
```
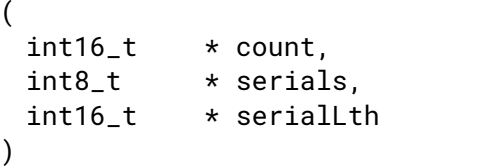

This function counts the number of unopened PicoScope 2000 Series (A API) units connected to the computer and returns a list of serial numbers as a string. It does not detect units that already have a handle assigned to them by the driver.

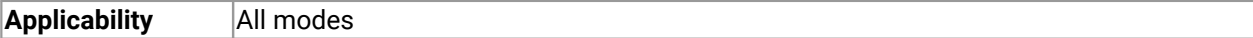

### **Arguments**

- \* count, on exit, the number of ps2000a units found.
- \* serials, on exit, a list of serial numbers separated by commas and terminated by a final null.

Example: AQ005/139,VDR61/356,ZOR14/107

Can be NULL on entry if serial numbers are not required.

 $*$  serialLth, on entry, the length of the char buffer pointed to by serials; on exit, the length of the string written to serials

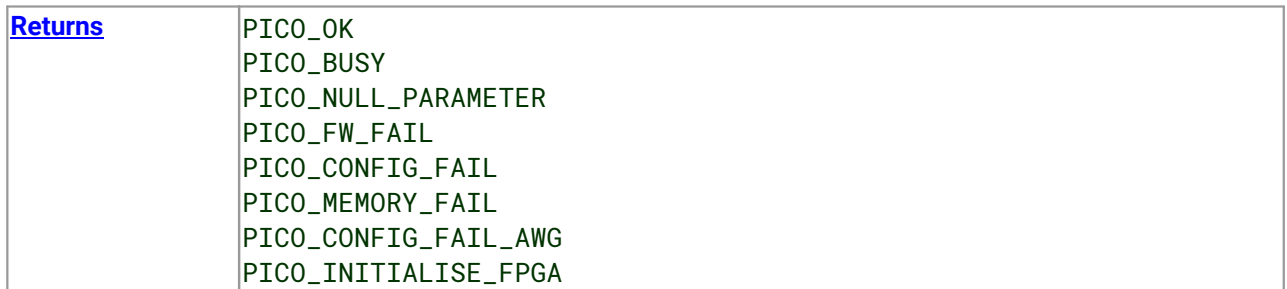

## <span id="page-33-0"></span>3.5 ps2000aFlashLed() – flash the front-panel LED

```
PICO_STATUS ps2000aFlashLed
(int16_t handle,
 int16_t start
)
```
This function flashes the LED on the front of the scope without blocking the calling thread. Calls to [ps2000aRunStreaming\(\)](#page-73-0) and [ps2000aRunBlock\(\)](#page-71-0) cancel any flashing started by this function. It is not possible to set the LED to be constantly illuminated, as this state is used to indicate that the scope has not been initialized.

**Applicability** All modes

#### **Arguments**

handle, device identifier returned by ps2000a0penUnit().

start, the action required:

- < 0 : flash the LED indefinitely
- 0 : stop the LED flashing
- > 0 : flash the LED start times. If the LED is already flashing on entry to this function, the flash count will be reset to start.

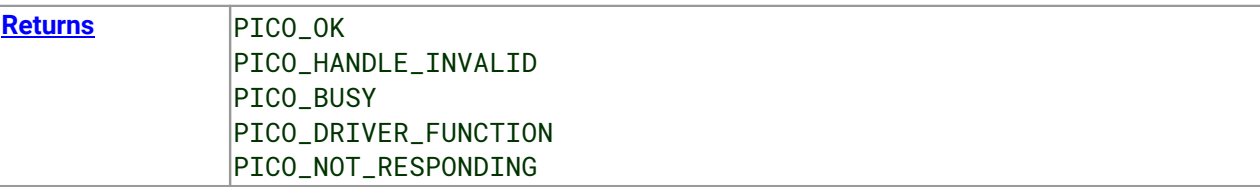

## <span id="page-34-0"></span>3.6 ps2000aGetAnalogueOffset() – get allowable offset range

```
PICO_STATUS ps2000aGetAnalogueOffset
(int16_t handle,
 PS2000A_RANGE range,
 PS2000A_COUPLING coupling
 float * maximumVoltage,
 float * minimumVoltage
)
```
This function is used to get the maximum and minimum allowable analog offset for a specific voltage range.

**Applicability** All ps2000a units except the PicoScope 2205 MSO

#### **Arguments**

handle, device identifier returned by ps2000a0penUnit().

range, the voltage range to be used when gathering the min and max information.

coupling, the type of AC/DC coupling used.

\* maximumVoltage, output: maximum voltage allowed for the range. Pointer will be ignored if NULL. If device does not support analog offset, zero will be returned.

\* minimumVoltage, output: minimum voltage allowed for the range. Pointer will be ignored if NULL. If device does not support analog offset, zero will be returned.

If both maximumVoltage and minimumVoltage are NULL, the driver will return PICO\_NULL\_PARAMETER.

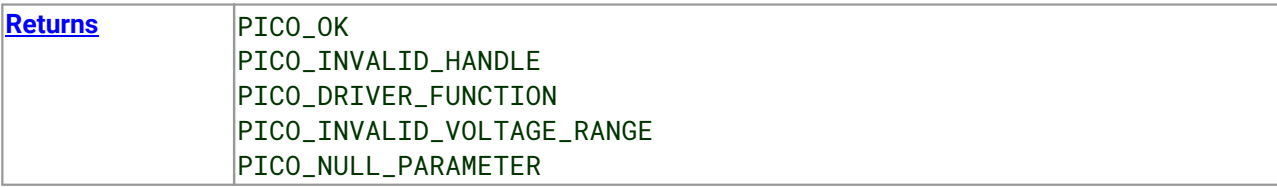

## <span id="page-35-0"></span>3.7 ps2000aGetChannelInformation() – get list of available ranges

[PICO\\_STATUS](#page-118-0) ps2000aGetChannelInformation

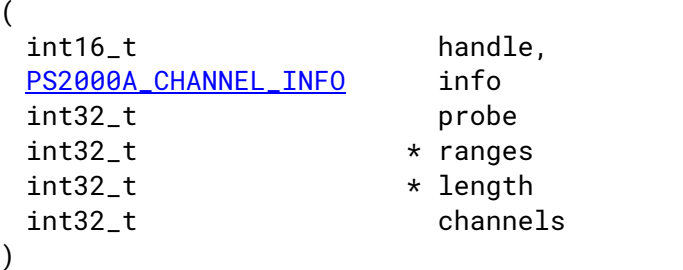

This function queries which ranges are available on a scope device.

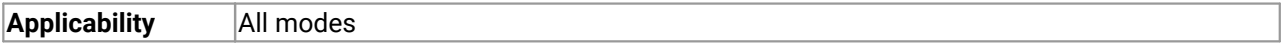

#### **Arguments**

handle, device identifier returned by ps2000a0penUnit().

info, the type of information required. The following value is currently supported: PS2000A\_CI\_RANGES

probe, not used, must be set to 0.

\* ranges, an array that will be populated with available **[PS2000A\\_RANGE](#page-118-1)** values for the given info. If NULL, length is set to the number of ranges available.

\* length, input: length of ranges array; output: number of elements written to ranges array.

channels, the channel for which the information is required.

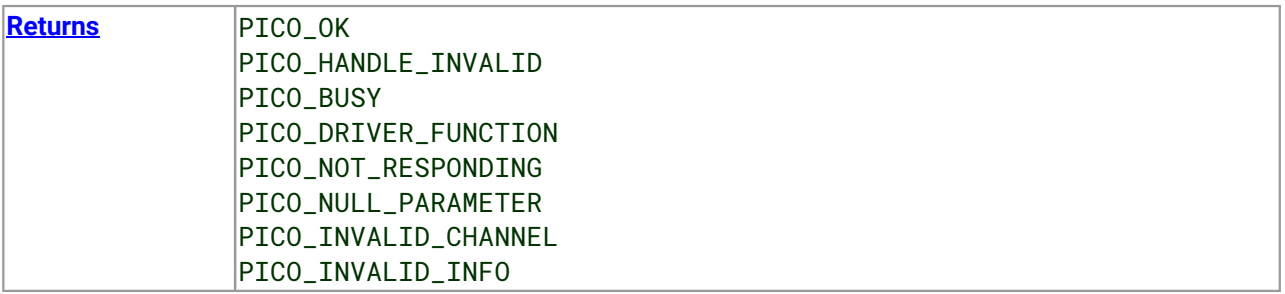
### 3.8 ps2000aGetMaxDownSampleRatio() – get aggregation ratio for data

```
PICO_STATUS ps2000aGetMaxDownSampleRatio
```
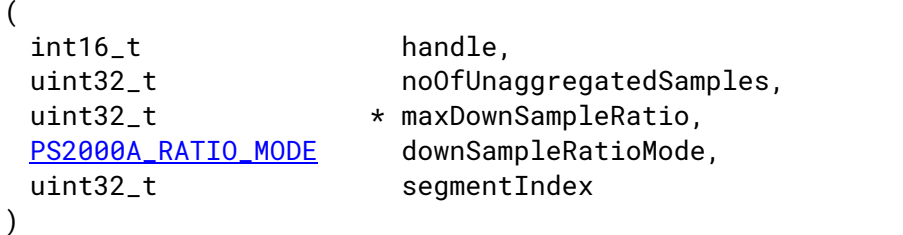

This function returns the maximum downsampling ratio that can be used for a given number of samples in a given downsampling mode.

**Applicability** All modes

#### **Arguments**

handle, device identifier returned by ps2000a0penUnit().

noOfUnaggregatedSamples, the number of unprocessed samples to be downsampled.

\* maxDownSampleRatio, the maximum possible downsampling ratio output.

downSampleRatioMode, the downsampling mode. See [ps2000aGetValues\(\)](#page-48-0).

[segment](#page-63-0)Index, the memory segment where the data is stored.

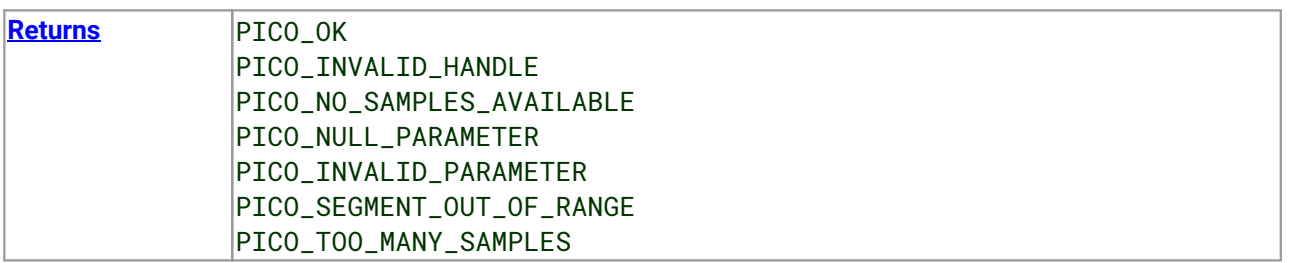

### 3.9 ps2000aGetMaxSegments() - find out how many segments allowed

[PICO\\_STATUS](#page-118-0) ps2000aGetMaxSegments

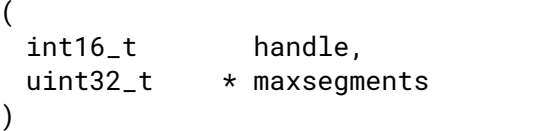

This function returns the maximum number of segments allowed for the opened variant. Refer to [ps2000aMemorySegments\(\)](#page-63-0) for specific figures.

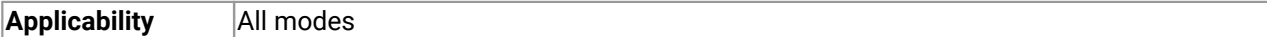

#### **Arguments**

handle, device identifier returned by [ps2000aOpenUnit\(\).](#page-66-0)

\* maxsegments, output: maximum number of segments allowed.

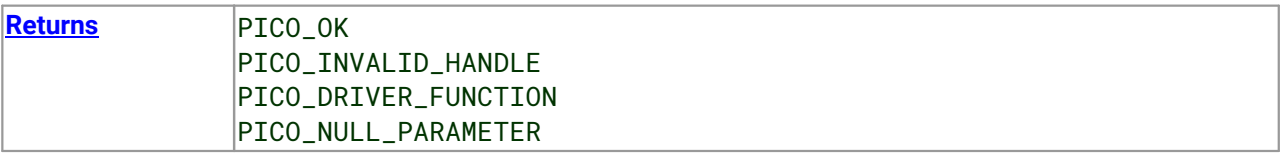

### 3.10 ps2000aGetNoOfCaptures() – get number of captures available

[PICO\\_STATUS](#page-118-0) ps2000aGetNoOfCaptures

 $($ int16\_t handle, uint32\_t \* nCaptures  $)$ 

This function finds out how many captures are available in rapid block mode after [ps2000aRunBlock\(\)](#page-71-0) has been called. It can be called during data capture, or after the normal end of collection, or after data collection was terminated by [ps2000aStop\(\)](#page-114-0). The returned value (\* nCaptures) can then be used to iterate through the number of segments using  $ps2000aGetValues()$ , or in a single call to [ps2000aGetValuesBulk\(\)](#page-52-0) where it is used to calculate the toSegmentIndex parameter.

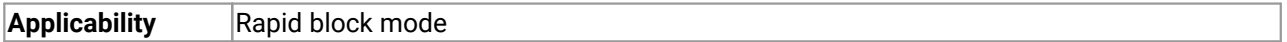

#### **Arguments**

handle, device identifier returned by ps2000a0penUnit().

\* nCaptures, output: the number of available captures that has been collected from calling [ps2000aRunBlock\(\)](#page-71-0).

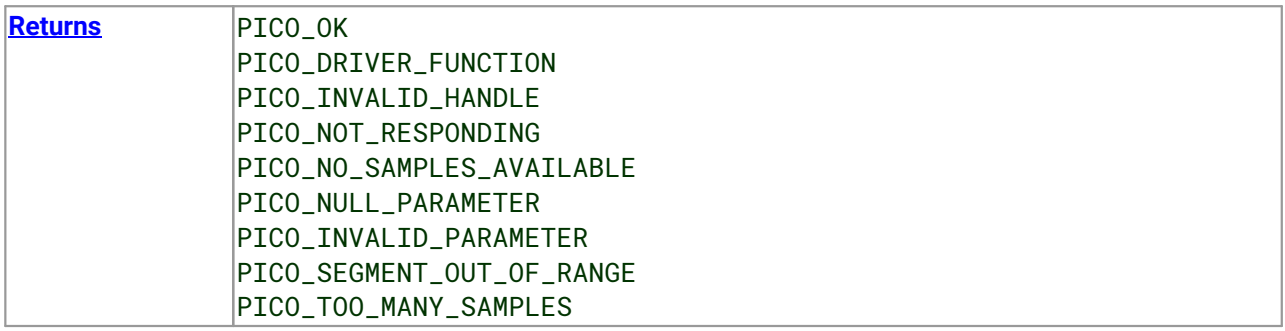

### 3.11 ps2000aGetNoOfProcessedCaptures() – get number of captures processed

[PICO\\_STATUS](#page-118-0) ps2000aGetNoOfProcessedCaptures

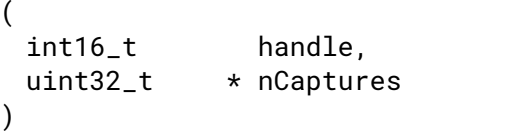

This function finds out how many captures in rapid block mode have been processed after [ps2000aRunBlock\(\)](#page-71-0) has been called and the collection is either still in progress, completed, or interrupted by a call to  $p s 2000 a Stop()$ .

It is mainly intended for use while capture is still in progress and you are collecting data using [ps2000aGetValuesOverlappedBulk\(\)](#page-55-0). The returned value (\* nCaptures) indicates how many captures have been completed and therefore how many buffer segments have been filled.

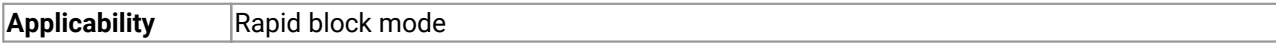

#### **Arguments**

handle, device identifier returned by ps2000a0penUnit().

 $*$  nCaptures, output: the number of available captures resulting from the call to  $p_s2000aRunBlock()$ .

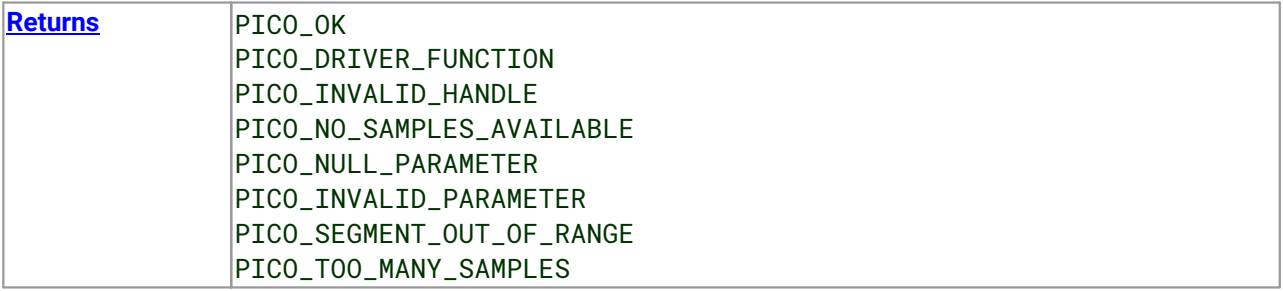

### 3.12 ps2000aGetStreamingLatestValues() – get streaming data while scope is running

[PICO\\_STATUS](#page-118-0) ps2000aGetStreamingLatestValues

 $($ int16\_t handle, ps2000aStreamingReady lpPs2000AReady, void \* pParameter )

This function instructs the driver to return the next block of values to your  $p_s2000aStreamingReady()$ callback function. You must have previously called  $p_s2000aRunStreaming()$  beforehand to set up [streaming.](#page-24-0)

**Applicability** [Streaming](#page-24-0) mode only

#### **Arguments**

handle, device identifier returned by ps2000a0penUnit().

lpPs2000AReady, a pointer to your [ps2000aStreamingReady\(\)](#page-115-0) callback function

\* pParameter, a void pointer that will be passed to the [ps2000aStreamingReady\(\)](#page-115-0) callback function. The callback function may optionally use this pointer to return information to the application.

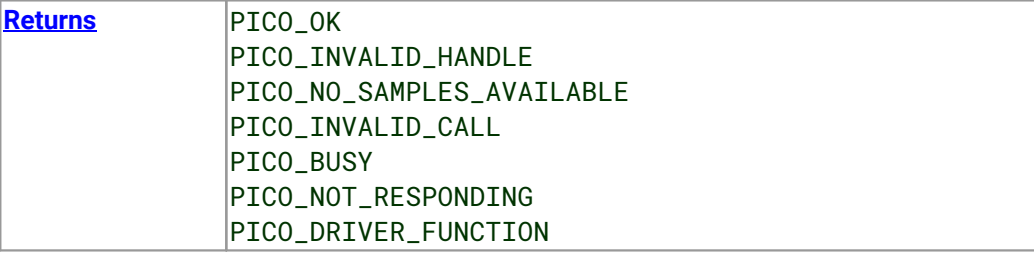

### <span id="page-41-0"></span>3.13 ps2000aGetTimebase() – find outwhat timebases are available

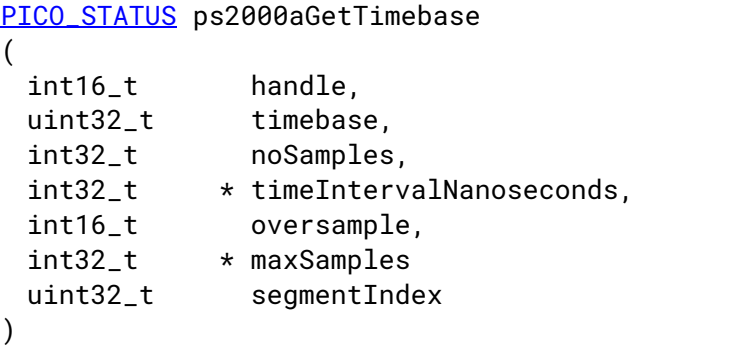

This function calculates the sampling rate and maximum number of samples for a given [timebase](#page-119-0) under the specified conditions. The result depends on the number of channels enabled by the last call to [ps2000aSetChannel\(\)](#page-75-0).

This function is provided for use with programming languages that do not support the float data type. The value returned in the timeIntervalNanoseconds argument is restricted to integers. If your programming language supports the float type, we recommend that you use  $p_s2000aGetTimebase2()$  instead.

To use [ps2000aGetTimebase\(\)](#page-41-0) or [ps2000aGetTimebase2\(\)](#page-43-0), first estimate the timebase number that you require using the information in the [timebase](#page-27-0) guide. Next, call one of these functions with the timebase that you have just chosen and verify that the value returned in timeIntervalNanoseconds is the one you require. You may need to iterate this process until you obtain the time interval that you need.

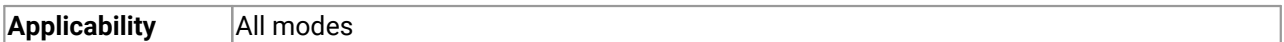

#### **Arguments**

handle, device identifier returned by ps2000a0penUnit().

timebase, see [timebase](#page-27-0) guide

noSamples, the number of samples required

 $*$  timeIntervalNanoseconds, on exit, the time interval between readings at the selected timebase. Use NULL if not required. In ETS mode this argument is not valid; use the sample time returned by [ps2000aSetEts\(\)](#page-80-0) instead.

oversample, not used

 $*$  maxSamples, on exit, the maximum number of samples available. The scope allocates a certain amount of memory for internal overheads and this may vary depending on the number of segments, number of channels enabled, and the timebase chosen. Use NULL if not required.

segmentIndex, the index of the memory segment to use.

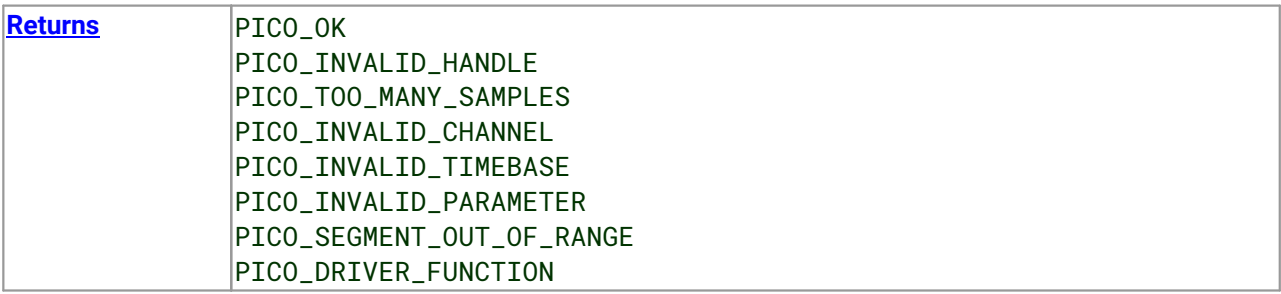

### <span id="page-43-0"></span>3.14  $ps2000aGetTimebase2()$  – find out what timebases are available

```
PICO_STATUS ps2000aGetTimebase2
(int16_t handle,
 uint32_t timebase,
 int32_t noSamples, float * timeIntervalNanoseconds,
 int16_t oversample,
 int32_t * maxSamples
 uint32_t segmentIndex
)
```
This function is an upgraded version of  $p_s2000aGetTimebase()$ , and returns the time interval as a float rather than a long. This allows it to return sub-nanosecond time intervals. See [ps2000aGetTimebase\(\)](#page-41-0) for a full description.

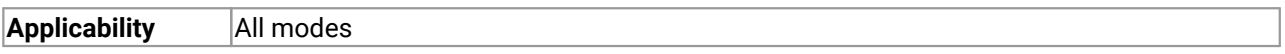

#### **Arguments**

\* timeIntervalNanoseconds, a pointer to the time interval between readings at the selected timebase. If a null pointer is passed, nothing will be written here.

All other arguments: see [ps2000aGetTimebase\(\)](#page-41-0).

[Returns](#page-118-0) See [ps2000aGetTimebase\(\)](#page-41-0)

### <span id="page-44-0"></span>3.15 ps2000aGetTriggerTimeOffset() – find out when trigger occurred (32-bit)

```
PICO_STATUS ps2000aGetTriggerTimeOffset
(int16_t handle
 uint32_t * timeUpper
 uint32_t * timeLower
 PS2000A_TIME_UNITS * timeUnits
 uint32_t segmentIndex
)
```
This function retrieves the time offset, as lower and upper 32-bit values, for a waveform obtained in **[block](#page-14-0)** [mode](#page-14-0) or rapid block [mode.](#page-17-0) The time offset of a waveform is the delay from the trigger sampling instant to the time at which the driver estimates the waveform to have crossed the trigger threshold. You can add this offset to the time of each sample in the waveform to reduce trigger jitter. Without using the time offset, trigger jitter can be up to 1 sample period; adding the time offset reduces jitter to a small fraction of a sample period.

Call it after **[block-mode](#page-14-0)** data has been captured or when data has been retrieved from a previous blockmode capture. A 64-bit version of this function, [ps2000aGetTriggerTimeOffset64\(\)](#page-45-0), is also available.

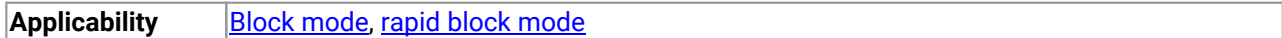

#### **Arguments**

handle, device identifier returned by ps2000a0penUnit().

- $*$  timeUpper, on exit, the upper 32 bits of the time at which the trigger point occurred
- \* timeLower, on exit, the lower 32 bits of the time at which the trigger point occurred

\* timeUnits, returns the time units in which timeUpper and timeLower are measured. The allowable values are:

PS2000A\_FS PS2000A\_PS PS2000A\_NS PS2000A\_US PS2000A\_MS PS2000A\_S

[segment](#page-63-0)Index, the number of the memory segment for which the information is required.

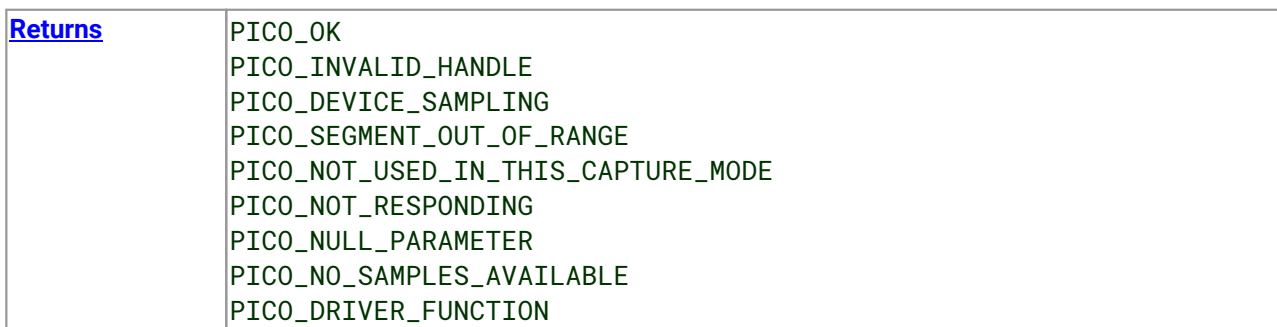

### <span id="page-45-0"></span>3.16 ps2000aGetTriggerTimeOffset64() – find outwhen trigger occurred (64-bit)

```
PICO_STATUS ps2000aGetTriggerTimeOffset64
(int16_t handle,
 int64_t \star time,
 PS2000A_TIME_UNITS * timeUnits,
 uint32_t segmentIndex
)
```
This function retrieves the time offset for a waveform obtained in block [mode](#page-14-0) or rapid block [mode](#page-17-0). The time offset of a waveform is the delay from the trigger sampling instant to the time at which the driver estimates the waveform to have crossed the trigger threshold. You can add this offset to the time of each sample in the waveform to reduce trigger jitter. Without using the time offset, trigger jitter can be up to 1 sample period; adding the time offset reduces jitter to a small fraction of a sample period.

Call it after **[block-mode](#page-14-0)** data has been captured or when data has been retrieved from a previous blockmode capture. A 32-bit version of this function,  $p s2000aGetTriagerTimeOffset()$ , is also available.

**Applicability** Block [mode](#page-14-0), rapid block [mode](#page-17-0)

#### **Arguments**

PS2000A\_S

handle, device identifier returned by [ps2000aOpenUnit\(\).](#page-66-0)

- \* time, on exit, the time at which the trigger point occurred.
- $*$  timeUnits, on exit, the time units in which time is measured. The possible values are: PS2000A\_FS PS2000A\_PS PS2000A\_NS PS2000A\_US PS2000A\_MS

[segment](#page-63-0)Index, the number of the memory segment for which the information is required.

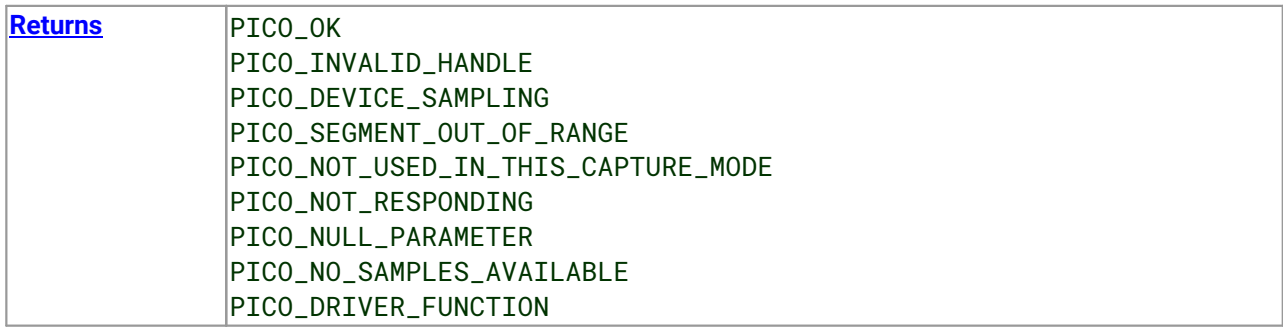

### 3.17 ps2000aGetUnitInfo() – get information about scope device

```
PICO_STATUS ps2000aGetUnitInfo
(int16_t handle,
 int8_t * string,
 int16_t stringLength,
 int16_t * requiredSize
 PICO_INFO info
)
```
This function retrieves information about the specified oscilloscope. If the device fails to open, or no device is opened only the driver version is available.

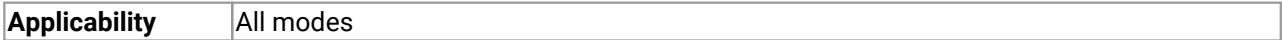

#### **Arguments**

handle, device identifier returned by  $p_s2000a0penUnit()$ . If an invalid handle is passed, only the driver versions can be read.

 $*$  string, on exit, the unit information string selected specified by the info argument. If string is NULL, only requiredSize is returned.

stringLength, the maximum number of chars that may be written to string.

\* requiredSize, on exit, the required length of the string array.

info, a number specifying what information is required. The possible values are listed in the table below.

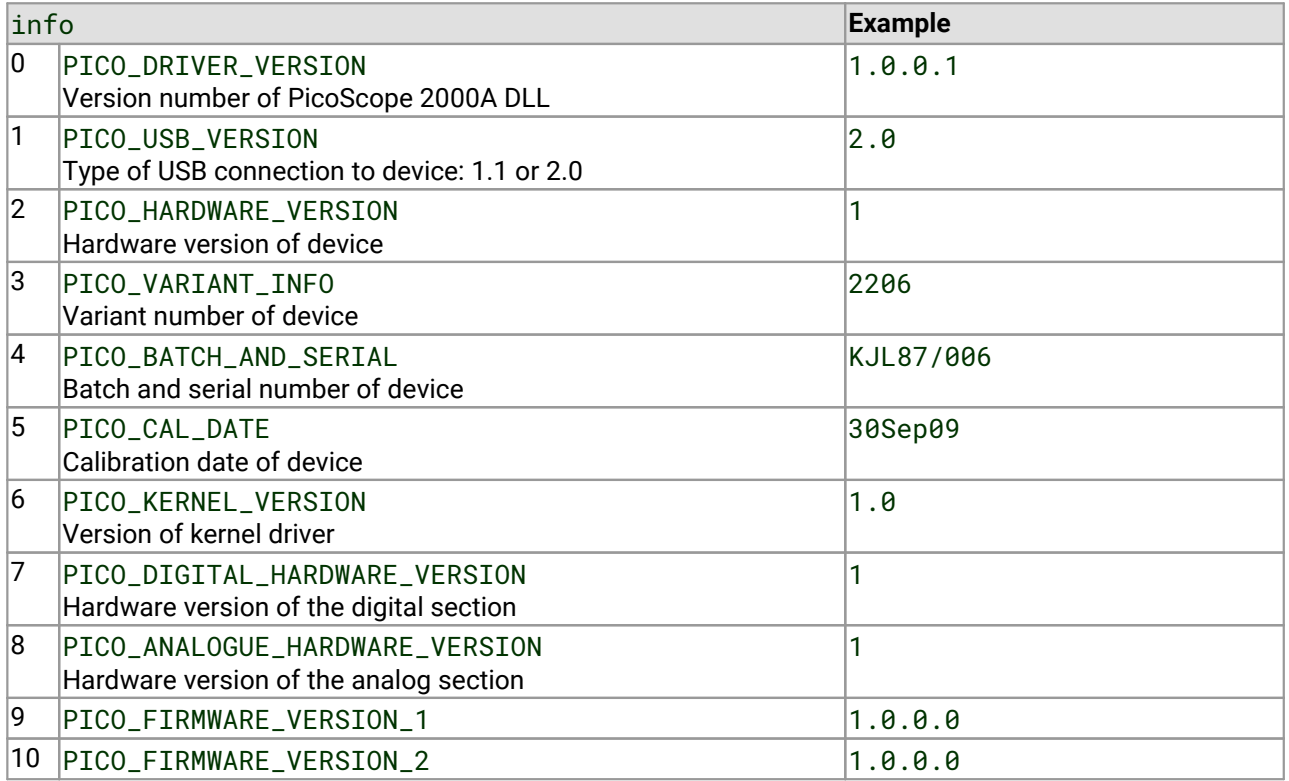

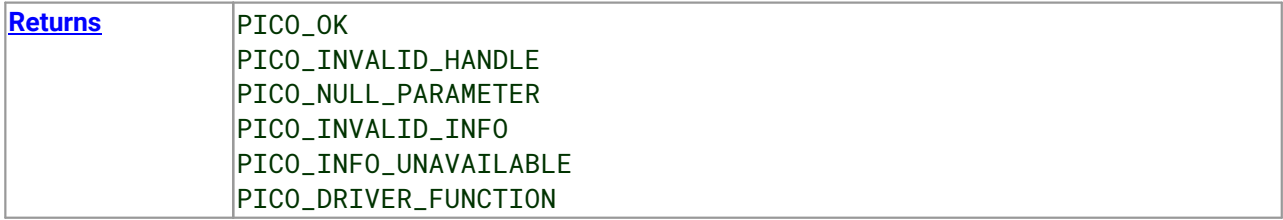

### <span id="page-48-0"></span>3.18 ps2000aGetValues() – get block-mode data with callback

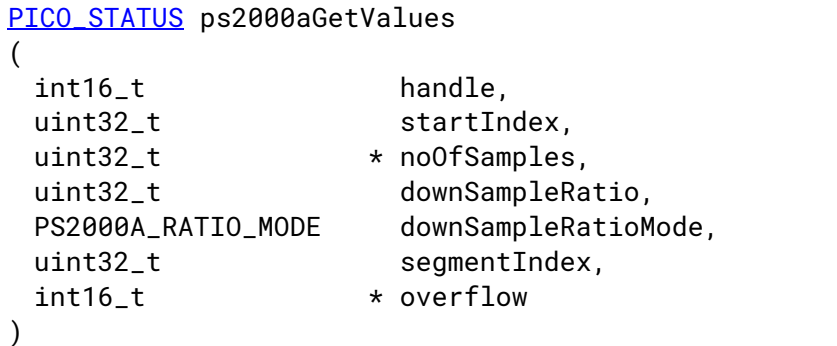

This function returns block-mode data, with or without [downsampling](#page-49-0), starting at the specified sample number. It is used to get the stored data from the driver after data collection has stopped. It blocks the calling function while retrieving data.

If multiple channels are enabled, a single call to this function is sufficient to retrieve data forall channels.

Note that if you are using block mode and call this function before the oscilloscope is ready, no capture will be available and the driver will return PICO\_NO\_SAMPLES\_AVAILABLE.

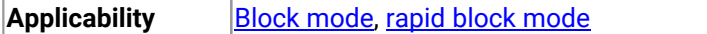

#### **Arguments**

handle, device identifier returned by ps2000a0penUnit().

startIndex, a zero-based index that indicates the start point for data collection. It is measured in sample intervals from the start of the buffer.

\* noOfSamples, on entry, the number of samples required. On exit, the actual number retrieved. The number of samples retrieved will not be more than the number requested, and the data retrieved starts at startIndex.

downSampleRatio, the [downsampling](#page-49-0) factor that will be applied to the raw data.

downSampleRatioMode, which [downsampling](#page-49-0) mode to use. The available values are: PS2000A\_RATIO\_MODE\_NONE (downSampleRatio is ignored) PS2000A\_RATIO\_MODE\_AGGREGATE PS2000A\_RATIO\_MODE\_AVERAGE PS2000A\_RATIO\_MODE\_DECIMATE

AGGREGATE, AVERAGE, DECIMATE are single-bit constants that can be ORed to apply multiple downsampling modes to the same data.

[segment](#page-63-0)Index, the zero-based number of the memory segment where the data is stored.

 $*$  overflow, on exit, a set of flags that indicate whether an overvoltage has occurred on any of the channels. It is a bit field with bit 0 denoting Channel A.

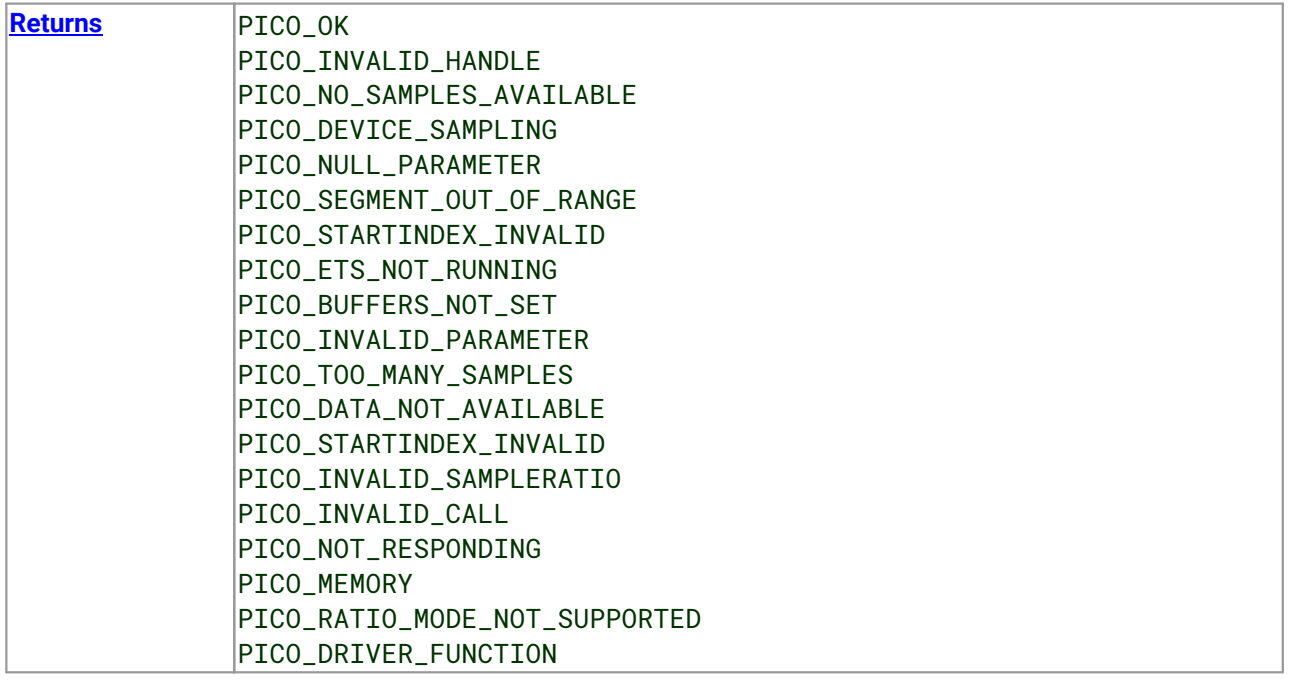

### <span id="page-49-0"></span>3.18.1 Downsampling modes

Various methods of data reduction, or **downsampling**, are possible with the PicoScope 2000 Series oscilloscopes. The downsampling is done at high speed, making your application faster and more responsive than if you had to do all your own data processing.

You specify the downsampling mode when you call one of the data collection functions such as [ps2000aGetValues\(\)](#page-48-0). The following modes are available:

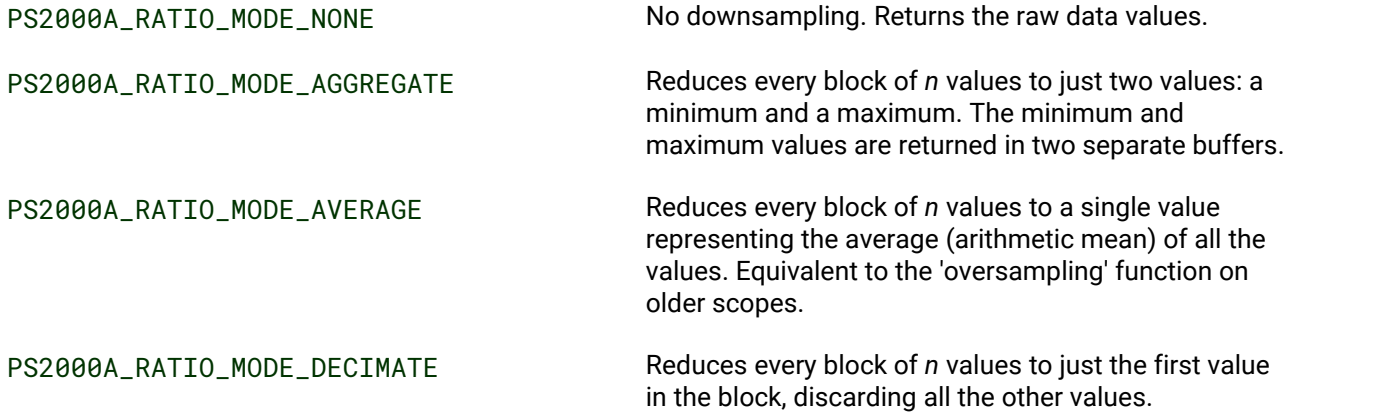

#### **Retrieving multiple types of downsampled data**

You can optionally retrieve data using more than one downsampling mode with a single call to [ps2000aGetValues\(\)](#page-48-0). Set up a buffer for each downsampling mode by calling [ps2000aSetDataBuffer\(\)](#page-76-0). Then, when calling [ps2000aGetValues\(\)](#page-48-0), set downSampleRatioMode to the bitwise OR of the required downsampling modes.

#### **Retrieving both raw and downsampled data**

You cannot retrieve raw data and downsampled data in a single operation. If you require both raw and downsampled data, first retrieve the downsampled data as described above and then continue as follows:

1. Call [ps2000aStop\(\)](#page-114-0).

2. Set up a data buffer for each channel using  $p s2000aSetDataBuffer()$  with the ratio mode set to PS2000A\_RATIO\_MODE\_NONE.

3. Call  $ps2000aGetValues()$  to retrieve the data.

### 3.19 ps2000aGetValuesAsync() – get streaming data with callback

```
PICO_STATUS ps2000aGetValuesAsync
(int16 t handle.
 uint32_t startIndex,
 uint32_t noOfSamples,
 uint32_t downSampleRatio,
 PS2000A_RATIO_MODE downSampleRatioMode,
 uint32_t segmentIndex,
 void * lpDataReady,
 void * pParameter
)
```
This function returns data either with or without [downsampling,](#page-49-0) starting at the specified sample number. It is used to get the stored data from the scope after data collection has stopped. It returns the data using a callback so as not to block the calling function. It can also be used in streaming mode to retrieve data from the driver, but in this case it blocks the calling function.

If multiple channels are enabled, a single call to this function is sufficient to retrieve data forall channels.

**Applicability** [Streaming](#page-24-0) [mode](#page-14-0) and **block** mode

#### **Arguments**

handle, device identifier returned by ps2000a0penUnit().

startIndex, see [ps2000aGetValues\(\)](#page-48-0) noOfSamples, see [ps2000aGetValues\(\)](#page-48-0) downSampleRatio, see [ps2000aGetValues\(\)](#page-48-0) downSampleRatioMode, see [ps2000aGetValues\(\)](#page-48-0) segmentIndex, see [ps2000aGetValues\(\)](#page-48-0)

 $*$  lpDataReady, a pointer to the user-supplied function that will be called when the data is ready. This will be a [ps2000aDataReady\(\)](#page-31-0) function for block-mode data or a [ps2000aStreamingReady\(\)](#page-115-0) function for streaming-mode data.

\* pParameter, a void pointer that will be passed to the callback function. The data type is determined by the application.

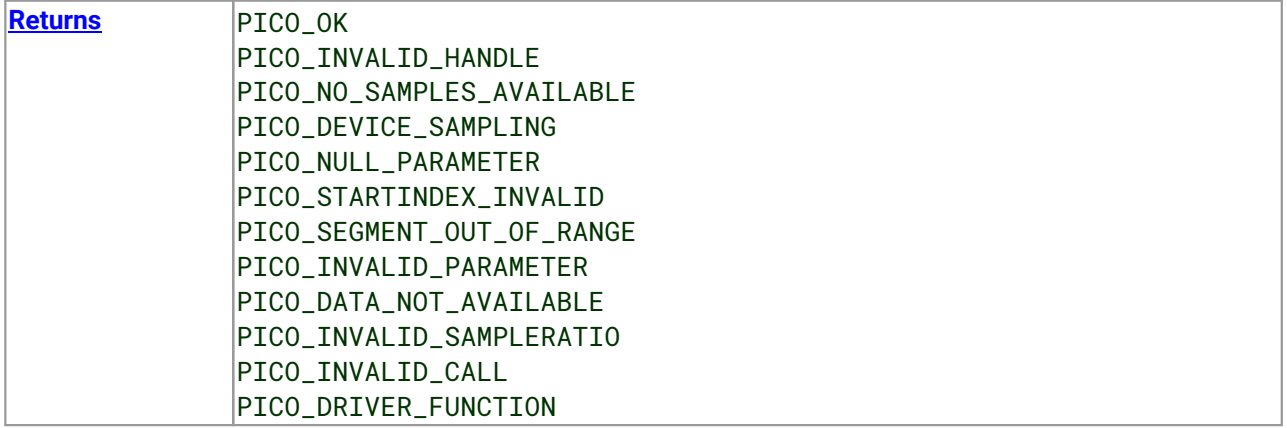

### <span id="page-52-0"></span>3.20 ps2000aGetValuesBulk() – get data in rapid block mode

```
PICO_STATUS ps2000aGetValuesBulk
(int16_t handle,
 uint32_t * noOfSamples,
 uint32_t fromSegmentIndex,
 uint32_t toSegmentIndex,
 uint32_t downSampleRatio,
 PS2000A_RATIO_MODE downSampleRatioMode,
 int16 t * overflow
)
```
This function retrieves waveforms captured using rapid block [mode](#page-17-0). The waveforms must have been collected sequentially and in the same run.

If multiple channels are enabled, a single call to this function is sufficient to retrieve data forall channels.

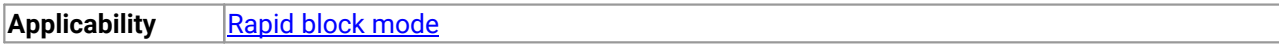

#### **Arguments**

handle, device identifier returned by ps2000a0penUnit().

\* noOfSamples, on entry, the number of samples required; on exit, the actual number retrieved. The number of samples retrieved will not be more than the number requested. The data retrieved always starts with the first sample captured.

fromSegmentIndex, the first segment from which the waveform should be retrieved.

toSegmentIndex, the last segment from which the waveform should be retrieved.

downSampleRatio, see [ps2000aGetValues\(\)](#page-48-0). downSampleRatioMode, see [ps2000aGetValues\(\)](#page-48-0).

\* overflow, an array of integers equal to or larger than the number of waveforms to be retrieved. Each segment index has a corresponding entry in the overflow array, with overflow [0] containing the flags for the segment numbered fromSegmentIndex and the last element in the array containing the flags for the segment numbered toSegmentIndex. Each element in the array is a bit field as described under [ps2000aGetValues\(\)](#page-48-0).

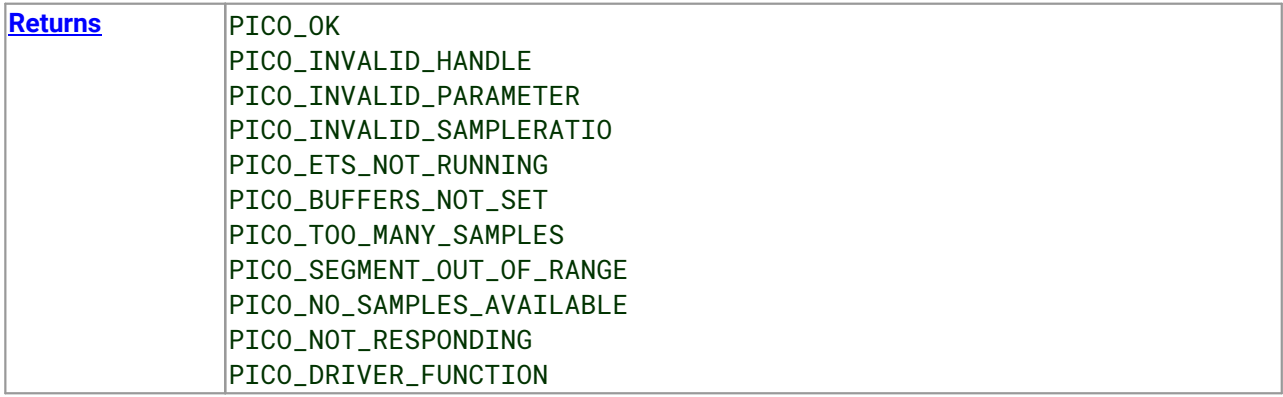

### <span id="page-53-0"></span>3.21 ps2000aGetValuesOverlapped() – set up data collection ahead of capture

```
PICO_STATUS ps2000aGetValuesOverlapped
(int16 t handle.
 uint32_t startIndex,
 uint32_t * noOfSamples,
 uint32_t downSampleRatio,
 PS2000A_RATIO_MODE downSampleRatioMode,
 uint32_t segmentIndex,
 int16 t * overflow
)
```
This function allows you to make a deferred data-collection request in block mode. The request will be executed, and the arguments validated, when you call  $p_s2000aRunBlock()$ . The advantage of this function is that the driver makes contact with the scope only once, when you call  $p_s2000aRunBlock()$ . compared with the two contacts that occur when you use the conventional [ps2000aRunBlock\(\)](#page-71-0), [ps2000aGetValues\(\)](#page-48-0) calling sequence. This slightly reduces the dead time between successive captures in block mode.

After calling [ps2000aRunBlock\(\)](#page-71-0), you can optionally use [ps2000aGetValues\(\)](#page-48-0) to request further copies of the data. This might be required if you wish to display the data with different data reduction settings.

If multiple channels are enabled, a single call to this function is sufficient to retrieve data forall channels.

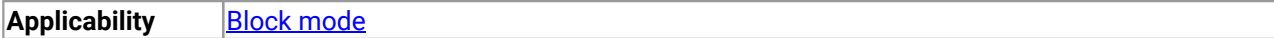

#### **Arguments**

handle, device identifier returned by ps2000a0penUnit().

startIndex, see [ps2000aGetValues\(\)](#page-48-0).

\* noOfSamples, on entry, the number of raw samples to be collected before any [downsampling](#page-49-0) is applied. On exit, the actual number stored in the buffer. The number of samples retrieved will not be more than the number requested, and the data retrieved starts at startIndex.

```
ps2000aGetValues()
downSampleRatioMode, see ps2000aGetValues()
ps2000aGetValues()
* overflow, see ps2000aGetValuesBulk()
```
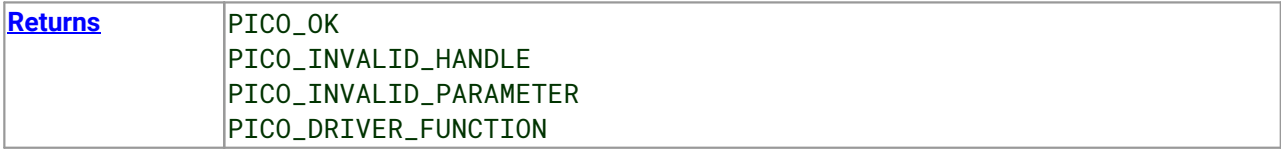

### 3.21.1 Using the GetValuesOverlapped functions

- 1. Open the oscilloscope using ps2000a0penUnit().
- 2. Select channel ranges and AC/DC coupling using [ps2000aSetChannel\(\)](#page-75-0).
- 3. Using  $ps2000aGetTimebase()$ , select timebases until the required nanoseconds per sample is located.
- 4. Use the trigger setup functions [ps2000aSetTriggerChannelDirections\(\)](#page-103-0) and [ps2000aSetTriggerChannelProperties\(\)](#page-104-0) to set up the trigger if required.
- 5. Wait until the oscilloscope is ready using the [ps2000aBlockReady\(\)](#page-29-0) callback (or poll using [ps2000aIsReady\(\)](#page-60-0)).
- 6. Use ps2000aSetDataBuffer () to tell the driver where your memory buffer is.
- 7. Set up the transfer of the block of data from the oscilloscope using [ps2000aGetValuesOverlapped\(\)](#page-53-0).
- 8. Start the oscilloscope running using [ps2000aRunBlock\(\)](#page-71-0).
- 9. Display the data.
- 10. Stop the oscilloscope.
- 11. Repeat steps 8 and 9 if needed.

A similar procedure can be used with rapid block [mode](#page-17-0) and [ps2000aGetValuesOverlappedBulk\(\)](#page-55-0).

### <span id="page-55-0"></span>3.22 ps2000aGetValuesOverlappedBulk() – set up data collection in rapid block mode

```
PICO_STATUS ps2000aGetValuesOverlappedBulk
(int16 t handle.
 uint32_t startIndex,
 uint32_t * noOfSamples,
 uint32_t downSampleRatio,
 PS2000A_RATIO_MODE downSampleRatioMode,
 uint32_t fromSegmentIndex,
 uint32 t toSeqmentIndex.
 int16_t * overflow
\lambda
```
This function allows you to make a deferred data-collection request, which will later be executed, and the arguments validated, when you call  $p_s2000aRunBlock()$  in rapid block mode. The advantage of this method is that the driver makes contact with the scope only once, when you call  $p_s2000aRunBlock()$ , compared with the two contacts that occur when you use the conventional  $p_s2000aRunBlock()$ , [ps2000aGetValuesBulk\(\)](#page-52-0) calling sequence. This slightly reduces the dead time between successive captures in rapid block mode.

After calling [ps2000aRunBlock\(\)](#page-71-0), you can optionally use [ps2000aGetValues\(\)](#page-48-0) to request further copies of the data. This might be required if you wish to display the data with different data reduction settings.

If multiple channels are enabled, a single call to this function is sufficient to retrieve data forall channels.

**Applicability** Rapid block [mode](#page-17-0)

#### **Arguments**

handle, device identifier returned by ps2000a0penUnit().

```
ps2000aGetValues()
* noOfSamples, see ps2000aGetValuesOverlapped()
downSampleRatio, see ps2000aGetValues()
ps2000aGetValues()
fromSegmentIndex, see ps2000aGetValuesBulk()
ps2000aGetValuesBulk()
* overflow, see ps2000aGetValuesBulk()
```
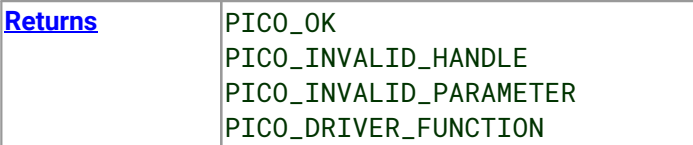

### <span id="page-56-0"></span>3.23 ps2000aGetValuesTriggerTimeOffsetBulk() – get rapid-block waveform times (32-bit)

```
PICO_STATUS ps2000aGetValuesTriggerTimeOffsetBulk
(int16_t handle,
 uint32_t * timesUpper,
 uint32_t \qquad \qquad \star timesLower,
 PS2000A_TIME_UNITS * timeUnits,
 uint32_t fromSegmentIndex,
 uint32_t toSegmentIndex
\lambda
```
This function retrieves the time offsets, as lower and upper 32-bit values, for waveforms obtained in [rapid](#page-17-0) block [mode.](#page-17-0) The time offset of a waveform is the delay from the trigger sampling instant to the time at which the driver estimates the waveform to have crossed the trigger threshold. You can add this offset to the time of each sample in the waveform to reduce trigger jitter. Without using the time offset, trigger jitter can be up to 1 sample period; adding the time offset reduces jitter to a small fraction of a sample period.

This function is provided for use in programming environments that do not support 64-bit integers. If your programming environment supports this data type, it is easier to use [ps2000aGetValuesTriggerTimeOffsetBulk64\(\)](#page-58-0).

**Applicability Rapid block [mode](#page-17-0)** 

#### **Arguments**

handle, device identifier returned by ps2000a0penUnit().

\* timesUpper, an array of integers. On exit, the most significant 32 bits of the time offset for each requested segment index. times[0] will hold the fromSegmentIndex time offset and the last times index will hold the toSegmentIndex time offset. The array must be long enough to hold the number of requested times.

\* timesLower, an array of integers. On exit, the least significant 32 bits of the time offset for each requested segment index. times[0] will hold the fromSegmentIndex time offset and the last times index will hold the toSegmentIndex time offset. The array size must be long enough to hold the number of requested times.

\* timeUnits, an array of integers. The array must be long enough to hold the number of requested times. On exit, timeUnits[0] will contain the time unit for fromSegmentIndex and the last element will contain the time unit for toSegmentIndex. Refer to [ps2000aGetTriggerTimeOffset\(\)](#page-44-0) for allowable values.

fromSegmentIndex, the first segment for which the time offset is required.

toSegmentIndex, the last segment for which the time offset is required. If toSegmentIndex is less than fromSegmentIndex then the driver will wrap around from the last segment to the first.

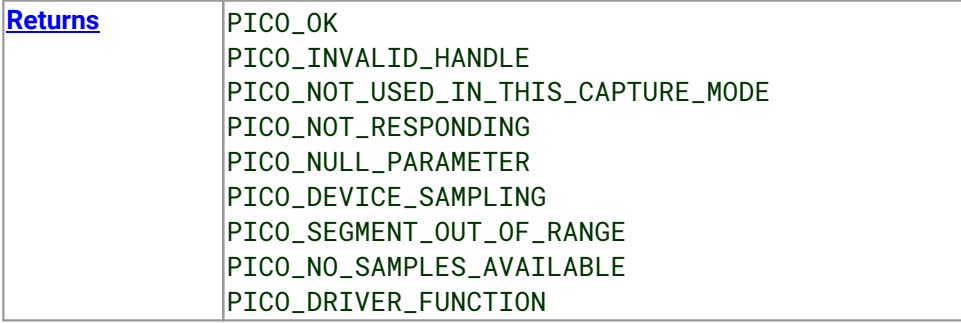

### <span id="page-58-0"></span>3.24 ps2000aGetValuesTriggerTimeOffsetBulk64() – get rapid-block waveform times (64-bit)

```
PICO_STATUS ps2000aGetValuesTriggerTimeOffsetBulk64
```
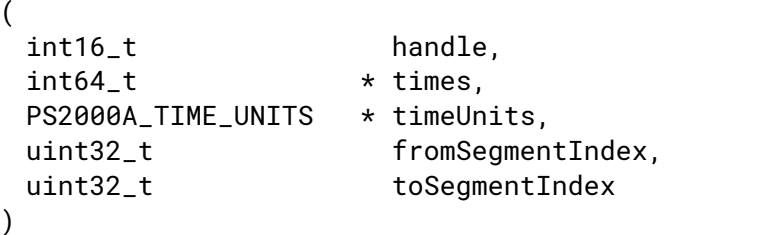

This function retrieves the 64-bit time offsets for waveforms captured in rapid block [mode](#page-17-0).

A 32-bit version of this function, [ps2000aGetValuesTriggerTimeOffsetBulk\(\)](#page-56-0), is available for use with programming languages that do not support 64-bit integers.

**Applicability** Rapid block [mode](#page-17-0)

#### **Arguments**

handle, device identifier returned by ps2000a0penUnit().

 $*$  times, an array of integers. On exit, this will hold the time offset for each requested segment index. times[0] will hold the time offset for fromSegmentIndex, and the last times index will hold the time offset for toSegmentIndex. The array must be long enough to hold the number of times requested.

 $*$  timeUnits, an array of integers long enough to hold the number of requested times. timeUnits[0] will contain the time unit for fromSegmentIndex, and the last element will contain the toSegmentIndex. Refer to [ps2000aGetTriggerTimeOffset64\(\)](#page-45-0) for specific figures.

fromSegmentIndex, the first segment for which the time offset is required. The results for this segment will be placed in times[0] and timeUnits[0].

toSegmentIndex, the last segment for which the time offset is required. The results for this segment will be placed in the last elements of the times and timeUnits arrays. If toSegmentIndex is less than fromSegmentIndex then the driver will wrap around from the last segment to the first.

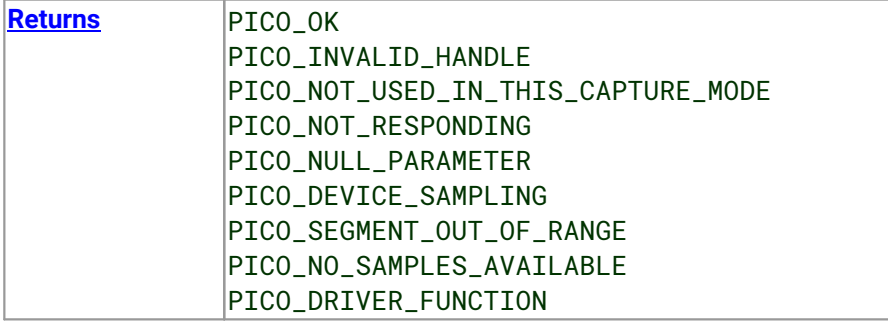

# 3.25 ps2000aHoldOff() – not supported

[PICO\\_STATUS](#page-118-0) ps2000aHoldOff

```
(int16_t handle,
uint64_t holdoff,
PS2000A_HOLDOFF_TYPE type
)
```
This function has no effect and is reserved for future use.

**Applicability** Not supported. Reserved for future use.

#### **Arguments**

handle, device identifier returned by ps2000a0penUnit().

holdoff, reserved for future use.

type, reserved for future use.

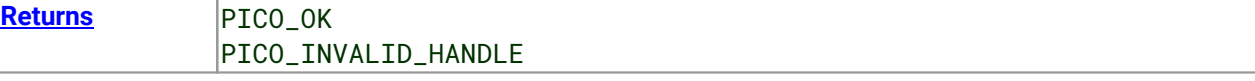

## <span id="page-60-0"></span>3.26 ps2000aIsReady() – poll driver in block mode

```
PICO_STATUS ps2000aIsReady
(int16_t handle,
 int16_t * ready
)
```
This function may be used instead of a callback function to receive data from  $p_s2000aRunBlock()$ . To use this method, pass a NULL pointer as the lpReady argument to [ps2000aRunBlock\(\)](#page-71-0). You must then poll the driver to see if it has finished collecting the requested samples.

**Applicability Block [mode](#page-14-0)** 

#### **Arguments**

handle, device identifier returned by ps2000a0penUnit().

\* ready, output: indicates the state of the collection. If zero, the device is still collecting. If non-zero, the device has finished collecting and  $p_s2000aGetValues()$  can be used to retrieve the data.

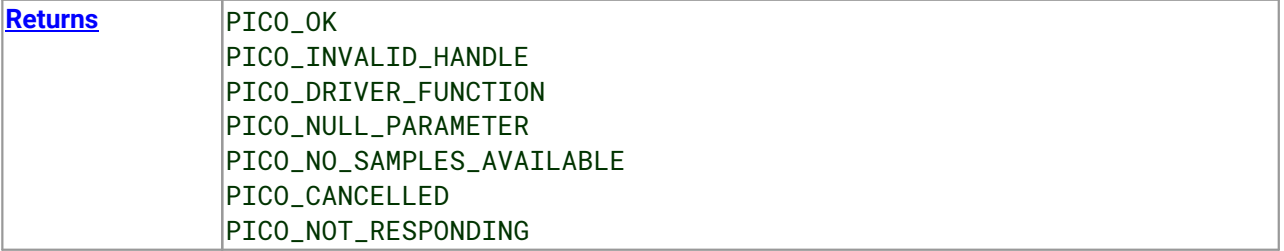

### 3.27 ps2000aIsTriggerOrPulseWidthQualifierEnabled() – get trigger status

[PICO\\_STATUS](#page-118-0) ps2000aIsTriggerOrPulseWidthQualifierEnabled

```
(int16_t handle,
 int16_t * triggerEnabled,
 int16_t * pulseWidthQualifierEnabled
)
```
This function discovers whether a trigger, or pulse width triggering, is enabled.

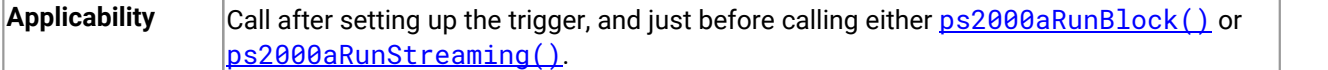

#### **Arguments**

handle, device identifier returned by [ps2000aOpenUnit\(\).](#page-66-0)

 $*$  triggerEnabled, on exit, indicates whether the trigger will successfully be set when [ps2000aRunBlock\(\)](#page-71-0) or [ps2000aRunStreaming\(\)](#page-73-0) is called. A non-zero value indicates that the trigger is set, zero that the trigger is not set.

\* pulseWidthQualifierEnabled, on exit, indicates whether the pulse width qualifier will successfully be set when [ps2000aRunBlock\(\)](#page-71-0) or [ps2000aRunStreaming\(\)](#page-73-0) is called. A non-zero value indicates that the pulse width qualifier is set, zero that the pulse width qualifier is not set.

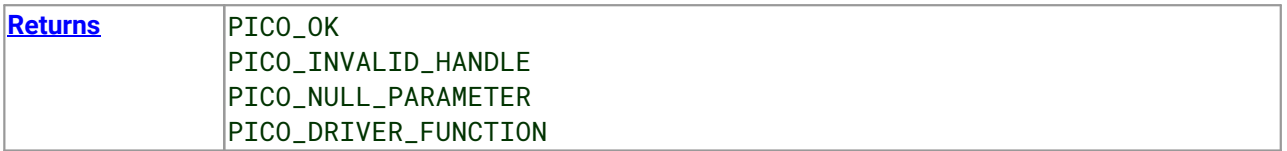

### 3.28 ps2000aMaximumValue() – get maximum ADC count in GetValues calls

```
PICO_STATUS ps2000aMaximumValue
```

```
(
 int16_t handle
 int16_t * value
)
```
This function returns the maximum ADC count returned by calls to the GetValues functions.

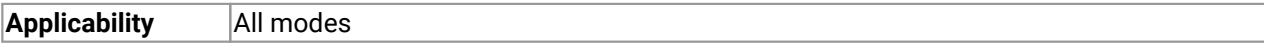

#### **Arguments**

handle, device identifier returned by [ps2000aOpenUnit\(\).](#page-66-0)

\* value, output: the maximum ADC value.

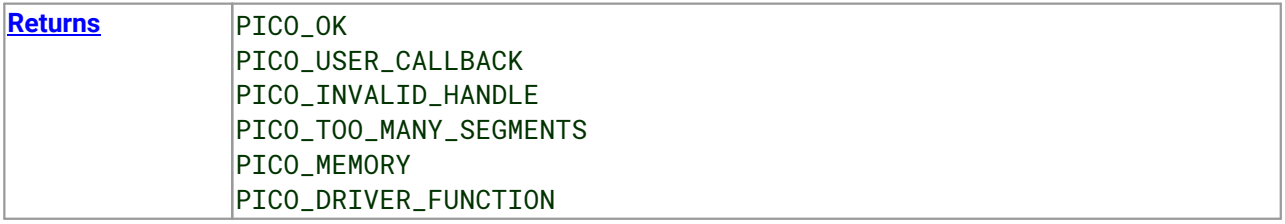

## <span id="page-63-0"></span>3.29 ps2000aMemorySegments() – divide scope memory into segments

[PICO\\_STATUS](#page-118-0) ps2000aMemorySegments

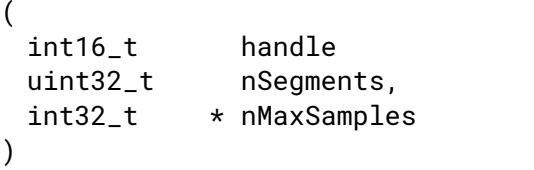

This function sets the number of memory segments that the scope will use.

When the scope is [opened,](#page-66-0) the number of segments defaults to 1, meaning that each capture fills the scope's available memory. This function allows you to divide the memory into a number of segments so that the scope can store several waveforms sequentially.

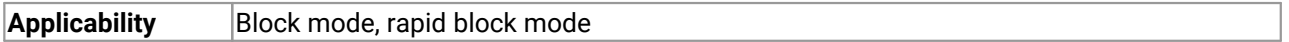

#### **Arguments**

handle, device identifier returned by ps2000a0penUnit().

nSegments, the number of segments required. Minimum: 1. Maximum: varies according to oscilloscope model – refer to datasheet.

\* nMaxSamples, on exit, the number of samples available in each segment. This is the total number over all channels, so if two channels or 8-bit MSO ports are in use, the number of samples available to each channel is nMaxSamples divided by 2; and for 3 or 4 channels or MSO ports divide by 4.

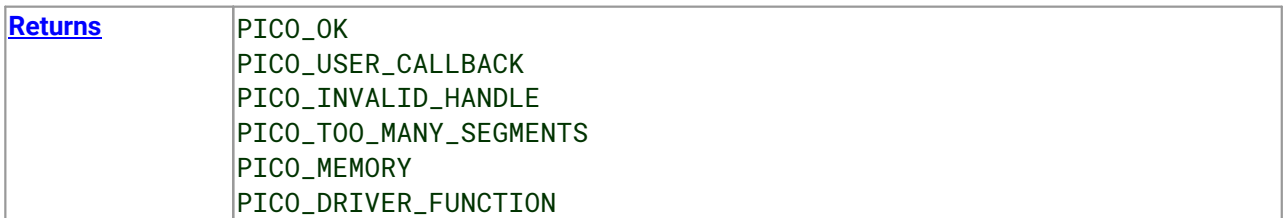

### 3.30 ps2000aMinimumValue() – get minimum ADC count in GetValues calls

[PICO\\_STATUS](#page-118-0) ps2000aMinimumValue (

int16\_t handle  $int16_t$  \* value )

This function returns the minimum ADC count returned by calls to the GetValues functions.

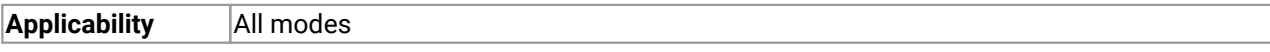

#### **Arguments**

handle, device identifier returned by [ps2000aOpenUnit\(\).](#page-66-0)

\* value, output: the minimum ADC value.

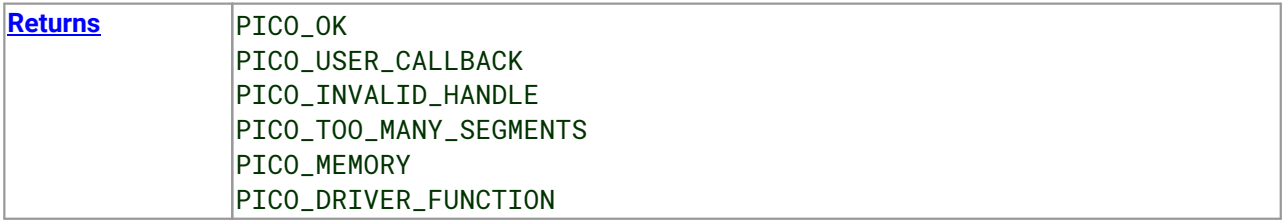

### 3.31 ps2000aNoOfStreamingValues() – get number of samples in streaming mode

```
PICO_STATUS ps2000aNoOfStreamingValues
```
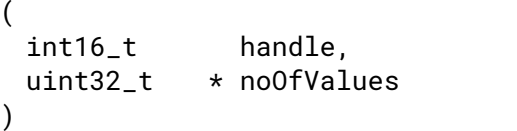

This function returns the number of raw samples stored in the driver after data collection in [streaming](#page-24-0) [mode](#page-24-0). Call it after calling [ps2000aStop\(\)](#page-114-0).

**Applicability** [Streaming](#page-24-0) mode

#### **Arguments**

handle, device identifier returned by [ps2000aOpenUnit\(\).](#page-66-0)

\* noOfValues, on exit, the number of samples.

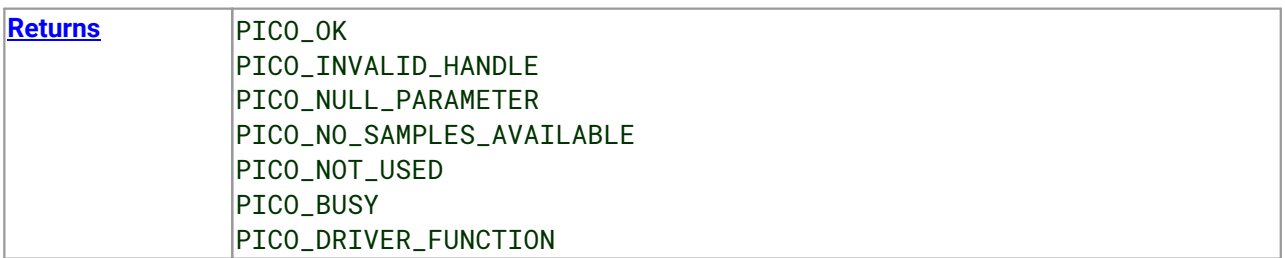

### <span id="page-66-0"></span>3.32 ps2000aOpenUnit() – open a scope device

```
PICO_STATUS ps2000aOpenUnit
(int16_t * handle,
 int8 t * serial
```
)

This function opens a PicoScope 2000 Series (A API) scope attached to the computer. The maximum number of units that can be opened depends on the operating system, the kernel driver and the computer.

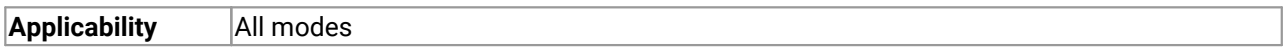

#### **Arguments**

\* handle, on exit, the result of the attempt to open a scope:

- $-1$  : if the scope fails to open
- 0 : if no scope is found
- > 0 : a number that uniquely identifies the scope

If a valid handle is returned, it must be used in all subsequent calls to API functions to identify this scope.

\* serial, on entry, a null-terminated string containing the serial number of the scope to be opened. If serial is NULL then the function opens the first scope found; otherwise, it tries to open the scope that matches the string.

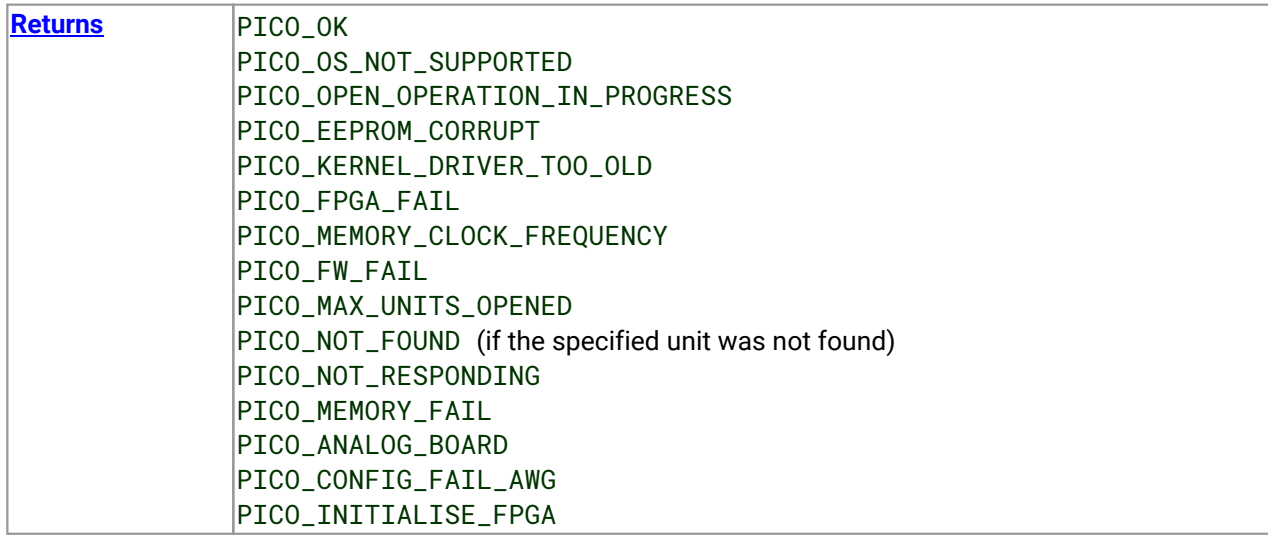

## <span id="page-67-0"></span>3.33 ps2000aOpenUnitAsync() – open a scope device without blocking

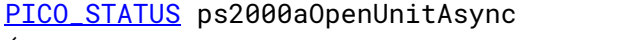

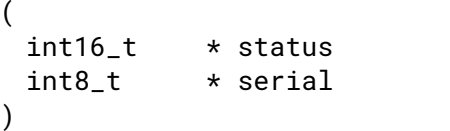

This function opens a scope without blocking the calling thread. You can find outwhen it has finished by periodically calling  $p s 2000a0p enUnit Progress()$  until that function returns a non-zero value.

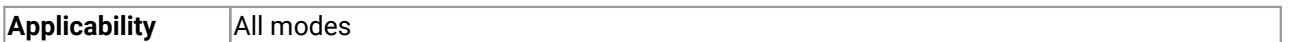

#### **Arguments**

\* status, a status code:

0 if the open operation was disallowed because another open operation is in progress 1 if the open operation was successfully started

\* serial, see [ps2000aOpenUnit\(\)](#page-66-0).

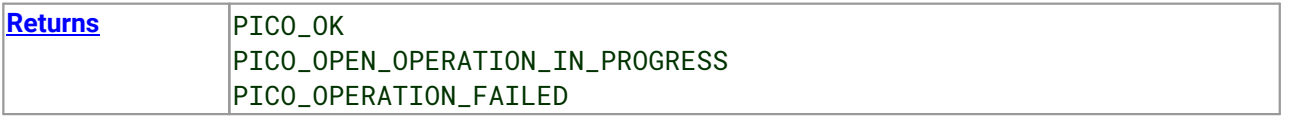

### <span id="page-68-0"></span>3.34 ps2000aOpenUnitProgress() – check progress of OpenUnit call

[PICO\\_STATUS](#page-118-0) ps2000aOpenUnitProgress

 $($  $int16_t$  \* handle, int16\_t \* progressPercent, int16\_t \* complete )

This function checks on the progress of a request made to  $p_s2000a0penUnitAsync()$  to open a scope.

**Applicability** Use after [ps2000aOpenUnitAsync\(\)](#page-67-0)

#### **Arguments**

\* handle, see ps2000a0penUnit(). This handle is valid only if the function returns PICO\_OK.

 $*$  progressPercent, on exit, the percentage progress towards opening the scope. 100% implies that the open operation is complete.

\* complete, set to 1 when the open operation has finished.

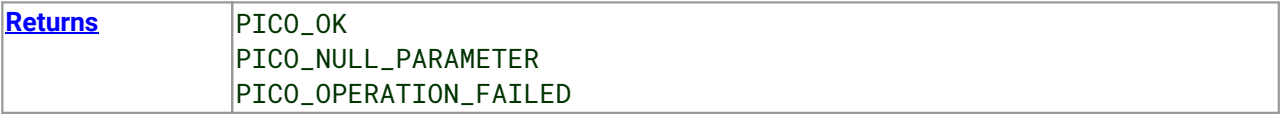

## 3.35 ps2000aPingUnit() – check communication with opened device

[PICO\\_STATUS](#page-118-0) ps2000aPingUnit ( int16\_t handle

This function can be used to check that the already opened device is still connected to the USB port and communication is successful.

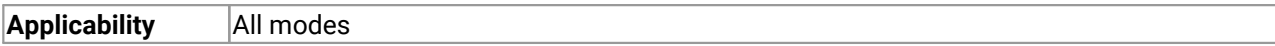

#### **Arguments**

)

handle, device identifier returned by ps2000a0penUnit().

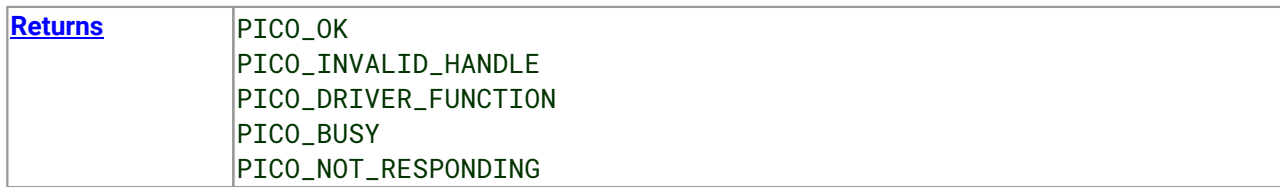

### 3.36 ps2000aQueryOutputEdgeDetect() - find out if state trigger edge-detection is enabled

[PICO\\_STATUS](#page-118-0) ps2000aQueryOutputEdgeDetect

 $($ int16\_t handle,  $int16_t$  \* state )

This function obtains the state of the edge-detect flag, which is described in [ps2000aSetOutputEdgeDetect\(\)](#page-84-0).

**Applicability** Level and window trigger types

#### **Arguments**

handle, device identifier returned by ps2000a0penUnit().

state, on exit, the value of the edge-detect flag:

- 0 : do not wait for a signal transition
- <> 0 : wait for a signal transition (default)

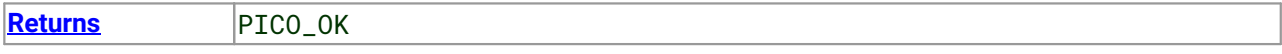

# <span id="page-71-0"></span>3.37 ps2000aRunBlock() – capture in block mode

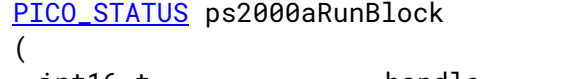

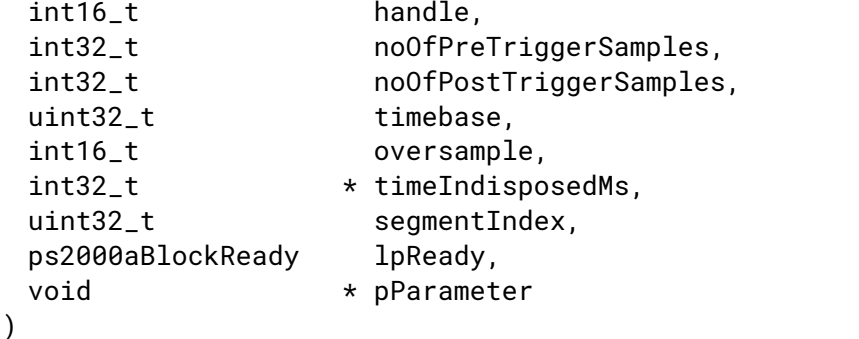

```
This function starts collecting data in block mode. For a step-by-step guide to this process, see Using block
mode.
```
The number of samples is determined by noOfPreTriggerSamples and noOfPostTriggerSamples (see below for details). The total number of samples must not be more than the size of the [segment](#page-63-0) referred to by segmentIndex.

**Applicability** Block [mode](#page-17-0), rapid block mode

#### **Arguments**

handle, device identifier returned by ps2000a0penUnit().

noOfPreTriggerSamples, the number of samples to store before the trigger event

noOfPostTriggerSamples, the number of samples to store after the trigger event

Note: the maximum number of samples returned is always noOfPreTriggerSamples + noOfPostTriggerSamples. This is true even if no trigger event has been set.

timebase, anumber in the range 0 to 2<sup>32–</sup>1. See the *guide to [calculating](#page-27-0) timebase values*. This argument is ignored in ETS mode, when  $ps2000aSetEts()$  selects the timebase instead.

oversample, notused

\* timeIndisposedMs, on exit, the time, in milliseconds, that the scope will spend collecting samples. This does not include any auto trigger timeout. It is not valid in **[ETS](#page-22-0)** capture mode. The pointer can be set to null if a value is not required.

[segment](#page-63-0)Index, zero-based, which memory segment to use

1pReady, a pointer to the [ps2000aBlockReady\(\)](#page-29-0) callback function that the driver will call when the data has been collected. To use the [ps2000aIsReady\(\)](#page-60-0) polling method instead of a callback function, set this pointer to NULL.

\* pParameter, a void pointer that is passed to the [ps2000aBlockReady\(\)](#page-29-0) callback function. The callback can use this pointer to return arbitrary data to the application.

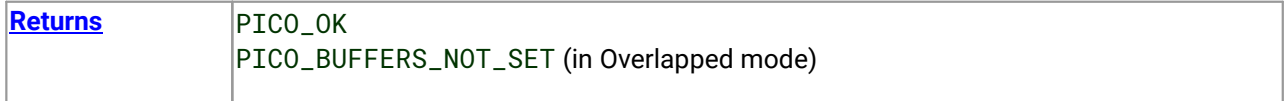
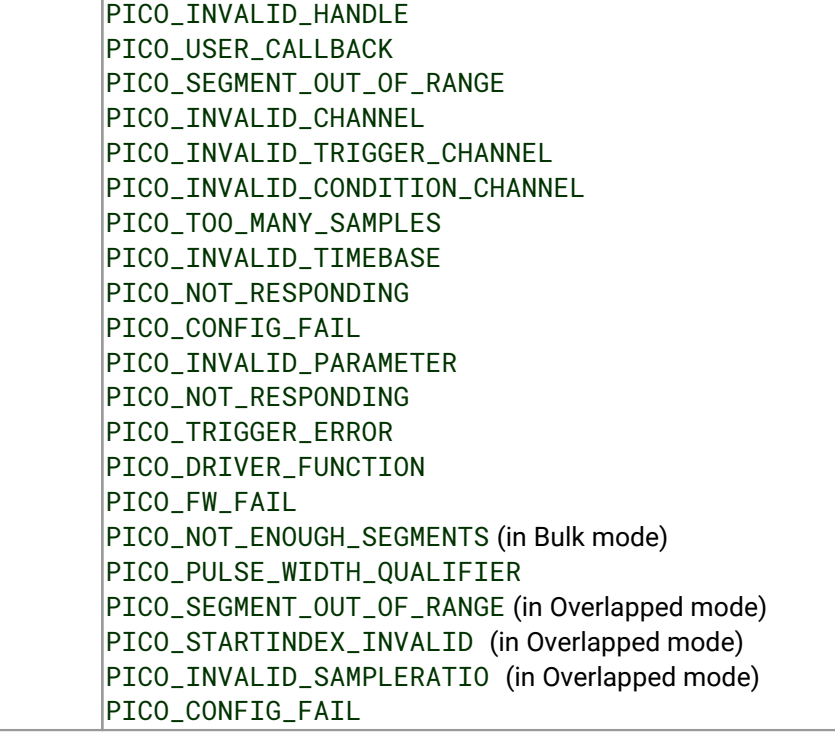

# <span id="page-73-0"></span>3.38 ps2000aRunStreaming() – capture in streaming mode

```
PICO_STATUS ps2000aRunStreaming
(int16 t handle.
 uint32_t * sampleInterval,
 PS2000A_TIME_UNITS sampleIntervalTimeUnits
 uint32_t maxPreTriggerSamples,
 uint32_t maxPostTriggerSamples,
 int16_t autoStop,
 uint32 t downSampleRatio,
 PS2000A_RATIO_MODE downSampleRatioMode,
 uint32 t overviewBufferSize
)
```
This function tells the oscilloscope to start collecting data in [streaming](#page-24-0) mode. When data has been collected from the device it is [downsampled](#page-49-0) if necessary and then delivered to the application. Call [ps2000aGetStreamingLatestValues\(\)](#page-40-0) to retrieve the data. See Using [streaming](#page-25-0) mode for a step-by step guide to this process.

The function always starts collecting data immediately, regardless of the trigger settings. Whether a trigger is set or not, the total number of samples stored in the driver is always  $maxPrerTriggerSamples +$ maxPostTriggerSamples. If autoStop is false, the scope will collect data continuously using the buffer as a first-in first-out (FIFO) memory.

**Applicability** [Streaming](#page-24-0) mode

### **Arguments**

handle, device identifier returned by ps2000a0penUnit().

\* sampleInterval, on entry, the requested time interval between samples; on exit, the actual time interval used.

sampleIntervalTimeUnits, the unit of time used for sampleInterval. Use one of these values:

PS2000A\_FS PS2000A\_PS PS2000A\_NS PS2000A\_US PS2000A\_MS PS2000A\_S

maxPreTriggerSamples, the maximum number of raw samples before a trigger event for each enabled channel.

maxPostTriggerSamples, the maximum number of raw samples after a trigger event for each enabled channel.

autoStop, a flag that specifies if the streaming should stop when all of maxSamples = maxPreTriggerSamples + maxPostTriggerSamples have been captured. This can only happen after a trigger event.

downSampleRatio, see [ps2000aGetValues\(\)](#page-48-0) downSampleRatioMode, see [ps2000aGetValues\(\)](#page-48-0) overviewBufferSize, the size of the overview buffers. These are temporary buffers used for storing the data before returning it to the application. The size is the same as the bufferLth value passed to [ps2000aSetDataBuffer\(\)](#page-76-0).

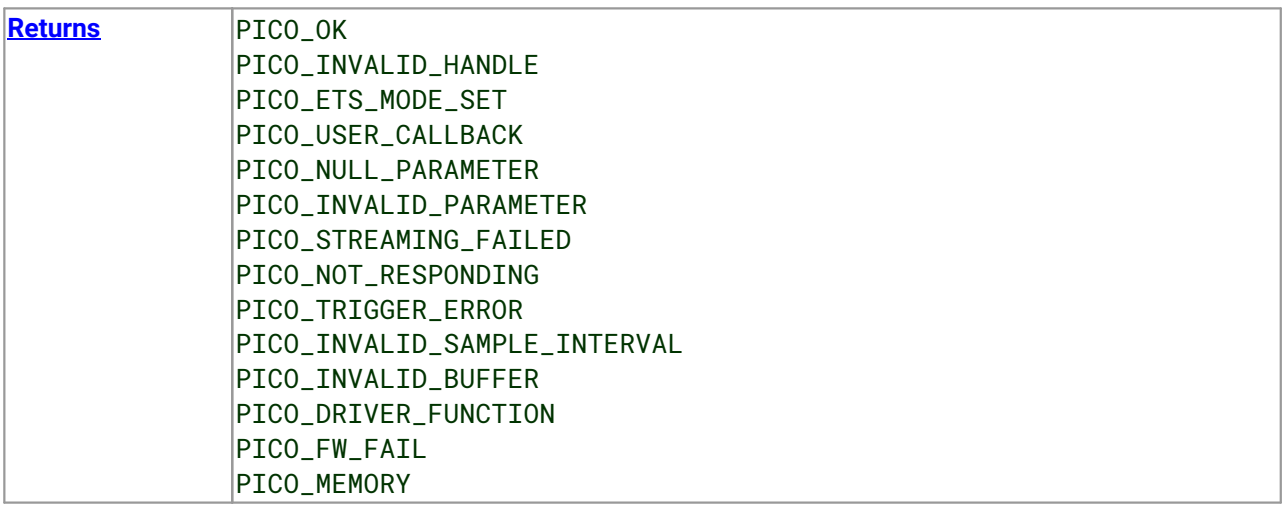

# <span id="page-75-0"></span>3.39 ps2000aSetChannel() – set up input channel

[PICO\\_STATUS](#page-118-0) ps2000aSetChannel

```
(int16_t handle,
PS2000A_CHANNEL channel,
 int16_t enabled,
PS2000A_COUPLING type,
PS2000A_RANGE range,
 float analogOffset
)
```
This function specifies whether an input channel is to be enabled, its input coupling type, voltage range, analog offset.

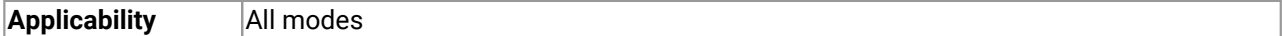

### **Arguments**

handle, device identifier returned by ps2000a0penUnit().

channel, the channel to be configured. The values are:

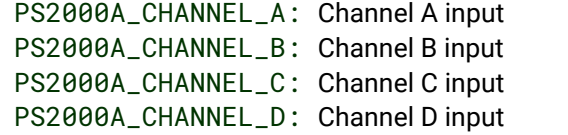

enabled, TRUE to enable the channel, FALSE to disable it.

type, the impedance and coupling type. The values are:

PS2000A\_AC: 1 megohm impedance, AC coupling. The channel accepts input frequencies from about 1 hertz up to its maximum analog bandwidth. PS2000A\_DC: 1 megohm impedance, DC coupling. The channel accepts all input frequencies from zero (DC) up to its maximum analog bandwidth.

range, the input voltage range:

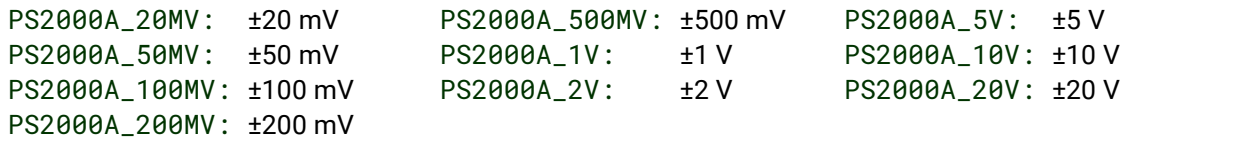

analogOffset, a voltage to add to the input channel before digitization. The allowable range of offsets can be obtained from [ps2000aGetAnalogueOffset\(\)](#page-34-0) and depends on the input range selected for the channel. This argument is ignored if the device is a PicoScope 2205 MSO.

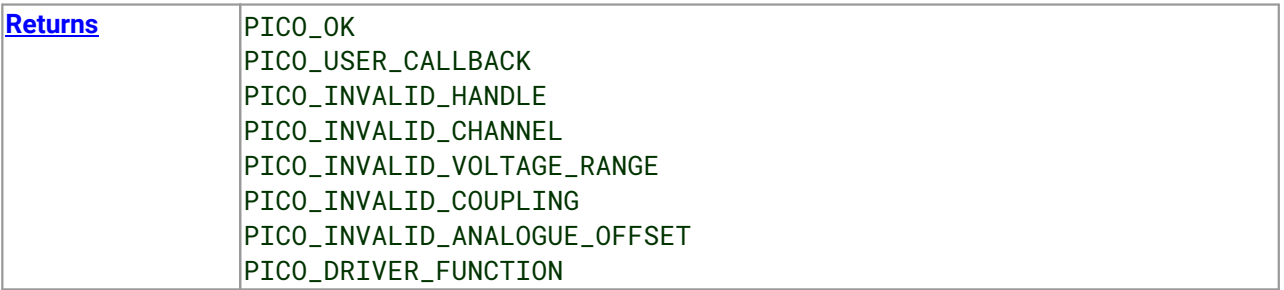

## <span id="page-76-0"></span>3.40 ps2000aSetDataBuffer() – register data buffer with driver

```
PICO_STATUS ps2000aSetDataBuffer
(int16_t handle,
 int32_t channel,
 int16_t * buffer,
 int32_t bufferLth,
 uint32_t segmentIndex,
 PS2000A_RATIO_MODE mode
)
```
This function tells the driver where to store the data, either unprocessed or [downsampled,](#page-49-0) that will be returned after the next call to one of the ps2000aGetValues...() functions. The function only allows you to specify a single buffer, so for aggregation mode, which requires two buffers, you need to call [ps2000aSetDataBuffers\(\)](#page-77-0) instead.

You must allocate memory for the buffer before calling this function.

**Applicability** [Block](#page-14-0), rapid [block](#page-17-0) and [streaming](#page-24-0) modes. All [downsampling](#page-49-0) modes except [aggregation.](#page-49-0)

### **Arguments**

handle, device identifier returned by ps2000a0penUnit().

channel, the channel you want to use with the buffer. Use one of these values:

PS2000A\_CHANNEL\_A PS2000A\_CHANNEL\_B PS2000A\_CHANNEL\_C PS2000A\_CHANNEL\_D PS2000A\_DIGITAL\_PORT0 = 0x80 (MSO models only) PS2000A\_DIGITAL\_PORT1 = 0x81 (MSO models only)

buffer, pointer to the buffer. Each sample written to the buffer will be a 16-bit ADC count scaled according to the selected [voltage](#page-10-0) range.

bufferLth, the size of the buffer array

[segment](#page-63-0)Index, the number of the memory segment to be used

mode, the [downsampling](#page-49-0) mode. See [ps2000aGetValues\(\)](#page-48-0) for the available modes, but note that a single call to [ps2000aSetDataBuffer\(\)](#page-76-0) can only associate one buffer with one downsampling mode. If you intend to call  $ps2000aGetValues()$  with more than one downsampling mode activated, then you must call [ps2000aSetDataBuffer\(\)](#page-76-0) several times to associate a separate buffer with each downsampling mode.

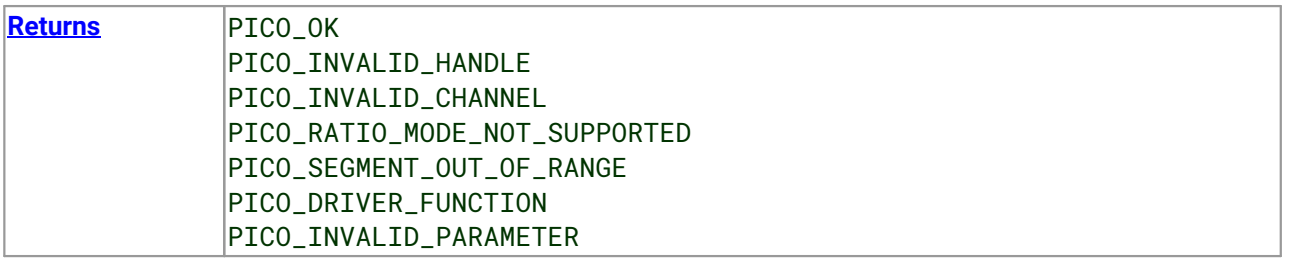

## <span id="page-77-0"></span>3.41 ps2000aSetDataBuffers() – register aggregated data buffers with driver

```
PICO_STATUS ps2000aSetDataBuffers
(int16 t handle.
 int32_t channel,
 int16_t * bufferMax,
 int16_t * bufferMin,
 int32_t bufferLth,
 uint32_t segmentIndex,
 PS2000A_RATIO_MODE mode
)
```
This function tells the driver the location of one or two buffers for receiving data. You need to allocate memory for the buffers before calling this function. If you do not need two buffers because you are not using [aggregate](#page-49-0) mode, you can optionally use [ps2000aSetDataBuffer\(\)](#page-76-0) instead.

**Applicability [Block](#page-14-0)** and [streaming](#page-24-0) modes with [aggregation](#page-49-0).

### **Arguments**

handle, device identifier returned by ps2000a0penUnit().

channel, the channel for which you want to set the buffers. Use one of these constants:

PS2000A\_CHANNEL\_A PS2000A\_CHANNEL\_B PS2000A\_CHANNEL\_C PS2000A\_CHANNEL\_D PS2000A\_DIGITAL\_PORT0 = 0x80 (MSO models only) PS2000A\_DIGITAL\_PORT1 = 0x81 (MSO models only)

bufferMax, a user-allocated buffer to receive the maximum data values in aggregation mode, or the non aggregated values otherwise. Each value is a 16-bit ADC count scaled according to the selected [voltage](#page-10-0) [range](#page-10-0).

bufferMin, a user-allocated buffer to receive the minimum data values in aggregation mode. Not normally used in other modes, but you can direct the driver to write non-aggregated values to this buffer by setting bufferMax to NULL. To enable aggregation, the downsampling ratio and mode must be set appropriately when calling one of the [ps2000aGetValues...\(\)](#page-48-0) functions.

bufferLth, the size of the bufferMax and bufferMin arrays.

[segment](#page-63-0)Index, the number of the memory segment to be used.

mode, see [ps2000aGetValues\(\)](#page-48-0).

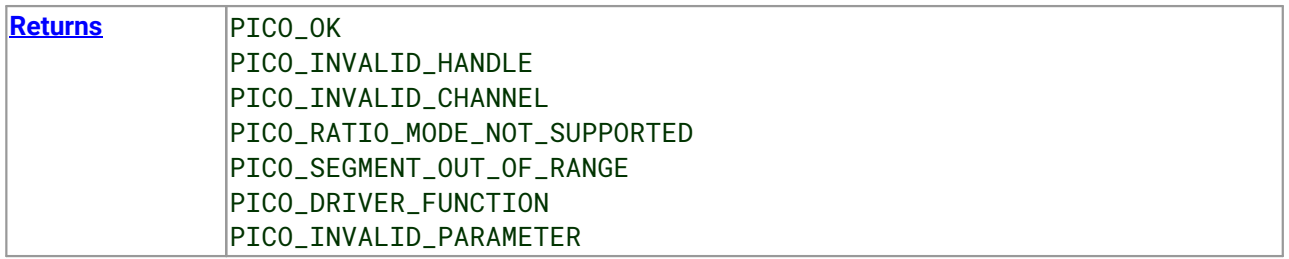

## 3.42 ps2000aSetDigitalAnalogTriggerOperand() – set up combined analog/digital trigger

[PICO\\_STATUS](#page-118-0) ps2000aSetDigitalAnalogTriggerOperand

 $($ int16\_t handle, PS2000A\_TRIGGER\_OPERAND operand  $)$ 

Mixed-signal (MSO) models in this series have two independent triggers, one for the analog input channels and another for the digital inputs. This function defines how thetwo triggers are combined.

**Applicability** [MSO](#page-119-0) models only

### **Arguments**

handle, device identifier returned by ps2000a0penUnit().

operand, one of the following constants:

PS2000A\_OPERAND\_NONE, ignore the trigger settings PS2000A\_OPERAND\_OR, fire when either trigger is activated PS2000A\_OPERAND\_AND, fire when both triggers are activated PS2000A\_OPERAND\_THEN, fire when one trigger is activated followed by the other

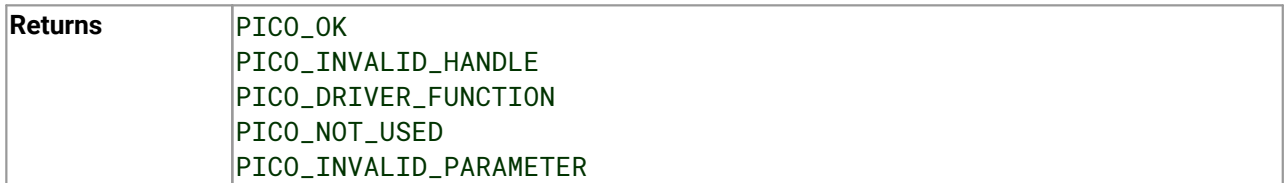

# 3.43 ps2000aSetDigitalPort() – set up digital input

[PICO\\_STATUS](#page-118-0) ps2000aSetDigitalPort

```
(int16_t handle,
PS2000A_DIGITAL_PORT port,
int16_t enabled,
 int16_t logiclevel
)
```
This function is used to enable the *[digital](#page-11-0) ports* of an MSO and set the logic level (the voltage point at which the state transitions from 0 to 1).

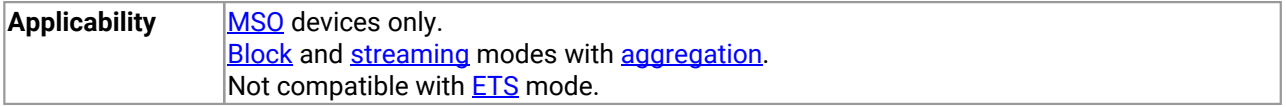

### **Arguments**

handle, device identifier returned by ps2000a0penUnit().

port, the digital port to be configured: PS2000A\_DIGITAL\_PORT0 = 0x80 (D0 to D7) PS2000A\_DIGITAL\_PORT1 = 0x81 (D8 to D15)

enabled, whether or not to enable the port. Enabling a digital port allows the scope to collect data from the port and to trigger on the port. Enabling a digital port may also increase the memory usage of the scope (see Block [mode\)](#page-14-0). The values are:

TRUE: enable FALSE: do not enable

logiclevel, the logic threshold voltage Range: –32767 (–5 V) to 32767 (+5 V).

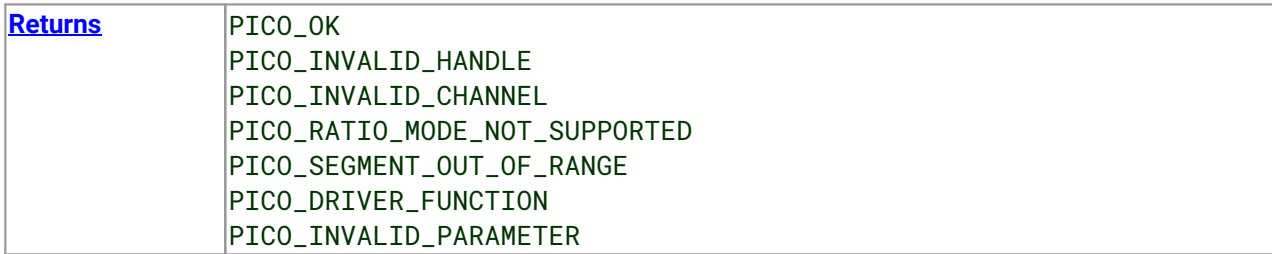

## 3.44 ps2000aSetEts() – set up equivalent-time sampling

```
PICO_STATUS ps2000aSetEts
(int16_t handle,
 PS2000A_ETS_MODE mode,
 int16_t etsCycles,
 int16_t etsInterleave,
 int32_t * sampleTimePicoseconds
)
```
This function is used to enable or disable **[ETS](#page-22-0)** (equivalent-time sampling) and to set the ETS parameters. See **ETS** [overview](#page-22-0) for an explanation of ETS mode.

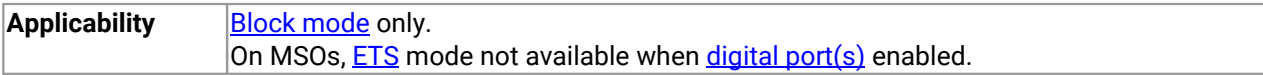

### **Arguments**

handle, device identifier returned by ps2000a0penUnit().

mode, the ETS mode. Use one of these values:

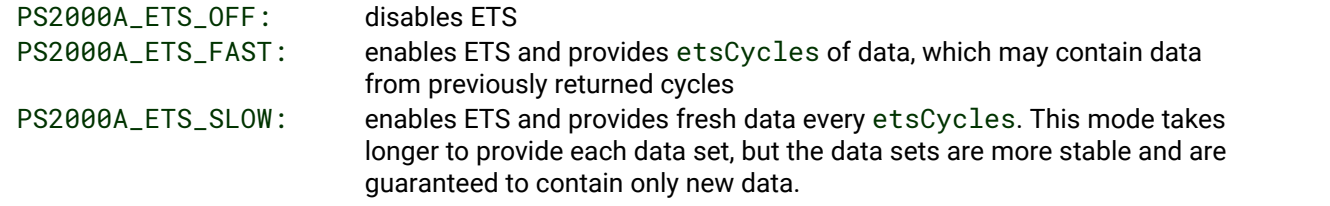

etsCycles, the number of cycles to store. The computer can then select etsInterleave cycles to give the most uniform spread of samples. Maximum values are:

500 for the PicoScope 2206B, 2206B MSO, 2207B, 2207B MSO, 2208B, 2208B MSO, 2405A, 2406B, 2407B, 2408B

PS2206\_MAX\_ETS\_CYCLES for the PicoScope 2206, 2206A PS2207\_MAX\_ETS\_CYCLES for the PicoScope 2207, 2207A PS2208\_MAX\_ETS\_CYCLES for the PicoScope 2208, 2208A

etsInterleave, the number of waveforms to combine into a single ETS capture. Maximum values are: 40 for the PicoScope 2206B, 2206B MSO, 2207B, 2207B MSO, 2208B, 2208B MSO, 2405A, 2406B, 2407B, 2408B PS2206\_MAX\_INTERLEAVE for the PicoScope 2206, 2206A PS2207\_MAX\_INTERLEAVE for the PicoScope 2207, 2207A

PS2208\_MAX\_INTERLEAVE for the PicoScope 2208, 2208A

 $*$  sampleTimePicoseconds, on exit, the effective sampling interval of the ETS data. For example, if the captured sample time is 4 ns and etsInterleave is 10, then the effective sample time in ETS mode is 400 ps.

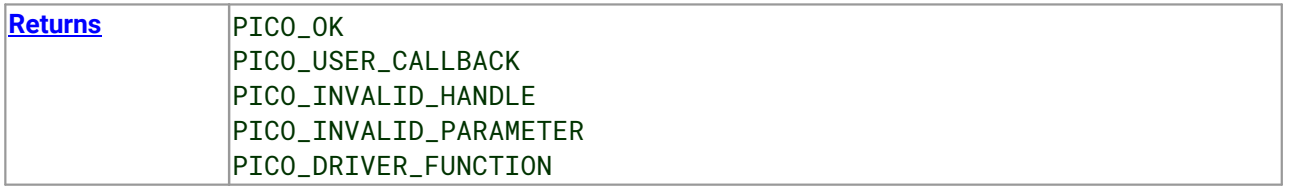

## <span id="page-81-0"></span>3.45 ps2000aSetEtsTimeBuffer() – set up 64-bit buffer for ETS timings

```
PICO_STATUS ps2000aSetEtsTimeBuffer
```
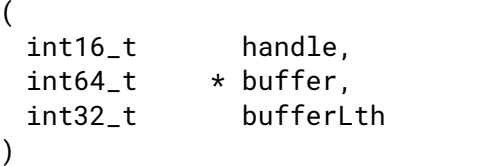

This function tells the driver where to find your application's ETS time buffers. These buffers contain the 64 bit timing information for each ETS sample after you run a **[block-mode](#page-14-0)** ETS capture.

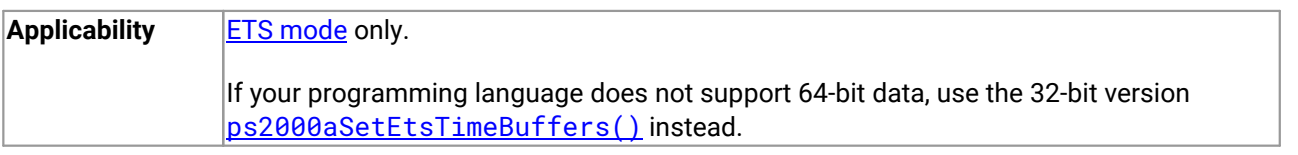

### **Arguments**

handle, device identifier returned by ps2000a0penUnit().

 $\star$  buffer, an array of 64-bit words, each representing the time in femtoseconds (10<sup>-15</sup> s) at which the sample was captured.

bufferLth, the size of the buffer array.

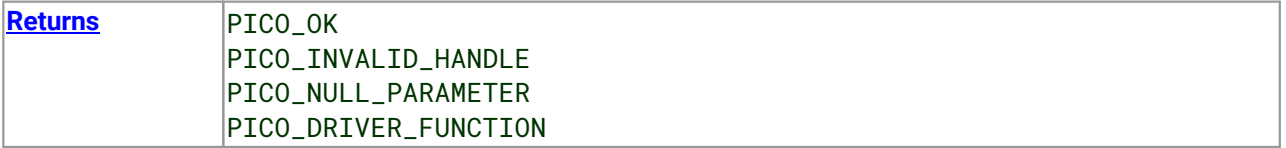

## <span id="page-82-0"></span>3.46 ps2000aSetEtsTimeBuffers() – set up 32-bit buffers for ETS timings

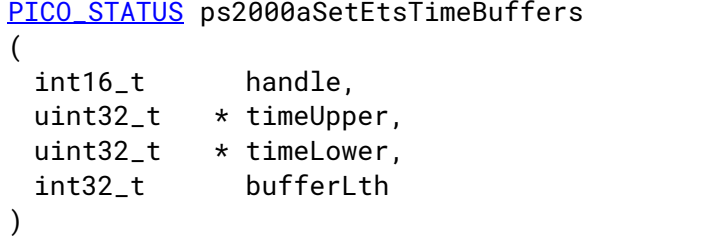

This function tells the driver where to find your application's ETS time buffers. These buffers contain the timing information for each ETS sample after you run a **[block-mode](#page-14-0)** ETS capture. There are two buffers containing the upper and lower 32-bit parts of the timing information, to allow programming languages that do not support 64-bit data to retrieve the timings.

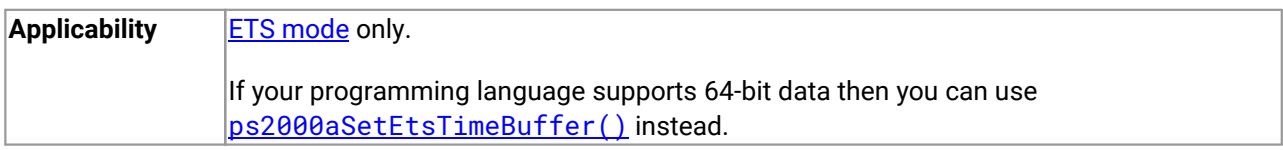

### **Arguments**

handle, device identifier returned by ps2000a0penUnit().

\* timeUpper, an array of 32-bit words, each representing the upper 32 bits of the time in femtoseconds (10 –15 s) at which the sample was captured

\* timeLower, an array of 32-bit words, each representing the lower 32 bits ofthe time in femtoseconds (10 –15 s) at which the sample was captured

bufferLth, the size of the timeUpper and timeLower arrays.

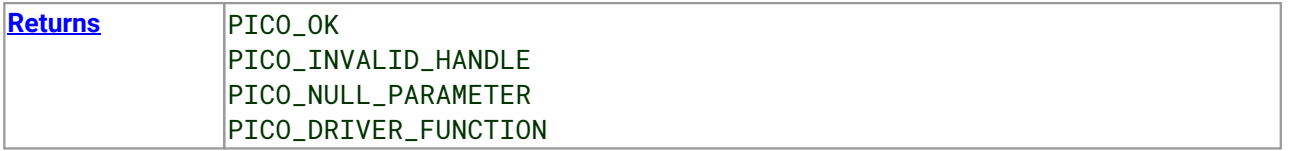

# 3.47 ps2000aSetNoOfCaptures() – set number of captures to collect in one run

[PICO\\_STATUS](#page-118-0) ps2000aSetNoOfCaptures

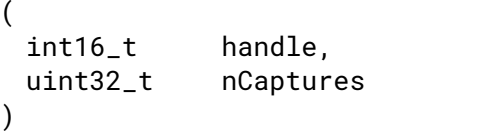

This function sets the number of captures to be collected in one run of rapid block [mode](#page-17-0). If you do not call this function before a run, the driver will capture only one waveform. Once a value has been set, the value remains constant unless changed.

**Applicability** Rapid block [mode](#page-17-0)

### **Arguments**

handle, device identifier returned by [ps2000aOpenUnit\(\).](#page-66-0)

nCaptures, the number of waveforms to capture in one run.

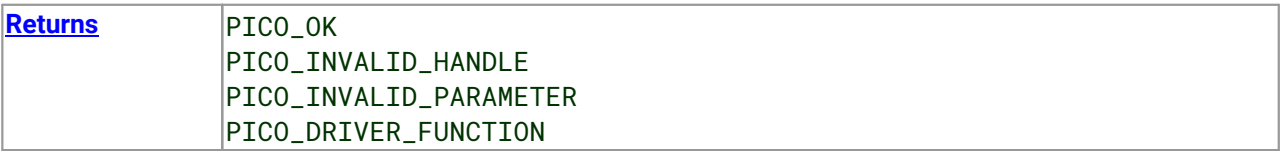

## 3.48 ps2000aSetOutputEdgeDetect() – enable or disable state trigger edge-detection

```
PICO_STATUS ps2000aSetOutputEdgeDetect
(int16_t handle,
```
int16\_t state

 $)$ 

This function tells the device whether or not to wait for an edge on the trigger input when one of the 'level'or 'window' trigger types is in use. By default the device waits for an edge on the trigger input before firing the trigger. If you switch offedge detect mode, the device will trigger continually for as long as the trigger input remains in the specified state.

You can query the state of this flag by calling [ps2000aQueryOutputEdgeDetect\(\)](#page-70-0).

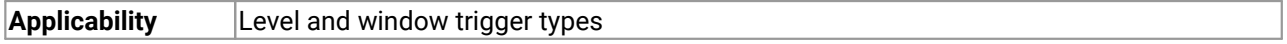

### **Arguments**

handle, device identifier returned by ps2000a0penUnit().

state, a flag that specifies the trigger behavior:

- 0 : do not wait for a signal transition
- <> 0 : wait for a signal transition (default)

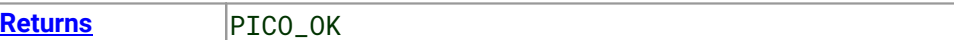

# 3.49 ps2000aSetPulseWidthDigitalPortProperties() – set pulse-width triggering on digital inputs

```
PICO_STATUS ps2000aSetPulseWidthDigitalPortProperties
```

```
(int16 t handle.
PS2000A_DIGITAL_CHANNEL_DIRECTIONS * directions
int16_t nDirections
)
```
This function will set the individual digital channels' pulse-width trigger directions. Each trigger direction consists of a channel name and a direction. If the channel is not included in the array of [PS2000A\\_DIGITAL\\_CHANNEL\\_DIRECTIONS](#page-109-0) the driver assumes the digital channel's pulse-width trigger direction is PS2000A\_DIGITAL\_DONT\_CARE.

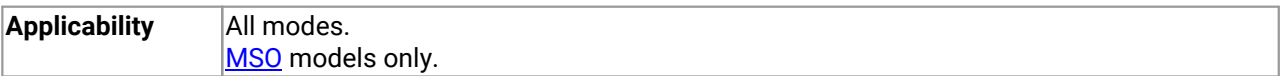

### **Arguments**

handle, device identifier returned by ps2000a0penUnit().

\* directions, a pointer to an array of [PS2000A\\_DIGITAL\\_CHANNEL\\_DIRECTIONS](#page-109-0) structures describing the requested properties. The array can contain a single element describing the properties of one channel, or a number of elements describing several digital channels. If directions is NULL, digital pulse width triggering is switched off. A digital channel that is not included in the array will be set to [PS2000A\\_DIGITAL\\_DONT\\_CARE](#page-118-1).

nDirections, the number of digital channel directions being passed to the driver.

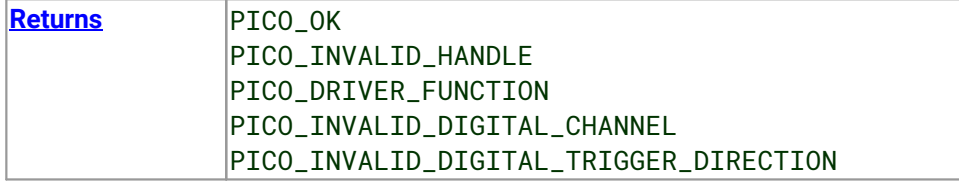

## <span id="page-86-0"></span>3.50 ps2000aSetPulseWidthQualifier() – set up pulse width triggering

```
PICO_STATUS ps2000aSetPulseWidthQualifier
(int16 t handle.
 PS2000A_PWQ_CONDITIONS * conditions,
 int16_t nConditions,
 PS2000A_THRESHOLD_DIRECTION direction,
 uint32_t lower,
 uint32_t upper,
 PS2000A PULSE WIDTH TYPE type
)
```
This function sets up pulse-width qualification, which can be used on its own for pulse-width triggering or combined with threshold triggering, level triggering or window triggering to produce more complex triggers. The pulse-width qualifier is set by defining one or more structures that are then ORed together. Each structure is itself the AND of the states of one or more of the inputs. This AND-OR logic allows you to create any possible Boolean function of the scope's inputs.

Note: The oscilloscope contains a single pulse-width counter. It is possible to include multiple channels in a pulse-width qualifier but the same pulse-width counter will apply to all of them. The counter starts when your selected trigger condition occurs, and the scope then triggers if the trigger condition ends after a time that satisfies the pulse-width condition.

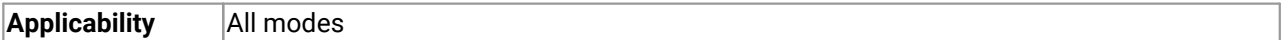

### **Arguments**

handle, device identifier returned by [ps2000aOpenUnit\(\).](#page-66-0)

\* conditions, an array of [PS2000A\\_PWQ\\_CONDITIONS](#page-88-0) structures specifying the conditions that should be applied to each channel. In the simplest case, the array consists of a single element. When there are several elements, the overall trigger condition is the logical OR of all the elements. Since each element can combine a number of input conditions using AND logic, this AND-OR logic enables you to create a qualifier based on any possible Boolean function of the inputs. If conditions is NULL, the pulse-width qualifier is not used.

nConditions, the number of elements in the conditions array. If nConditions is zero then the pulse-width qualifier is not used. Range: 0 to PS2000A\_MAX\_PULSE\_WIDTH\_QUALIFIER\_COUNT.

direction, the direction of the signal required for the pulse width trigger to fire. See [PS2000A\\_THRESHOLD\\_DIRECTION](#page-103-0) [constants](#page-103-0) for the list of possible values. Each channel of the oscilloscope (except the **EXT** input, if present) has two thresholds for each direction—for example, PS2000A\_RISING and PS2000A\_RISING\_LOWER- so that one can be used for the pulse-width qualifier and the other for the level trigger. The driver will not let you use the same threshold for both triggers; so, for example, you cannot use PS2000A\_RISING as the direction argument for both [ps2000aSetTriggerConditions\(\)](#page-107-0) and [ps2000aSetPulseWidthQualifier\(\)](#page-86-0) at the same time. There is no such restriction when using window triggers.

lower, the lower limit of the pulse-width counter, measured in sample periods

upper, the upper limit of the pulse-width counter, measured in sample periods. This parameter is used only when the type is set to PS2000A\_PW\_TYPE\_IN\_RANGE or PS2000A\_PW\_TYPE\_OUT\_OF\_RANGE.

type, the pulse-width type, one of these constants: PS2000A\_PW\_TYPE\_NONE: do not use the pulse width qualifier PS2000A\_PW\_TYPE\_LESS\_THAN: pulse width less than lower PS2000A\_PW\_TYPE\_GREATER\_THAN: pulse width greater than lower PS2000A\_PW\_TYPE\_IN\_RANGE: pulse width between lower and upper PS2000A\_PW\_TYPE\_OUT\_OF\_RANGE: pulse width not between lower and upper

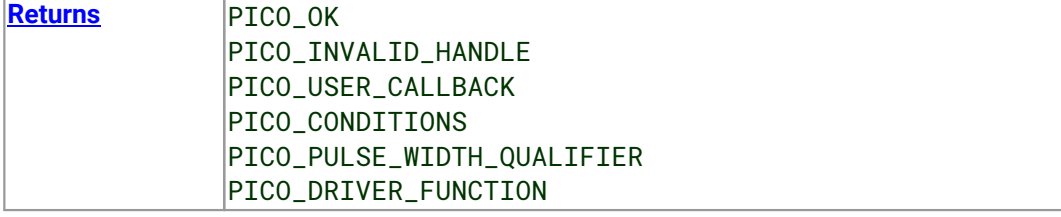

### <span id="page-88-0"></span>3.50.1 PS2000A\_PWQ\_CONDITIONS structure

A structure of this type is passed to [ps2000aSetPulseWidthQualifier\(\)](#page-86-0) in the conditions argument to specify a set of trigger conditions. It is defined as follows:

```
typedef struct tPS2000APwqConditions
{
 PS2000A_TRIGGER_STATE_channelA:
 PS2000A_TRIGGER_STATE channelB;
 PS2000A_TRIGGER_STATE channelC;
 PS2000A_TRIGGER_STATE_channelD;
 PS2000A_TRIGGER_STATE external;
 PS2000A_TRIGGER_STATE aux;
 PS2000A_TRIGGER_STATE digital;
} PS2000A_PWQ_CONDITIONS
```
A structure of this type is passed to [ps2000aSetPulseWidthQualifier](#page-86-0) in the conditions argument to specify the pulse-width qualifier conditions for all the trigger sources. Each structure is the logical AND of the states of the scope's inputs. The [ps2000aSetPulseWidthQualifier](#page-86-0) function can OR together a number of these structures to produce the final pulse width qualifier, which can therefore be any possible Boolean function of the scope's inputs.

The structure is byte-aligned. In C++, for example, you should specify this using the #pragma pack() instruction.

### **Elements**

channelA, channelB, channelC, channelD, external: the type of condition that should be applied to each channel. Use these constants:

PS2000A\_CONDITION\_DONT\_CARE PS2000A\_CONDITION\_TRUE PS2000A CONDITION FALSE

The channels that are set to PS2000A\_CONDITION\_TRUE or PS2000A\_CONDITION\_FALSE must all meet their conditions simultaneously to produce a trigger. Channels set to PS2000A\_CONDITION\_DONT\_CARE are ignored.

aux, digital: not used.

## <span id="page-89-0"></span>3.51 ps2000aSetSigGenArbitrary() – set up arbitrary waveform generator

[PICO\\_STATUS](#page-118-0) ps2000aSetSigGenArbitrary  $($ int16 t handle. int32\_t offsetVoltage, uint32\_t pkToPk uint32\_t startDeltaPhase, uint32\_t stopDeltaPhase, uint32\_t deltaPhaseIncrement, uint32 t dwellCount, int16\_t  $*$  arbitraryWaveform, int32\_t arbitraryWaveformSize, PS2000A\_SWEEP\_TYPE sweepType, PS2000A\_EXTRA\_OPERATIONS operation, PS2000A\_INDEX\_MODE indexMode, uint32 t shots. uint32\_t sweeps, PS2000A\_SIGGEN\_TRIG\_TYPE triggerType, PS2000A\_SIGGEN\_TRIG\_SOURCE triggerSource, int16 t extInThreshold  $)$ 

This function programs the signal generator to produce an arbitrary waveform.

The arbitrary waveform generator uses direct digital synthesis (DDS). It maintains a 32-bit phase accumulator that indicates the present location in the waveform. The top bits of the phase accumulator are used as an index into a buffer containing the arbitrary waveform. The remaining bits act as the fractional part of the index, enabling high-resolution control of output frequency and allowing the generation of lower frequencies.

The phase accumulator initially increments by startDeltaPhase. If the AWG is setto sweep mode, the phase increment is increased at specified intervals until it reaches stopDeltaPhase. The easiest way to obtain the values of startDeltaPhase and stopDeltaPhase necessary to generate the desired frequency is to call [ps2000aSigGenFrequencyToPhase\(\)](#page-112-0). Alternatively, see Calculating [deltaPhase](#page-93-0) below for more information on how to calculate these values.

Set up the signal generator before starting data acquisition, particularly if you require it to be triggered during data acquisition.

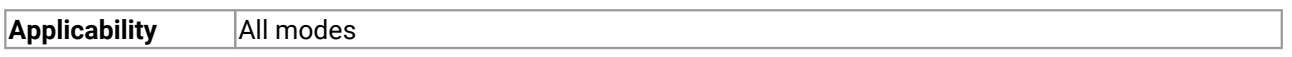

### **Arguments**

handle, device identifier returned by ps2000a0penUnit().

offsetVoltage, the voltage offset, in microvolts, to be applied to the waveform

pkToPk, the peak-to-peak voltage, in microvolts, of the waveform signal

startDeltaPhase, the initial value added to the phase accumulator as the generator begins to step through the waveform buffer. Calculate this value from the information above, or use [ps2000aSigGenFrequencyToPhase\(\)](#page-112-0).

stopDeltaPhase, the final value added to the phase accumulator before the generator restarts or reverses the sweep. When frequency sweeping is not required, set equal to startDeltaPhase.

deltaPhaseIncrement, the amount added to the delta phase value every time the dwellCount period expires. This determines the amount by which the generator sweeps the output frequency in each dwell period. When frequency sweeping is not required, set to zero.

dwellCount, the time, in multiples of*[ddsPeriod](#page-93-1),* between successive additions of deltaPhaseIncrement to the delta phase accumulator. This determines the rate at which the generator sweeps the output frequency.

Minimum value: PS2000A\_MIN\_DWELL\_COUNT

 $*$  arbitraryWaveform, a buffer that holds the waveform pattern as a set of samples equally spaced in time. Each sample is scaled to an output voltage as follows:

*v*<sub>OUT</sub> = 1 µV × (pkToPk / 2) × (*sample\_value* / 32767) + offsetVoltage

and clipped to the overall ±2 V range of the AWG.

arbitraryWaveformSize, the size of the arbitrary waveform buffer, in samples, in the range: [minArbitraryWaveformSize, maxArbitraryWaveformSize]

where minArbitraryWaveformSize and maxArbitraryWaveformSize are the values returned by [ps2000aSigGenArbitraryMinMaxValues\(\)](#page-111-0).

sweepType, determines whether the startDeltaPhase is swept up to the stopDeltaPhase, or down to it, or repeatedly swept up and down. Use one of these values:

PS2000A\_UP PS2000A\_DOWN PS2000A\_UPDOWN PS2000A\_DOWNUP

operation, the type of waveform to be produced, specified by one of the following enumerated types: PS2000A\_ES\_OFF, normal AWG operation using the waveform buffer. PS2000A\_WHITENOISE, the signal generator produces white noise and ignores all settings except offsetVoltage and pkToPk.

PS2000A\_PRBS, produces a random bitstream with a bit rate specified by the phase accumulator.

indexMode, specifies how the signal will be formed from the arbitrary waveform data. [Single](#page-92-0) and dual index [modes](#page-92-0) are possible. Use one of these constants:

PS2000A\_SINGLE PS2000A\_DUAL

shots,

0: sweep the frequency as specified by sweeps

1...PS2000A\_MAX\_SWEEPS\_SHOTS: the number of cycles ofthe waveform to be produced after a trigger event. sweeps must be zero.

PS2000A\_SHOT\_SWEEP\_TRIGGER\_CONTINUOUS\_RUN: start and run continuously after trigger occurs (not PicoScope 2205 MSO)

sweeps,

0: produce number of cycles specified by shots

1..PS2000A\_MAX\_SWEEPS\_SHOTS: the number of times to sweep the frequency after a trigger event, according to sweepType. shots must be zero.

PS2000A\_SHOT\_SWEEP\_TRIGGER\_CONTINUOUS\_RUN: start a sweep and continue after trigger occurs (not PicoScope 2205 MSO)

triggerType, the type of trigger that will be applied to the signal generator: PS2000A\_SIGGEN\_RISING trigger on rising edge PS2000A\_SIGGEN\_FALLING trigger on falling edge PS2000A\_SIGGEN\_GATE\_HIGH run while trigger is high PS2000A\_SIGGEN\_GATE\_LOW run while trigger is low

A trigger event causes the signal generator to produce the specified number of shots or sweeps.

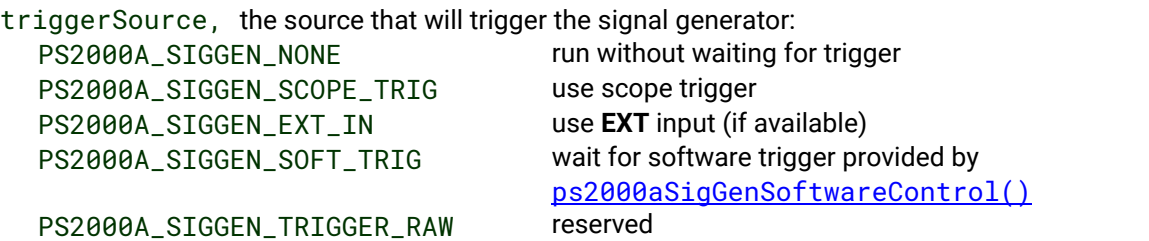

When triggering is enabled (trigger source set to something other than P2000A\_SIGGEN\_NONE), either shots or sweeps, but not both, must be non-zero.

extInThreshold, trigger level, in ADC counts, for external trigger.

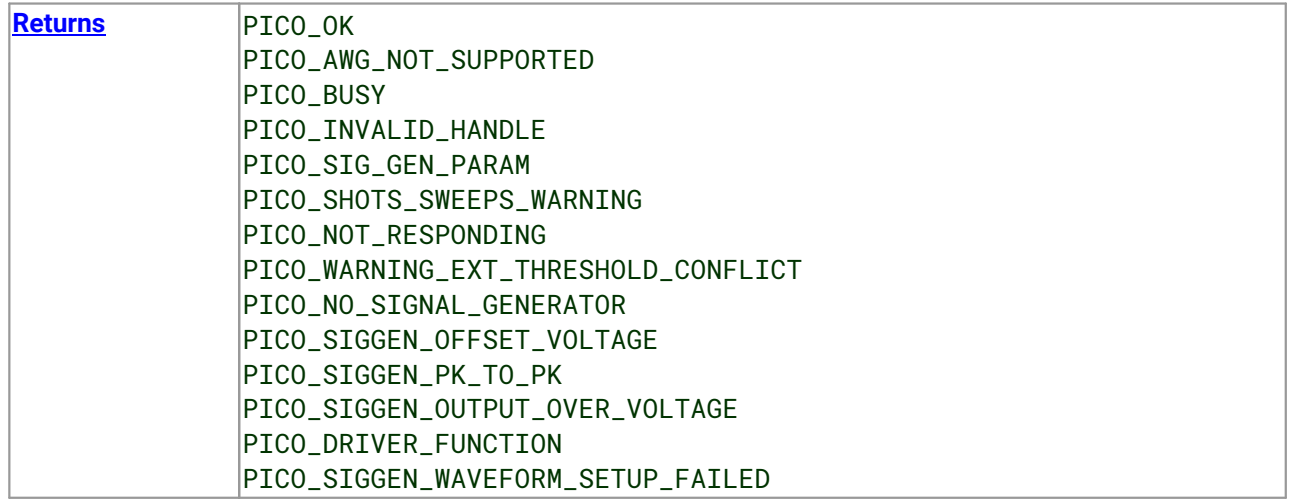

## <span id="page-92-0"></span>3.51.1 AWG index modes

The arbitrary [waveform](#page-89-0) generator supports **single** and **dual**index modes to help you make the best use of the waveform buffer.

**Single mode.** The generator outputs the raw contents of the buffer repeatedly. This mode is the only one that can generate asymmetrical waveforms. You can also use this mode for symmetrical waveforms but the dual mode makes more efficient use of the buffer memory.

**Dual mode.** The generator outputs the contents of the buffer from beginning to end, and then does a second pass in the reverse direction through the buffer. This allows you to specify only the first half of a waveform with twofold symmetry, such as a Gaussian function, and let the generator fill in the other half.

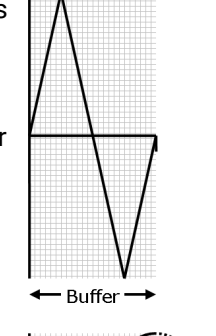

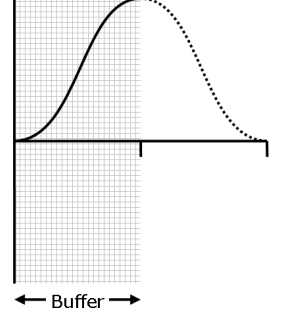

## <span id="page-93-0"></span>3.51.2 Calculating deltaPhase

The arbitrary waveform generator (AWG) steps through the waveform buffer by adding a *deltaPhase* value between 1 and *phaseAccumulatorSize-1* to the phase accumulator every *ddsPeriod* (*1/ddsFrequency*). If the *deltaPhase* is constant, the generator produces a waveform at a constant frequency that can be calculated as follows:

> <span id="page-93-1"></span>( ) ( ) *outputFrequency* = *ddsFrequency × deltaPhase phaseAccumulatorSize <sup>×</sup> awgBufferSize arbitraryWaveformSize*

where:

- outputFrequency = repetition rate of the complete arbitrary waveform
- · ddsFrequency • ddsFrequency = update rate of DDS counter for each model<br>• deltaPhase = calculated from startDeltaPhase and deltaP
- *deltaPhase* = calculated from *startDeltaPhase* and *deltaPhaseIncrement* (we recommend that you use [ps2000aSigGenFrequencyToPhase\(\)](#page-112-0) to calculate *deltaPhase*) ·
- $\bullet$  phaseAccumulatorSize 32 for all models
- awgBufferSize • awgBufferSize = AWG buffer size for each model<br>• arbitraryWaveformSize = length in samples of the user-de
- *arbitraryWaveformSize* = length in samples of the user-defined waveform

It is also possible to sweep the frequency by continually modifying the *deltaPhase.* This is done by setting up a deltaPhaseIncrement that the oscilloscope adds to the *deltaPhase* at intervals specified by dwellCount.

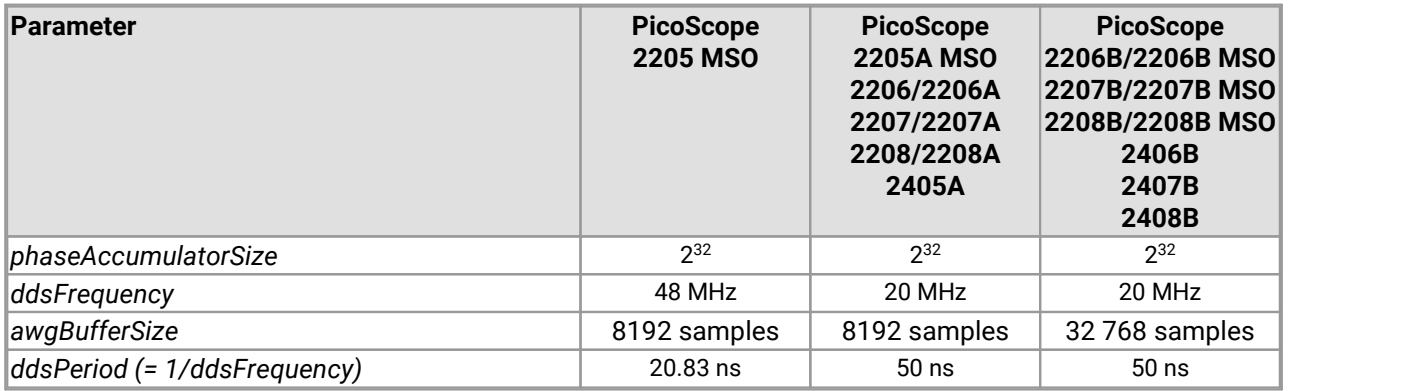

## <span id="page-94-0"></span>3.52 ps2000aSetSigGenBuiltIn() – set up standard signal generator

[PICO\\_STATUS](#page-118-0) ps2000aSetSigGenBuiltIn

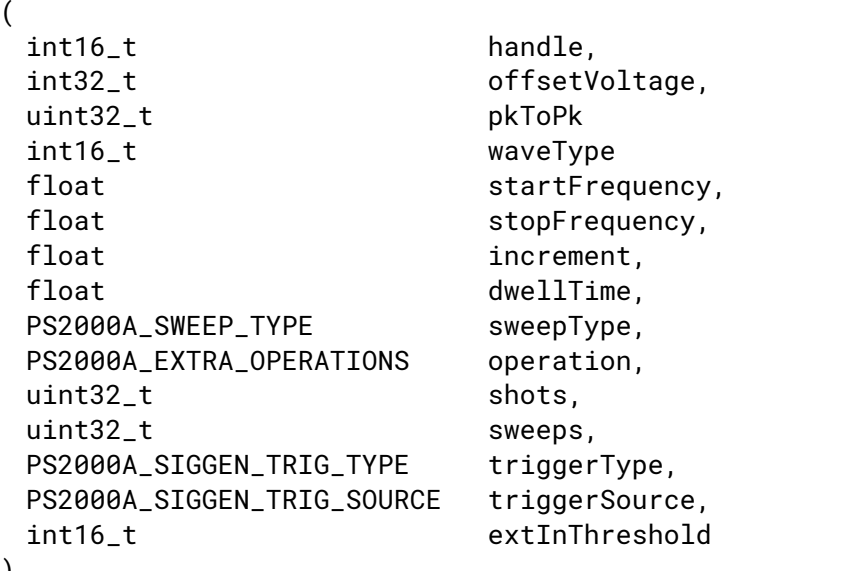

This function sets up the signal generator to produce a signal from a list of built-in waveforms. If different start and stop frequencies are specified, the device will sweep either up, down, or up and down.

Set up the signal generator before starting data acquisition, particularly if you require it to be triggered during data acquisition.

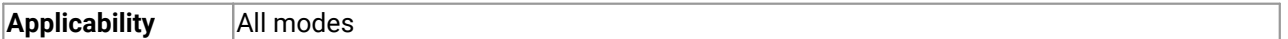

### **Arguments**

)

handle, device identifier returned by ps2000a0penUnit().

offsetVoltage, the voltage offset, in microvolts, to be applied to the waveform

pkToPk, the peak-to-peak voltage, in microvolts, of the waveform signal

Note: if the signal voltages described by the combination of offsetVoltage and pkToPk extend outside the voltage range of the signal generator, the output waveform will be clipped.

waveType, the type of waveform to be generated:

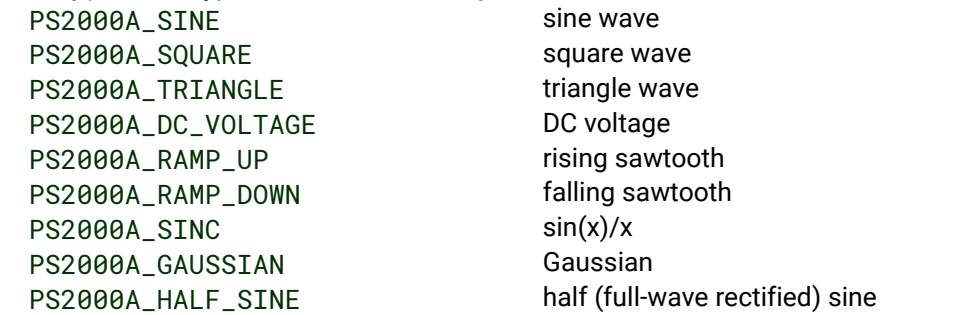

startFrequency, the frequency that the signal generator will initially produce. Allowable values are between one of these constants:

PS2000A\_MIN\_FREQUENCY

### PS2000A\_PRBS\_MIN\_FREQUENCY

and one of these constants:

PS2000A\_STNE\_MAX\_FREQUENCY PS2000A\_SQUARE\_MAX\_FREQUENCY PS2000A\_TRIANGLE\_MAX\_FREQUENCY PS2000A\_SINC\_MAX\_FREQUENCY PS2000A\_RAMP\_MAX\_FREQUENCY PS2000A\_HALF\_SINE\_MAX\_FREQUENCY PS2000A\_GAUSSIAN\_MAX\_FREQUENCY PS2000A\_PRBS\_MAX\_FREQUENCY

depending on the signal type.

stopFrequency, the frequency atwhich the sweep reverses direction or returns to the initial frequency

increment, the amount of frequency increase or decrease in sweep mode

dwellTime, the time for which the sweep stays at each frequency, in seconds

sweepType, whether the frequency will sweep from startFrequency to stopFrequency, or in the opposite direction, or repeatedly reverse direction. Use one of these constants:

PS2000A\_UP PS2000A\_DOWN PS2000A\_UPDOWN PS2000A\_DOWNUP

operation, the type of waveform to be produced, specified by one of the following enumerated types: PS2000A\_ES\_OFF, normal signal generator operation specified by waveType. PS2000A\_WHITENOISE, the signal generator produces white noise and ignores all settings except pkToPk and offsetVoltage. PS2000A\_PRBS, produces a pseudorandom binary sequence at the specified frequency or frequency range *(not available on PicoScope 2205 MSO)*.

shots, see [ps2000aSigGenArbitrary\(\)](#page-89-0) sweeps, see ps2000aSiqGenArbitrary() triggerType, see [ps2000aSigGenArbitrary\(\)](#page-89-0) triggerSource, see [ps2000aSigGenArbitrary\(\)](#page-89-0) extInThreshold, see [ps2000aSigGenArbitrary\(\)](#page-89-0)

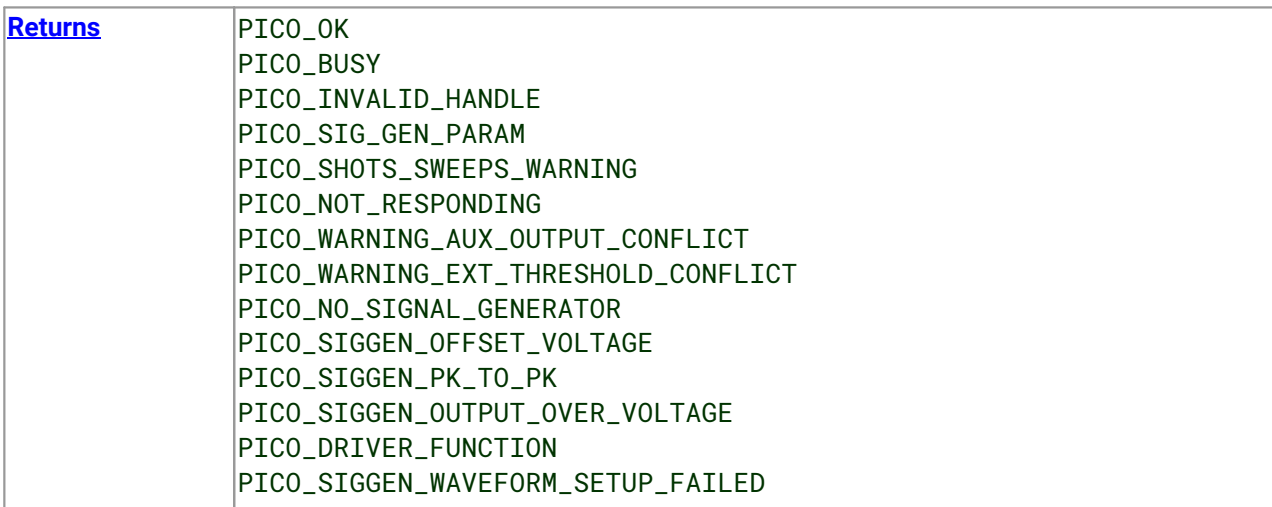

PICO\_NOT\_RESPONDING

## 3.53 ps2000aSetSigGenBuiltInV2() – double-precision signal generator setup

PICO\_STATUS ps2000aSetSigGenBuiltInV2

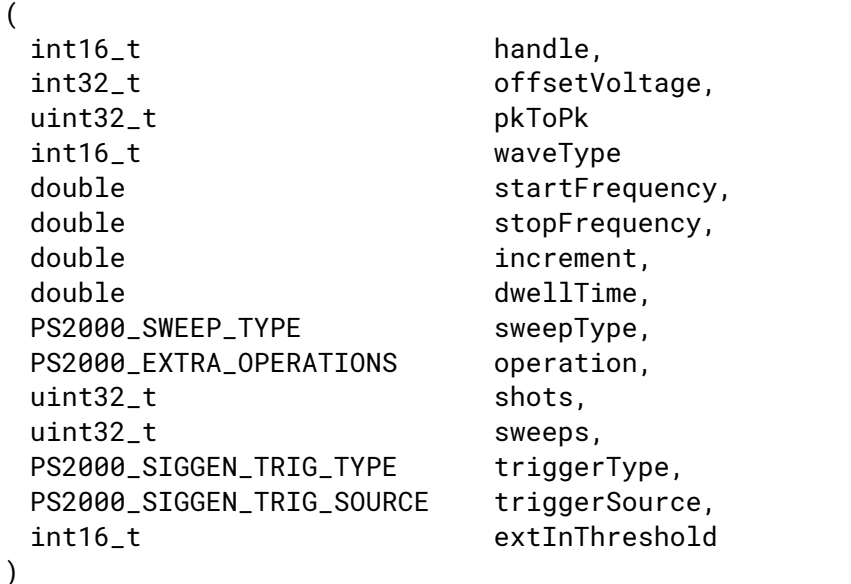

This function sets up the signal generator. It differs from [ps2000aSetSigGenBuiltIn\(\)](#page-94-0) in having double-precision arguments instead of floats, giving greater resolution when setting the output frequency.

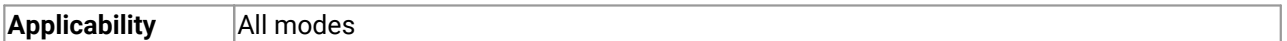

### **Arguments**

See [ps2000aSetSigGenBuiltIn\(\)](#page-94-0)

[Returns](#page-118-0) See [ps2000aSetSigGenBuiltIn\(\)](#page-94-0)

# 3.54 ps2000aSetSigGenPropertiesArbitrary() – change AWG properties

[PICO\\_STATUS](#page-118-0) ps2000aSetSigGenPropertiesArbitrary

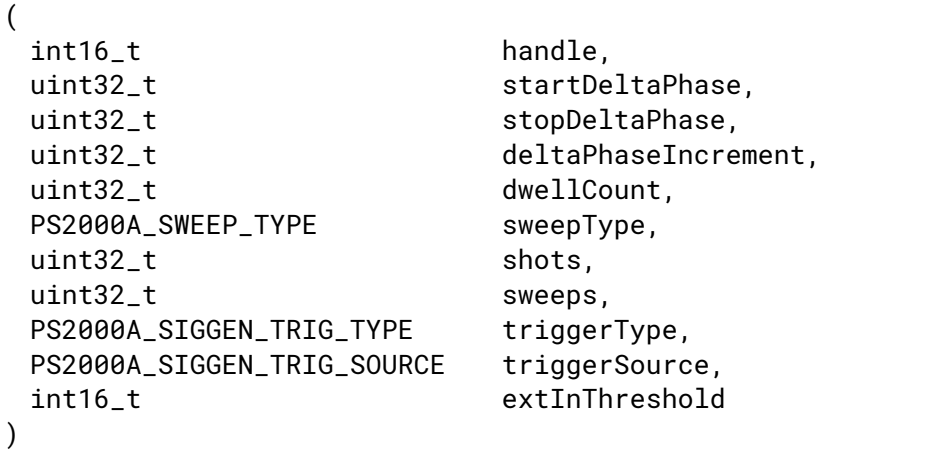

This function reprograms the arbitrary waveform generator. All values can be reprogrammed while the signal generator is waiting for a trigger.

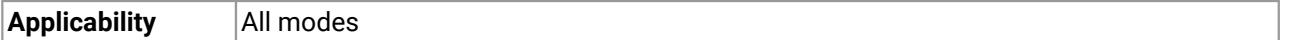

### **Arguments**

See [ps2000aSetSigGenArbitrary\(\).](#page-89-0)

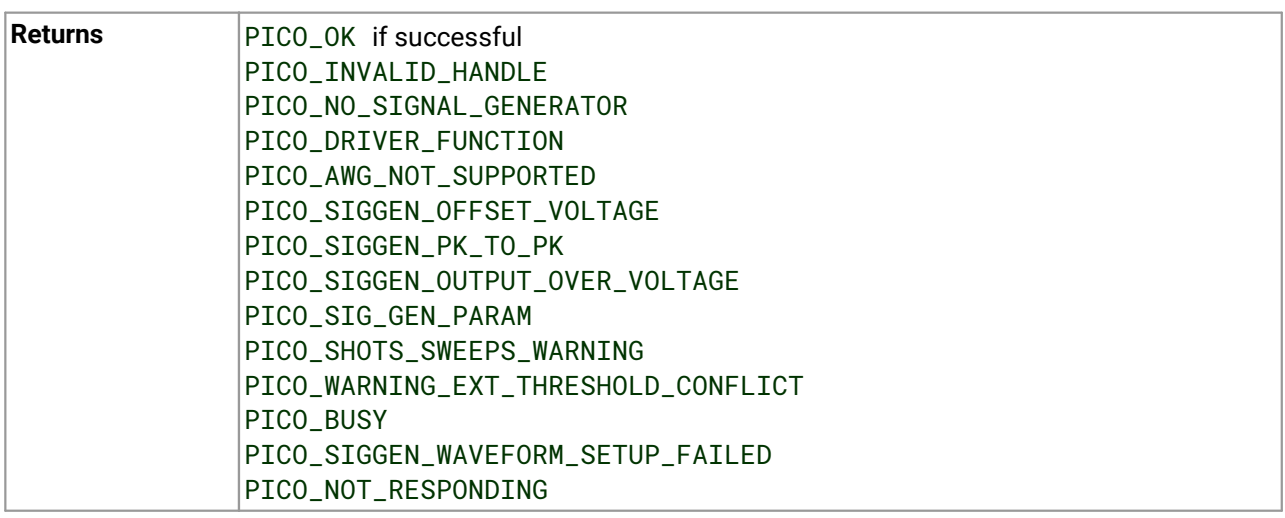

# 3.55 ps2000aSetSigGenPropertiesBuiltIn() – change standard signal generator properties

[PICO\\_STATUS](#page-118-0) ps2000aSetSigGenPropertiesBuiltIn

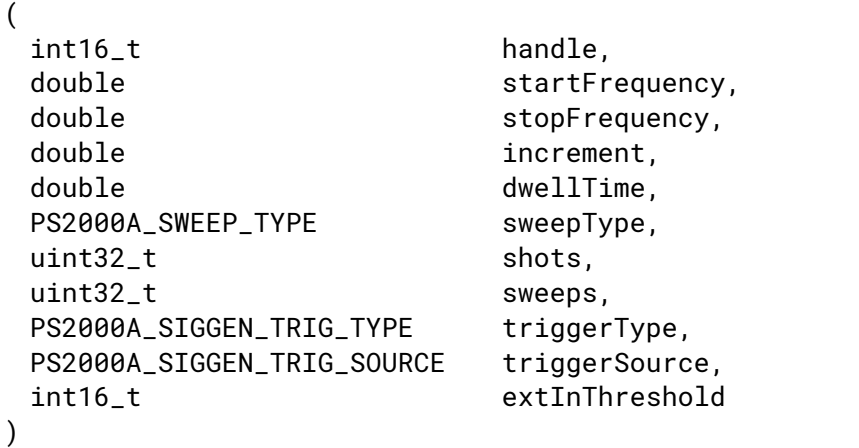

This function reprograms the signal generator. Values can be changed while the signal generator is waiting for a trigger.

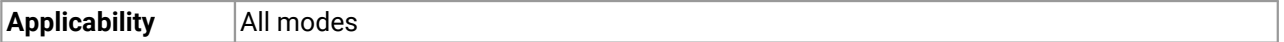

### **Arguments**

See [ps2000aSetSigGenBuiltIn\(\).](#page-94-0)

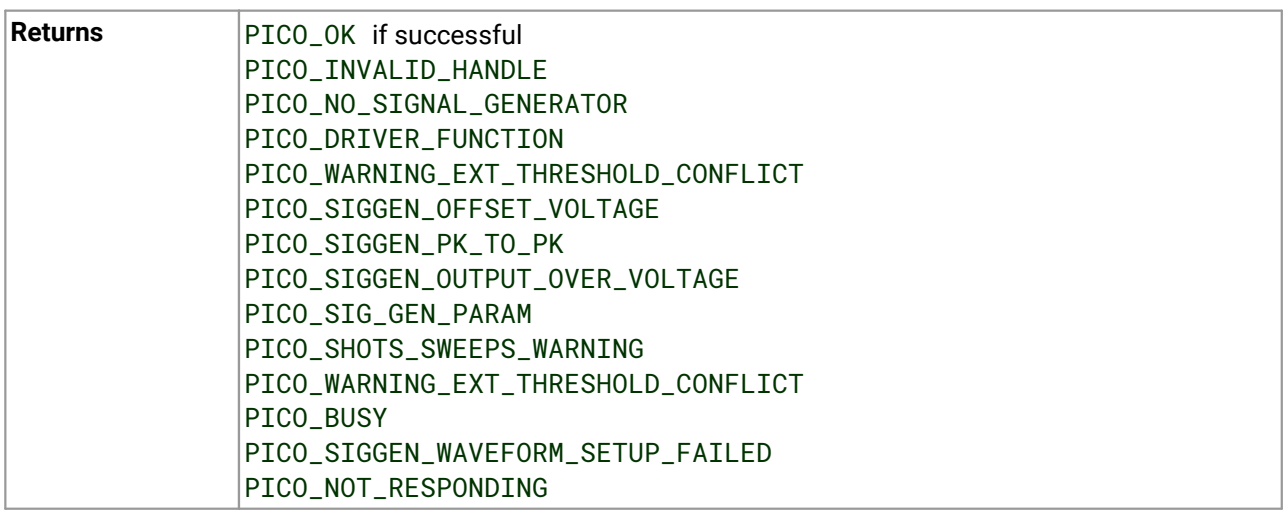

## <span id="page-100-0"></span>3.56 ps2000aSetSimpleTrigger() – set up level triggers

```
PICO_STATUS ps2000aSetSimpleTrigger
(int16_t handle,
 int16 t enable.
 PS2000A_CHANNEL source,
 int16_t threshold,
PS2000A_THRESHOLD_DIRECTION direction,
uint32_t delay,
 int16_t autoTrigger_ms
)
```
This function simplifies arming the trigger. It supports only the LEVEL trigger types on analog channels, and does not allow more than one channel to have a trigger applied to it. Any previous pulse width qualifier is canceled. The trigger threshold includes a small, fixed amount of [hysteresis.](#page-105-0)

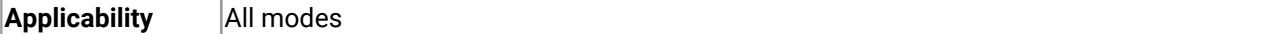

### **Arguments**

handle, device identifier returned by ps2000a0penUnit().

enable, zero to disable the trigger; any non-zero value to set the trigger.

source, the channel on which to trigger.

threshold, the ADC count at which the trigger will fire.

direction, the direction in which the signal must move to cause a trigger. The following directions are supported: ABOVE, BELOW, RISING, FALLING and RISING\_OR\_FALLING.

delay, the time between the trigger occurring and the first sample being taken. For example, if  $delay=100$ , the scope would wait 100 sample periods before sampling.

autoTrigger\_ms, the number of milliseconds the device will wait if no trigger occurs. If this is set to zero, the scope device will wait indefinitely for a trigger.

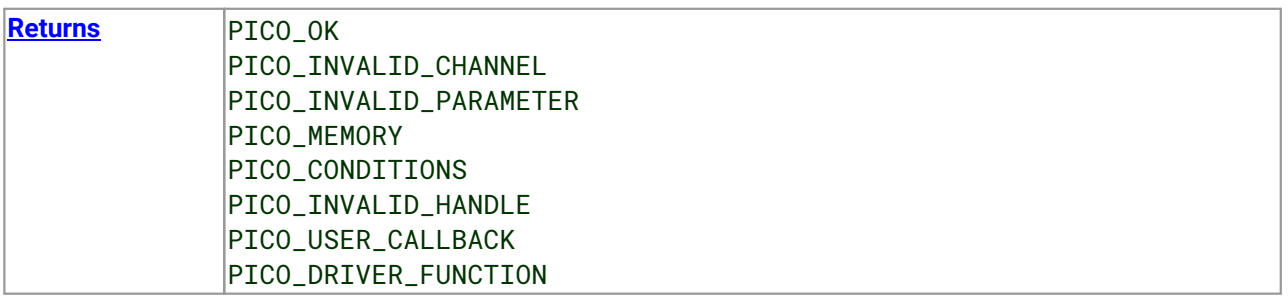

## <span id="page-101-0"></span>3.57 ps2000aSetTriggerChannelConditions() – specify which channels to trigger on

[PICO\\_STATUS](#page-118-0) ps2000aSetTriggerChannelConditions

```
(int16 t handle.
PS2000A_TRIGGER_CONDITIONS * conditions,
int16_t nConditions
)
```
This function sets up trigger conditions on the scope's analog and digital inputs. The trigger is defined by one or more PS2000A\_TRIGGER\_CONDITIONS structures that are then ORed together. Each structure is itself the AND of the states of one or more of the inputs. This AND–OR logic allows you to create any possible Boolean function of the scope's inputs. (The 16 digital inputs of an MSO count as a unit for the purposes of this function.)

If complex triggering is not required, use  $p s2000aSetSimpleTriager()$ .

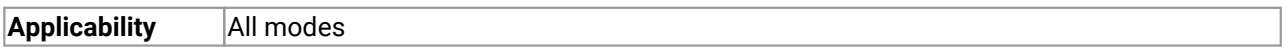

### **Arguments**

handle, device identifier returned by [ps2000aOpenUnit\(\).](#page-66-0)

\* conditions, an array of [PS2000A\\_TRIGGER\\_CONDITIONS](#page-102-0) structures specifying the conditions that should be applied to each channel. In the simplest case, the array consists of a single element. When there is more than one element, the overall trigger condition is the logical OR of all the elements.

nConditions, the number of elements in the conditions array. If nConditions is zero, triggering is switched off.

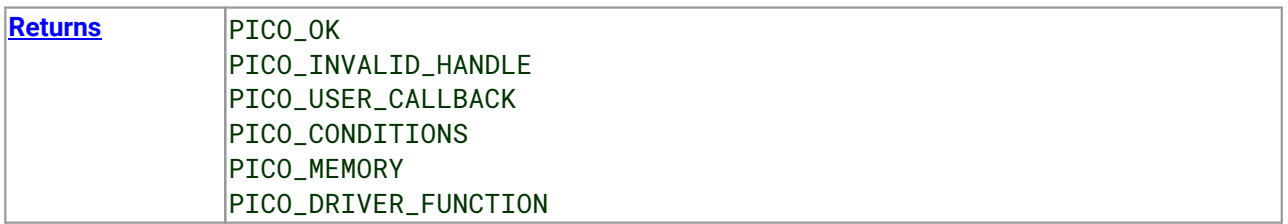

### <span id="page-102-0"></span>3.57.1 PS2000A\_TRIGGER\_CONDITIONS structure

A structure of this type is passed to  $p_s2000aSetTriagerChannelConditions()$  in the conditions argument to specify the trigger conditions, and is defined as follows:

```
typedef struct tPS2000ATriggerConditions
{
 PS2000A_TRIGGER_STATE channelA:
 PS2000A_TRIGGER_STATE channelB;
 PS2000A_TRIGGER_STATE channelC;
 PS2000A_TRIGGER_STATE channelD:
 PS2000A_TRIGGER_STATE external;
 PS2000A_TRIGGER_STATE aux;
 PS2000A_TRIGGER_STATE pulseWidthQualifier;
 PS2000A_TRIGGER_STATE digital;
} PS2000A_TRIGGER_CONDITIONS
```
Each structure is the logical AND of the states of the scope's inputs. The [ps2000aSetTriggerChannelConditions\(\)](#page-101-0) function can OR together a number of these structures to produce the final trigger condition, which can be any possible Boolean function of the scope's inputs. (The 16 digital inputs of an MSO count as a unit for the purposes of this function.)

The structure is byte-aligned. In C++, for example, you should specify this using the #pragma pack() instruction.

### **Elements**

channelA, channelB, channelC, channelD, external, pulseWidthQualifier, digital: the type of condition that should be applied to each channel. Use these constants:

PS2000A CONDITION DONT CARE PS2000A\_CONDITION\_TRUE PS2000A\_CONDITION\_FALSE

The channels that are set to PS2000A\_CONDITION\_TRUE or PS2000A\_CONDITION\_FALSE must all meet their conditions simultaneously to produce a trigger. Channels set to PS2000A\_CONDITION\_DONT\_CARE are ignored.

aux: not used.

# <span id="page-103-0"></span>3.58 ps2000aSetTriggerChannelDirections() – set up signal polarities for triggering

```
PICO_STATUS ps2000aSetTriggerChannelDirections
```
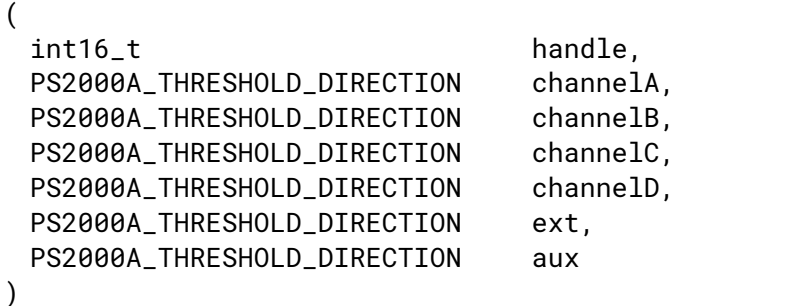

This function sets the direction of the trigger for each channel.

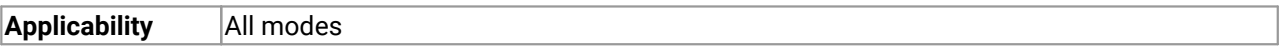

### **Arguments**

handle, device identifier returned by ps2000a0penUnit().

channelA, channelB, channelC, channelD, ext, the direction in which the signal must pass through the threshold to activate the trigger. See the [table](#page-103-1) below for allowable values. If using a level trigger in conjunction with a pulse-width trigger, see the description of the direction argument to [ps2000aSetPulseWidthQualifier\(\)](#page-86-0) for more information.

aux: not used.

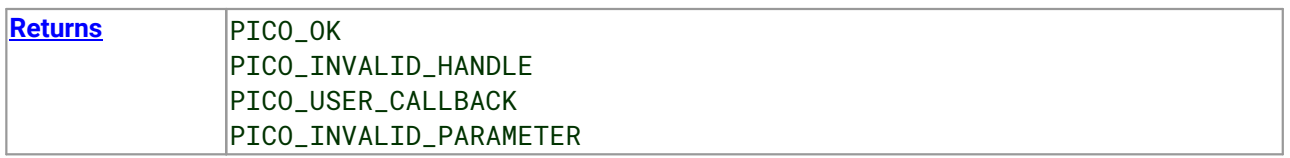

### <span id="page-103-1"></span>PS2000A\_THRESHOLD\_DIRECTION **constants**

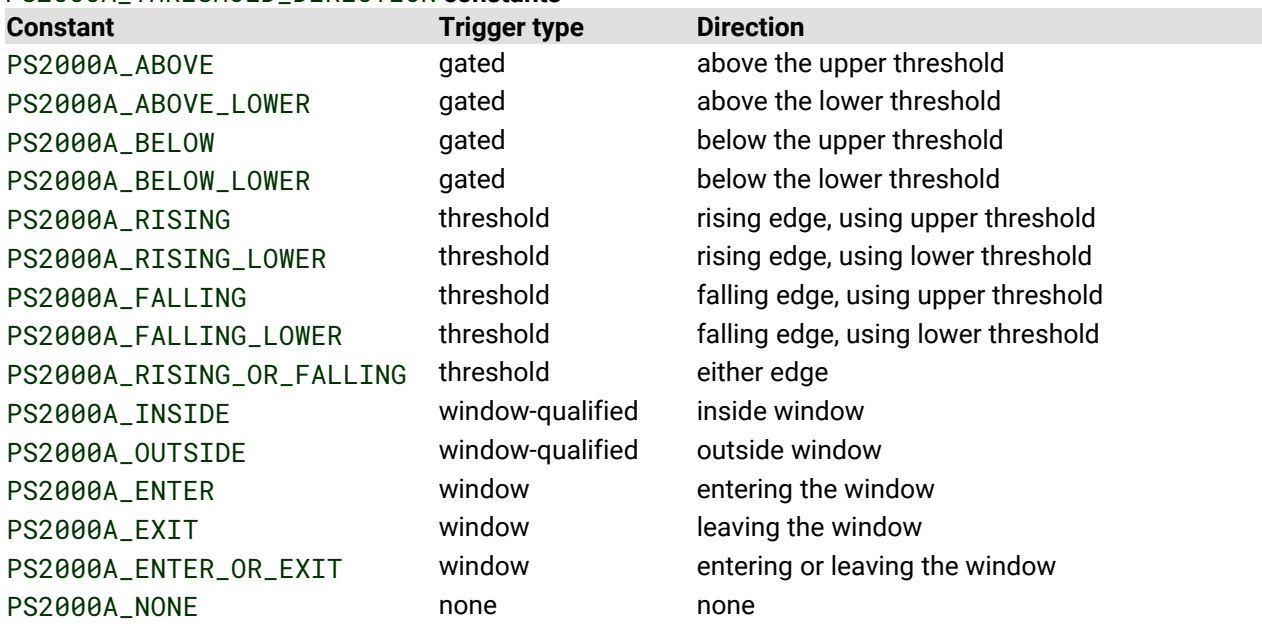

## <span id="page-104-0"></span>3.59 ps2000aSetTriggerChannelProperties() – set up trigger thresholds

[PICO\\_STATUS](#page-118-0) ps2000aSetTriggerChannelProperties

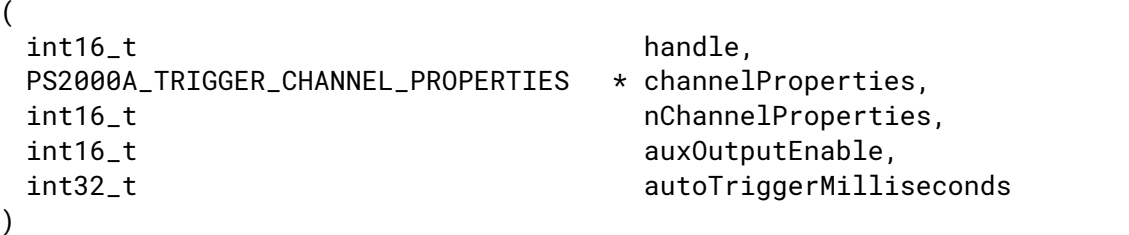

This function is used to enable or disable triggering on the analog channels and set its parameters.

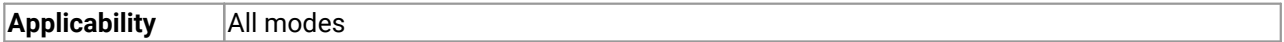

### **Arguments**

handle, device identifier returned by ps2000a0penUnit().

channelProperties, a pointer to an array of [PS2000A\\_TRIGGER\\_CHANNEL\\_PROPERTIES](#page-105-1) structures describing the requested properties. The array can contain a single element describing the properties of one channel or a number of elements describing several channels. If NULL is passed, triggering on analog channels is switched off.

nChannelProperties, the length of the channelProperties array. If zero, triggering on analog channels is switched off.

auxOutputEnable, notused.

autoTriggerMilliseconds, the number of milliseconds for which the scope device will wait for a trigger before timing out. If this argument is set to zero, the scope device will wait indefinitely for a trigger. In block mode, the capture cannot finish untila trigger event or auto-trigger timeout has occurred. In streaming mode the device always starts collecting data as soon as  $p_s2000aRunStresing()$  is called but does not start counting post-trigger samples until it detects a trigger event or auto-trigger timeout.

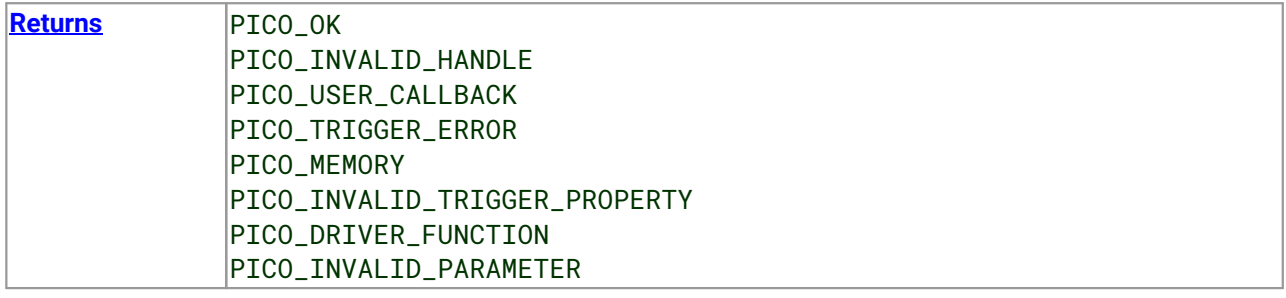

## <span id="page-105-1"></span>3.59.1 PS2000A\_TRIGGER\_CHANNEL\_PROPERTIES structure

A structure of this type is passed to  $p_s2000aSetTriagerChannelProperties()$  in the channelProperties argument to specify the trigger mechanism, and is defined as follows:

```
typedef struct tPS2000ATriggerChannelProperties
{
 int16_t thresholdUpper;
 uint16_t thresholdUpperHysteresis;
 int16_t thresholdLower;
 uint16_t thresholdLowerHysteresis;
 PS2000A_CHANNEL channel;
 PS2000A_THRESHOLD_MODE thresholdMode;
} PS2000A_TRIGGER_CHANNEL_PROPERTIES
```
The structure is byte-aligned. In C++, for example, you should specify this using the #pragma pack() instruction.

### **Upper and lower thresholds**

The digital triggering hardware in your PicoScope has two independent trigger thresholds called *upper* and *lower*. For some trigger types you can freely choose which threshold to use. The table in [ps2000aSetTriggerChannelDirections\(\)](#page-103-1) shows which thresholds are available for use with which trigger types. Dual thresholds are used for pulse-width triggering, when one threshold applies to the level trigger and the other to the [pulse-width](#page-86-0) qualifier; and for window triggering, when the two thresholds define the upper and lower limits of the window.

Each threshold has its own trigger and hysteresis settings.

### <span id="page-105-0"></span>**Hysteresis**

Each trigger threshold (*upper* and *lower*) has an accompanying parameter called *hysteresis*. This defines a second threshold at a small offset from the main threshold. The trigger fires when the signal crosses the trigger threshold, but will not fire again until the signal has crossed the hysteresis threshold and then returned to cross the trigger threshold. The double-threshold mechanism prevents noise on the signal from causing unwanted trigger events.

For a rising-edge trigger the hysteresis threshold is below the trigger threshold. After one trigger event, the signal must fall below the hysteresis threshold before the trigger is enabled for the next event. Conversely, for a falling-edge trigger, the hysteresis threshold is always above the trigger threshold. After a trigger event, the signal must rise above the hysteresis threshold before the trigger is enabled for the next event.

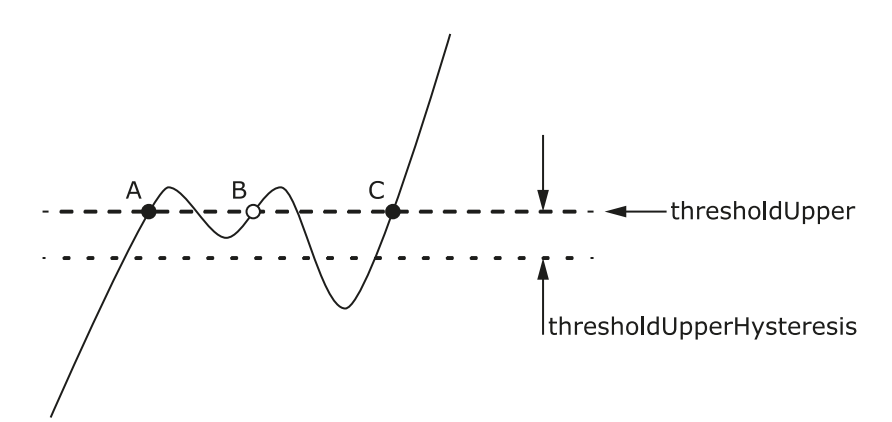

**Hysteresis** – The trigger fires at **A** as the signal rises past the trigger threshold. It does not fire at **B** because the signal has not yet dipped below the hysteresis threshold. The trigger fires again at **C** after the signal has dipped below the hysteresis threshold and risen again past the trigger threshold.

### **Elements**

thresholdUpper, the upper threshold at which the trigger fires. This is scaled in 16-bit ADC [counts](#page-10-0) at the currently selected range for that channel.

thresholdUpperHysteresis, the distance between the upper trigger threshold and the upper hysteresis threshold, scaled in 16-bit counts.

thresholdLower, thresholdLowerHysteresis, the settings for the lower threshold: see thresholdUpper and thresholdUpperHysteresis.

channel, the channel to which the properties apply. This can be one of the four input channels listed under  $ps2000aSetChannel()$ , or PS2000A\_TRIGGER\_EXT for the **EXT** input fitted to some models.

thresholdMode, either a level or window trigger. Use one of these constants: PS2000A\_LEVEL PS2000A\_WINDOW

# <span id="page-107-0"></span>3.60 ps2000aSetTriggerDelay() – set up post-trigger delay

```
PICO_STATUS ps2000aSetTriggerDelay
(
 int16_t handle,
```
uint32\_t delay )

This function sets the post-trigger delay, which causes capture to start a defined time after the trigger event.

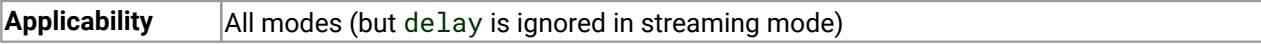

### **Arguments**

handle, device identifier returned by ps2000a0penUnit().

delay, the time between the trigger occurring and the first sample. For example, if delay=100 then the scope would wait 100 sample periods before sampling. At a [timebase](#page-27-0) of 1 GS/s, or 1 ns per sample, the total delay would then be  $100 \times 1$  ns =  $100$  ns.

Range: 0 to MAX\_DELAY\_COUNT.

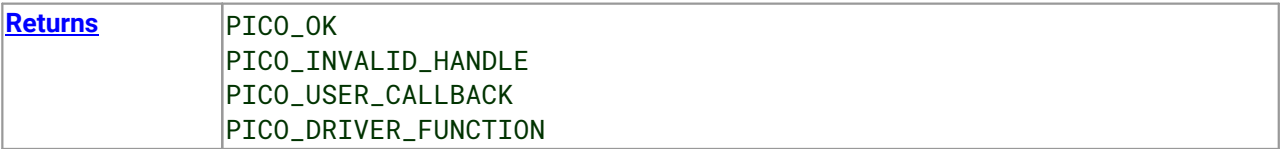
### <span id="page-108-0"></span>3.61 ps2000aSetTriggerDigitalPortProperties() – set up digital channel trigger directions

[PICO\\_STATUS](#page-118-0) ps2000aSetTriggerDigitalPortProperties

```
(int16 t handle.
PS2000A_DIGITAL_CHANNEL_DIRECTIONS * directions,
int16_t nDirections
)
```
This function sets trigger directions for one or more digital channels.

**Applicability** All modes

#### **Arguments**

handle, device identifier returned by ps2000a0penUnit().

\* directions, a pointer to an array of [PS2000A\\_DIGITAL\\_CHANNEL\\_DIRECTIONS](#page-109-0) structures describing the requested properties. The array can contain a single element describing the properties of one channel, or a number of elements describing several digital channels. If directions is NULL, triggering on digital inputs is switched off. A digital channel that is not included in the array is set to PS2000A\_DIGITAL\_DONT\_CARE.

nDirections, the number of digital channel directions being passed to the driver.

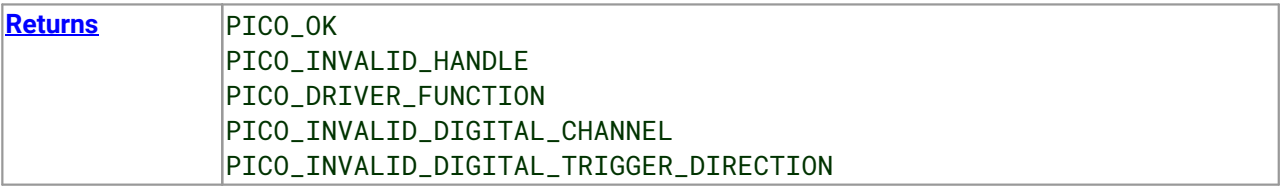

#### <span id="page-109-0"></span>3.61.1 PS2000A\_DIGITAL\_CHANNEL\_DIRECTIONS structure

A structure of this type is passed to [ps2000aSetTriggerDigitalPortProperties\(\)](#page-108-0) in the directions argument to specify the trigger mechanism, and is defined as follows:

```
pragma pack(1)
typedef struct tPS2000ADigitalChannelDirections
{
   PS2000A_DIGITAL_CHANNEL channel;
   PS2000A_DIGITAL_DIRECTION direction;
} PS2000A_DIGITAL_CHANNEL_DIRECTIONS;
#pragma pack()
typedef enum enPS2000ADigitalChannel
{
   PS2000A_DIGITAL_CHANNEL_0,
   PS2000A_DIGITAL_CHANNEL_1,
   PS2000A_DIGITAL_CHANNEL_2,
   PS2000A_DIGITAL_CHANNEL_3,
   PS2000A_DIGITAL_CHANNEL_4,
   PS2000A_DIGITAL_CHANNEL_5,
   PS2000A_DIGITAL_CHANNEL_6,
   PS2000A_DIGITAL_CHANNEL_7,
   PS2000A_DIGITAL_CHANNEL_8,
   PS2000A DIGITAL CHANNEL 9.
   PS2000A_DIGITAL_CHANNEL_10,
   PS2000A_DIGITAL_CHANNEL_11,
   PS2000A_DIGITAL_CHANNEL_12,
   PS2000A_DIGITAL_CHANNEL_13,
   PS2000A_DIGITAL_CHANNEL_14,
   PS2000A_DIGITAL_CHANNEL_15,
   PS2000A_DIGITAL_CHANNEL_16,
   PS2000A_DIGITAL_CHANNEL_17,
   PS2000A_DIGITAL_CHANNEL_18,
   PS2000A_DIGITAL_CHANNEL_19,
   PS2000A DIGITAL CHANNEL 20.
   PS2000A_DIGITAL_CHANNEL_21,
   PS2000A_DIGITAL_CHANNEL_22,
   PS2000A_DIGITAL_CHANNEL_23,
   PS2000A_DIGITAL_CHANNEL_24,
   PS2000A_DIGITAL_CHANNEL_25,
   PS2000A_DIGITAL_CHANNEL_26,
   PS2000A_DIGITAL_CHANNEL_27,
   PS2000A_DIGITAL_CHANNEL_28,
   PS2000A_DIGITAL_CHANNEL_29,
   PS2000A_DIGITAL_CHANNEL_30,
   PS2000A_DIGITAL_CHANNEL_31,
   PS2000A_MAX_DIGITAL_CHANNELS
} PS2000A_DIGITAL_CHANNEL;
```

```
typedef enum enPS2000ADigitalDirection
{
   PS2000A_DIGITAL_DONT_CARE,
   PS2000A_DIGITAL_DIRECTION_LOW,
   PS2000A_DIGITAL_DIRECTION_HIGH,
   PS2000A_DIGITAL_DIRECTION_RISING,
   PS2000A_DIGITAL_DIRECTION_FALLING,
   PS2000A_DIGITAL_DIRECTION_RISING_OR_FALLING,
   PS2000A_DIGITAL_MAX_DIRECTION
} PS2000A_DIGITAL_DIRECTION;
```
The structure is byte-aligned. In C++, for example, you should specify this using the #pragma pack() instruction.

### <span id="page-111-0"></span>3.62 ps2000aSigGenArbitraryMinMaxValues() – query AWG parameter limits

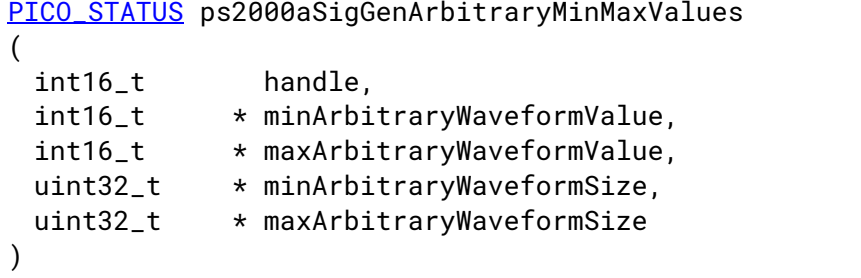

This function returns the range of possible sample values and waveform buffer sizes that can be supplied to [ps2000aSetSigGenArbitrary\(\)](#page-89-0) for setting up the arbitrary waveform generator (AWG). These values may vary between models.

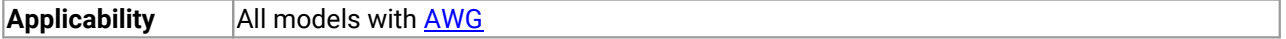

#### **Arguments**

handle, device identifier returned by ps2000a0penUnit().

minArbitraryWaveformValue, on exit, the lowest sample value allowed in the arbitraryWaveform buffer supplied to [ps2000aSetSigGenArbitrary\(\).](#page-89-0)

maxArbitraryWaveformValue, on exit, the highest sample value allowed in the arbitraryWaveform buffer supplied to [ps2000aSetSigGenArbitrary\(\).](#page-89-0)

minArbitraryWaveformSize, on exit, the minimum value allowed for the arbitraryWaveformSize argument supplied to [ps2000aSetSigGenArbitrary\(\).](#page-89-0)

maxArbitraryWaveformSize, on exit, the maximum value allowed for the arbitraryWaveformSize argument supplied to [ps2000aSetSigGenArbitrary\(\).](#page-89-0)

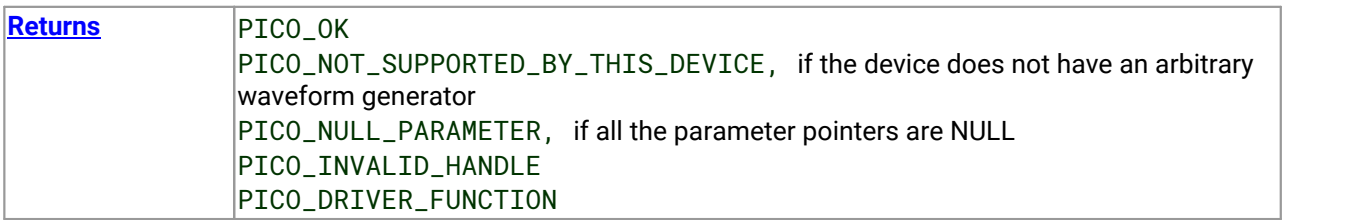

### <span id="page-112-0"></span>3.63 ps2000aSigGenFrequencyToPhase() – calculate AWG phase from frequency

[PICO\\_STATUS](#page-118-0) ps2000aSigGenFrequencyToPhase

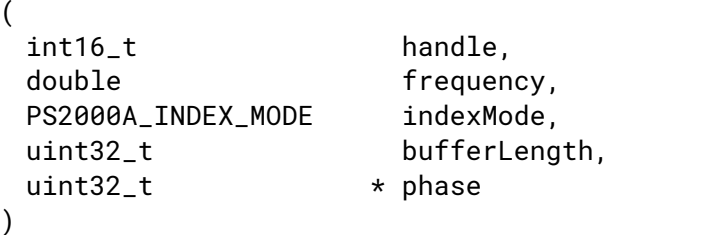

This function converts a frequency to a phase count for use with the arbitrary waveform generator setup functions [ps2000aSetSigGenArbitrary\(\)](#page-89-0) and [ps2000aSetSigGenPropertiesArbitrary\(\)](#page-98-0). The value returned depends on the length of the buffer, the index mode passed and the device model.

**Applicability** All models with AWG

#### **Arguments**

handle, device identifier returned by ps2000a0penUnit().

frequency, the required AWG output frequency.

indexMode, see [ps2000aSetSigGenArbitrary\(\).](#page-89-0)

bufferLength, the number of samples in the AWG buffer.

phase, on exit, the deltaPhase argument to be sent to the AWG setup function.

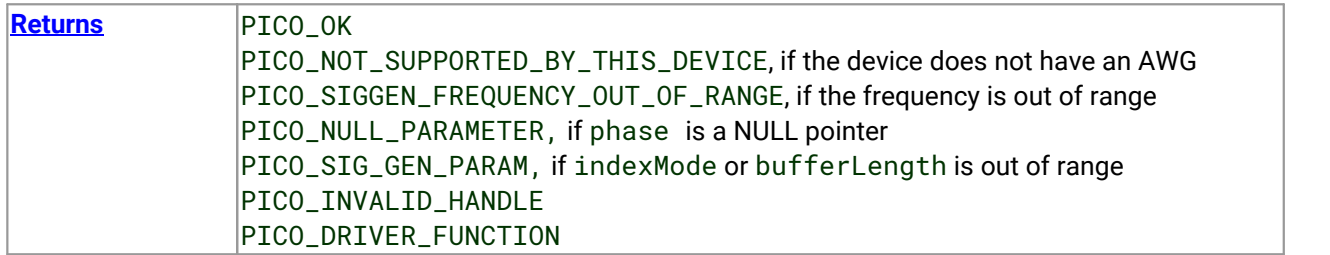

### <span id="page-113-0"></span>3.64 ps2000aSigGenSoftwareControl() – trigger the signal generator

[PICO\\_STATUS](#page-118-0) ps2000aSigGenSoftwareControl

```
(int16 t handle.
int16_t state
)
```
This function causes a trigger event, or starts and stops gating, for the signal generator. Use it as follows:

- 1. Call [ps2000aSetSigGenBuiltIn\(\)](#page-94-0) or [ps2000aSetSigGenArbitrary\(\)](#page-89-0) to set up the signal generator, setting the triggerSource argument to [PS2000A\\_SIGGEN\\_SOFT\\_TRIG](#page-91-0).
- 2. (a) If you setthe signal generator triggerType to edge triggering (PS2000A\_SIGGEN\_RISING or PS2000A\_SIGGEN\_FALLING), call [ps2000aSigGenSoftwareControl\(\)](#page-113-0) once to trigger the signal generator.

(b) If you set the signal generator triggerType to gated-low triggering

(PS2000A\_SIGGEN\_GATE\_LOW), call [ps2000aSigGenSoftwareControl\(\)](#page-113-0) with state=0 to start the sweep and then again with state=1 to stop it.

(c) If you setthe signal generator triggerType to gated-high triggering

(PS2000A\_SIGGEN\_GATE\_HIGH), call [ps2000aSigGenSoftwareControl\(\)](#page-113-0) with state=1 to start the sweep and then again with state=0 to stop it.

#### **Generating continuous output runs**

- · If shots is set to PS2000A\_SHOT\_SWEEP\_TRIGGER\_CONTINUOUS\_RUN in [ps2000aSetSigGenBuiltIn\(\)](#page-94-0) or [ps2000aSetSigGenArbitrary\(\)](#page-89-0), and triggerType to PS2000A\_SIGGEN\_GATE\_HIGH, then state=1 will cause the signal generator to output, while state=0 will cause it to stop.
- · If shots is set to PS2000A\_SHOT\_SWEEP\_TRIGGER\_CONTINUOUS\_RUN in [ps2000aSetSigGenBuiltIn\(\)](#page-94-0) or [ps2000aSetSigGenArbitrary\(\)](#page-89-0) and trigType is set to PS2000A\_SIGGEN\_GATE\_LOW, the signal generator starts to output immediately. Setting state=1 will cause it to stop.
- · Trying to set a specific number of shots and then attempting to use a gate will cause the call to [ps2000aSetSigGenBuiltIn\(\)](#page-94-0) or [ps2000aSetSigGenArbitrary\(\)](#page-89-0) to return an error.

Applicability Use with [ps2000aSetSigGenArbitrary\(\)](#page-89-0) or [ps2000aSetSigGenBuiltIn\(\)](#page-94-0).

#### **Arguments**

handle, device identifier returned by ps2000a0penUnit().

state, specifies whether to start or stop the sweep (see note 2 above). Effective only when the signal generator triggerType is set to PS2000A\_SIGGEN\_GATE\_HIGH or PS2000A\_SIGGEN\_GATE\_LOW. Ignored for other trigger types.

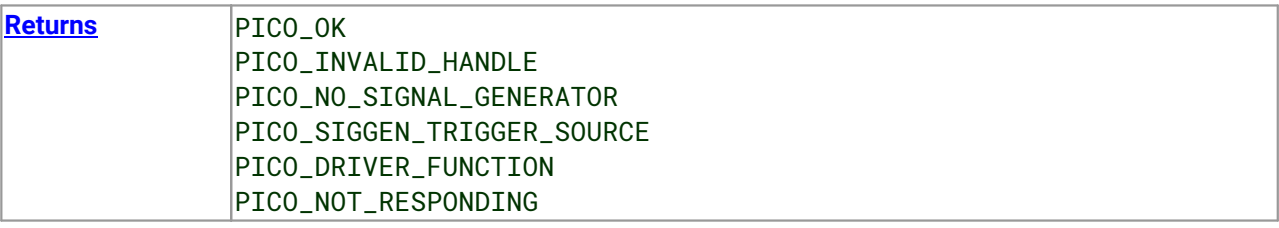

## <span id="page-114-0"></span>3.65 ps2000aStop() – stop data capture

```
PICO_STATUS ps2000aStop
(int16_t handle
)
```
This function stops the scope device while it is waiting for a trigger or capturing data.

- $\bullet$  In block mode, you can optionally call ps2000aStop() to terminate the current capture. Any data in the buffer will be invalid.
- In rapid block mode, you can optionally call ps2000aStop() to terminate the sequence of captures. Any completed captures will contain valid data but no further captures will be made. ·
- In streaming mode, calling ps2000aStop () is the usual way to terminate data capture. If this function is called before a trigger event occurs, the oscilloscope may not contain valid data. If capture has already started, the buffer will contain valid data.

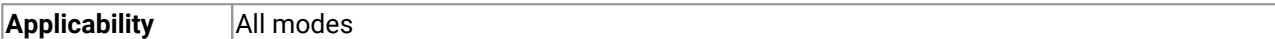

#### **Arguments**

handle, device identifier returned by ps2000a0penUnit().

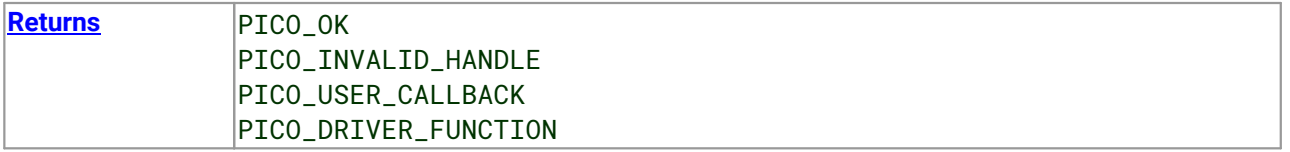

### <span id="page-115-0"></span>3.66 ps2000aStreamingReady() – find out if streaming-mode data ready

```
typedef void (CALLBACK *ps2000aStreamingReady)
(int16 t handle.
 int32_t noOfSamples,
 uint32_t startIndex,
 int16_t overflow,
 uint32_t triggerAt,
 int16_t triggered,
 int16 t autoStop.
 void * pParameter
)
```
This callback function is part of your application. You register it with the driver using [ps2000aGetStreamingLatestValues\(\)](#page-40-0), and the driver calls it back when streaming-mode data is ready. You can then download the data using the [ps2000aGetValuesAsync\(\)](#page-51-0) function.

The function should do nothing more than copy the data to another buffer within your application. To maintain the best application performance, the function should return as quickly as possible without attempting to process or display the data.

**Applicability** [Streaming](#page-24-0) mode only

#### **Arguments**

handle, device identifier returned by ps2000a0penUnit().

noOfSamples, the number of samples to collect.

startIndex, an index to the first valid sample in the buffer. This is the buffer that was previously passed to [ps2000aSetDataBuffer\(\)](#page-76-0).

overflow, returns a setof flags that indicate whether an overvoltage has occurred on any of the channels. It is a bit pattern with bit 0 corresponding to Channel A.

triggerAt, an index to the buffer indicating the location of the trigger point relative to startIndex. The trigger point is therefore at StartIndex + triggerAt. This parameter is valid only when triggered is non-zero.

triggered, a flag indicating whether a trigger occurred. If non-zero, a trigger occurred at the location indicated by triggerAt.

autoStop, the flag that was set in the call to [ps2000aRunStreaming\(\).](#page-73-0)

\* pParameter, a void pointer passed from [ps2000aGetStreamingLatestValues\(\)](#page-40-0). The callback function can write to this location to send any data, such as a status flag, back to the application.

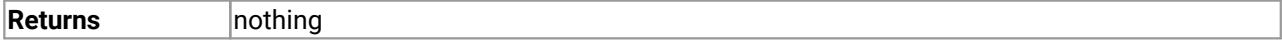

### <span id="page-116-0"></span>3.67 Wrapper functions

The Software Development Kits (SDKs) for PicoScope devices contain wrapper dynamic link library (DLL) files in the lib subdirectory of your SDK installation for 32-bit and 64-bit systems. The wrapper functions provided by the wrapper DLLs are for use with programming languages such as MathWorks MATLAB, National Instruments LabVIEW and Microsoft Excel VBA that do not support features of the C programming language such as callback functions.

The source code contained in the Wrapper projects contains a description of the functions and the input and output parameters.

Below we explain the sequence of calls required to capture data in streaming mode using the wrapper API functions.

The ps2000aWrap.dll wrapper DLL has a callback function for streaming data collection that copies data from the driver buffer specified to a temporary application buffer of the same size. To do this it must be registered with the wrapper and the channel must be specified as being enabled. You should process the data in the temporary application buffer accordingly, for example by copying the data into a large array.

#### **Procedure:**

- 1. Open the oscilloscope using ps2000a0penUnit().
- 1a. Inform the wrapper of the number of channels on the device by calling setChannelCount.
- 2. Select channels, ranges and AC/DC coupling using [ps2000aSetChannel\(\)](#page-75-0).
- 2a. Inform the wrapper which channels have been enabled by calling setEnabledChannels.
- 3. [[MSOs](#page-119-0) only] Set the digital port using [ps2000aSetDigitalPort\(\)](#page-79-0).
- 3a. [[MSOs](#page-119-0) only] Inform the wrapper which digital ports have been enabled by calling setEnabledDigitalPorts.
- 4. Use the appropriate trigger setup functions. For programming languages that do not support structures, use the wrapper's advanced trigger setup functions.
- 5. [MSOs only] Use the trigger setup function [ps2000aSetTriggerDigitalPortProperties\(\)](#page-108-0) to set up the digital trigger if required.
- 6. Call [ps2000aSetDataBuffer\(\)](#page-76-0) (or for aggregated data collection [ps2000aSetDataBuffers\(\)](#page-77-0)) to tell the driver where your data buffer(s) is(are).
- 6a. Register the data buffer(s) with the wrapper and set the application buffer(s) into which the data will be copied.

For analog channels: Call setAppAndDriverBuffers (or setMaxMinAppAndDriverBuffers for aggregated data collection).

[MSOs Only] For digital ports: Call setAppAndDriverDigiBuffers (or setMaxMinAppAndDriverDigiBuffers for aggregated data collection).

- 7. Start the oscilloscope running using  $p s 2000aRunStreaming()$ .
- 8. Loop and call GetStreamingLatestValues and IsReady to get data and flag when the wrapper is ready for data to be retrieved.
- 8a. Call the wrapper's AvailableData function to obtain information on the number of samples collected and the start index in the buffer.
- 8b. Call the wrapper's IsTriggerReady function for information on whether a trigger has occurred and the trigger index relative to the start index in the buffer.
- 9. Process data returned to your application data buffers.
- 10. Call AutoStopped if the autoStop parameter has been set to TRUE in the call to [ps2000aRunStreaming\(\)](#page-73-0).
- 11. Repeat steps 8 to 10 until AutoStopped returns true or you wish to stop data collection.
- 12. Call ps2000aStop, even if the autoStop parameter was set to TRUE.
- 13. To disconnect a device, call  $p_s2000aCloselinit()$ .

# <span id="page-118-0"></span>4 Further information

#### 4.1 Driver status codes

Every function in the ps2000a driver returns a **driver status code** from the list of PICO\_STATUS values in PicoStatus.h, which is included in the inc folder of the PicoSDK installation.

### <span id="page-118-1"></span>4.2 Enumerated types and constants

Enumerated types and constants are defined in ps2000aApi.h, which is included in the SDK under the inc folder. We recommend that you refer to these constants by name unless your programming language allows only numerical values.

#### <span id="page-118-2"></span>4.3 Numeric data types

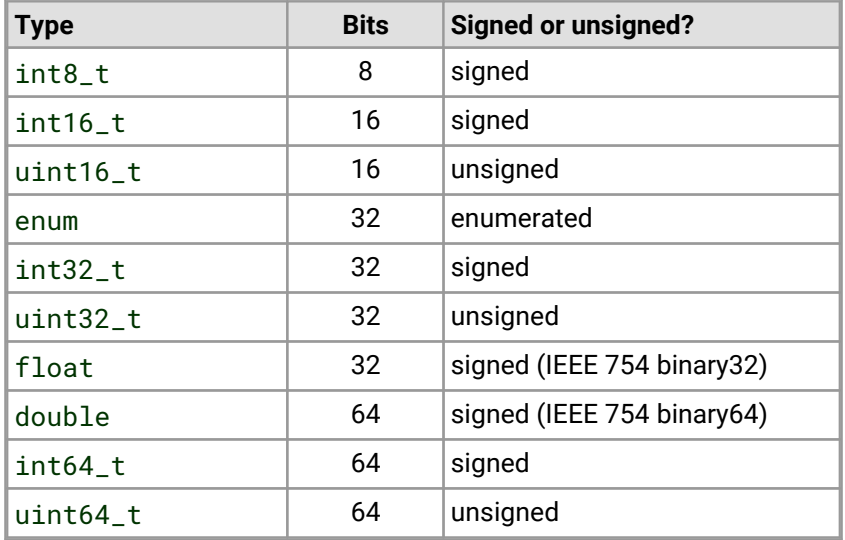

Here is a list of the numeric data types used in the PicoScope 2000 Series A API:

# <span id="page-119-1"></span>5 Glossary

**AC/DC control.** Each channel can be set to either AC coupling or DC coupling. With DC coupling, the voltage displayed on the screen is equal to the true voltage of the signal. With AC coupling, any DC component of the signal is filtered out, leaving only the variations in the signal (the AC component).

**Aggregation.** This is the data-reduction method used by the PicoScope 2000 Series (A API) scopes. For each block of consecutive samples, the scope transmits only the minimum and maximum samples over the USB port to the PC. In streaming mode you can set the number of samples in each block, called the downsampling ratio, when you call ps2000aRunSt reaming() for real-time capture, and when you call [ps2000aGetStreamingLatestValues\(\)](#page-40-0) to obtain post-processed data. In block mode you can specify the downsampling ratio when calling  $p_s2000aGetValues()$ . In rapid block mode you can specify the ratio when calling [ps2000aGetValuesBulk\(\)](#page-52-0).

**Block mode.** A sampling mode in which the computer prompts the oscilloscope to collect a block of data into its internal memory before stopping the oscilloscope and transferring the whole block into computer memory. This mode of operation is effective when the input signal being sampled contains high frequencies. Note: To avoid aliasing effects, the maximum input frequency must be less than half the sampling rate.

**Buffer size.** The size, in samples, of the oscilloscope buffer memory. The buffer memory is used by the oscilloscope to temporarily store data before transferring it to the PC.

**ETS.** Equivalent Time Sampling. ETS constructs a picture of a repetitive signal by accumulating information over many similar wave cycles. This means the oscilloscope can capture fast-repeating signals that have a higher frequency than the maximum sampling rate. Note: ETS cannot be used for one-shot or non-repetitive signals.

**External trigger.** This is the BNC socket marked **EXT** on some PicoScope oscilloscopes. A pulse fed into this input can be used to start data capture.

**Maximum sampling rate.** A figure indicating the maximum number of samples the oscilloscope is capable of acquiring per second. Maximum sample rates are given in MS/s (megasamples per second) or GS/s (gigasamples per second). The higher the sampling capability of the oscilloscope, the more accurate the representation of the high frequencies in a fast signal.

<span id="page-119-0"></span>**MSO (mixed-signal oscilloscope).** An oscilloscope that has both analog and digital inputs.

**Signal generator.** This is a feature of some oscilloscopes that can generate a signal for test purposes. The signal generator output is the BNC socket marked **AWG** or **GEN** on the oscilloscope. If you connect a BNC cable between this and one of the channel inputs, you can send a signal into one of the channels. It can generate a sine, square, triangle or arbitrary wave of fixed or swept frequency.

**Streaming mode.** A sampling mode in which the oscilloscope samples data and returns it to the computer in an unbroken stream. This mode of operation is effective when the input signal being sampled contains only low frequencies.

**Timebase.** A function within the PicoScope device that controls the time between samples. This time is programmable.

**USB 1.1.** An early version of the Universal Serial Bus standard found on older PCs. Although your PicoScope will work with a USB 1.1 port, it will operate much more slowly than with a USB 2.0 or 3.0 port.

**USB 2.0.** Universal Serial Bus (High Speed). A standard port used to connect external devices to PCs.The high-speed data connection provided by a USB 2.0 port enables your PicoScope to achieve its maximum performance.

**USB 3.0.** A faster version of the Universal Serial Bus standard. Your PicoScope is fully compatible with USB 3.0 ports and will operate with the same performance as on a USB 2.0 port.

**Vertical resolution.** A value, in bits, indicating the degree of precision with which the oscilloscope can turn input voltages into digital values.

**Voltage range.** The voltage range is the difference between the maximum and minimum voltages that can be accurately captured by the oscilloscope.

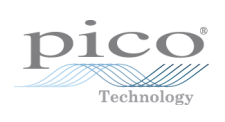

## Index

### A

Access [3](#page-8-0) ADC count [57,](#page-62-0) [59](#page-64-0) Aggregation [19](#page-24-0) Analog offset [29,](#page-34-0) [70](#page-75-0) Arbitrary waveform generator [84,](#page-89-0) [87](#page-92-0)

#### B<sub>a</sub>

Bandwidth limiter [70](#page-75-0) Block mode [7,](#page-12-0) [8,](#page-13-0) [9,](#page-14-0) [10,](#page-15-0) [114](#page-119-1) asynchronous call [11](#page-16-0) callback [24](#page-29-0) polling status [55](#page-60-0) running [66](#page-71-0) Buffer size [114](#page-119-1)

### C<sub>2</sub>

Callback [8,](#page-13-0) [17](#page-22-0) block mode [24](#page-29-0) for data [26](#page-31-0) streaming mode [110](#page-115-0) Channels enabling [70](#page-75-0) settings [70](#page-75-0) Closing units [25](#page-30-0) Communication [64](#page-69-0) Connection [64](#page-69-0) Constants [113](#page-118-1) Copyright [3](#page-8-0) Coupling [114](#page-119-1) Coupling type, setting [70](#page-75-0)

#### D<sub>ab</sub>

Data acquisition [19](#page-24-0) Data buffers declaring [71](#page-76-0) declaring, aggregation mode [72](#page-77-0) Data retention [9](#page-14-0) deltaPhase argument (AWG) [88](#page-93-0) Digital inputs connector [23](#page-28-0) data format [6](#page-11-0) ports 0 and 1 [6](#page-11-0) Downsampling [9,](#page-14-0) [43](#page-48-0) maximum ratio [31](#page-36-0)

modes [44](#page-49-0) Driver<sub>[4](#page-9-0)</sub> status codes [113](#page-118-0)

#### E

Enabling channels [70](#page-75-0) Enumerated types [113](#page-118-1) Enumerating oscilloscopes [27](#page-32-0) **ETS** mode [8](#page-13-0) overview [17](#page-22-0) setting time buffers [76,](#page-81-0) [77](#page-82-0) setting up [75](#page-80-0) using [18](#page-23-0)

### F<sub>rank</sub>

Fitness for purpose [3](#page-8-0) Functions list of [24](#page-29-1) ps2000aBlockReady [24](#page-29-0) ps2000aCloseUnit [25](#page-30-0) ps2000aDataReady [26](#page-31-0) ps2000aEnumerateUnits [27](#page-32-0) ps2000aFlashLed [28](#page-33-0) ps2000aGetAnalogueOffset [29](#page-34-0) ps2000aGetChannelInformation [30](#page-35-0) ps2000aGetMaxDownSampleRatio [31](#page-36-0) ps2000aGetMaxSegments [32](#page-37-0) ps2000aGetNoOfCaptures [33,](#page-38-0)[34](#page-39-0) ps2000aGetStreamingLatestValues [35](#page-40-0) ps2000aGetTimebase [22,](#page-27-0) [36](#page-41-0) ps2000aGetTimebase2 [38](#page-43-0) ps2000aGetTriggerTimeOffset [39](#page-44-0) ps2000aGetTriggerTimeOffset64 [40](#page-45-0) ps2000aGetUnitInfo [41](#page-46-0) ps2000aGetValues [11,](#page-16-0)[43](#page-48-0) ps2000aGetValuesAsync [11,](#page-16-0) [46](#page-51-0) ps2000aGetValuesBulk [47](#page-52-0) ps2000aGetValuesOverlapped [48](#page-53-0) ps2000aGetValuesOverlappedBulk [50](#page-55-0) ps2000aGetValuesTriggerTimeOffsetBulk [51](#page-56-0) ps2000aGetValuesTriggerTimeOffsetBulk64 [53,](#page-58-0) [54](#page-59-0) ps2000aIsReady [55](#page-60-0) ps2000aIsTriggerOrPulseWidthQualifierEnabled [56](#page-61-0) ps2000aMaximumValue [5,](#page-10-0) [57](#page-62-0) ps2000aMemorySegments [58](#page-63-0) ps2000aMinimumValue [5,](#page-10-0) [59](#page-64-0) ps2000aNoOfStreamingValues [60](#page-65-0) ps2000aOpenUnit [61](#page-66-0) ps2000aOpenUnitAsync [62](#page-67-0)

Functions ps2000aOpenUnitProgress [63](#page-68-0) ps2000aPingUnit [64](#page-69-0) ps2000aQueryOutputEdgeDetect [65](#page-70-0) ps2000aRunBlock [66](#page-71-0) ps2000aRunStreaming [68](#page-73-0) ps2000aSetChannel [5,](#page-10-0) [70](#page-75-0) ps2000aSetDataBuffer [71](#page-76-0) ps2000aSetDataBuffers [72](#page-77-0) ps2000aSetDigitalAnalogTriggerOperand [73](#page-78-0) ps2000aSetEts [17,](#page-22-0)[75](#page-80-0) ps2000aSetEtsTimeBuffer [76](#page-81-0) ps2000aSetEtsTimeBuffers [77](#page-82-0) ps2000aSetNoOfCaptures [78](#page-83-0) ps2000aSetOutputEdgeDetect [79](#page-84-0) ps2000aSetPulseWidthDigitalPortProperties [80](#page-85-0) ps2000aSetPulseWidthQualifier [81](#page-86-0) ps2000aSetSigGenArbitrary [84](#page-89-0) ps2000aSetSigGenBuiltIn [89](#page-94-0) ps2000aSetSigGenBuiltInV2 [92](#page-97-0) ps2000aSetSigGenPropertiesArbitrary [93](#page-98-0) ps2000aSetSigGenPropertiesBuiltIn [94](#page-99-0) ps2000aSetSimpleTrigger [7,](#page-12-0) [95](#page-100-0) ps2000aSetTriggerChannelConditions [7,](#page-12-0) [96](#page-101-0) ps2000aSetTriggerChannelDirections [7,](#page-12-0) [98](#page-103-0) ps2000aSetTriggerChannelProperties [7,](#page-12-0) [99](#page-104-0) ps2000aSetTriggerDelay [102](#page-107-0) ps2000aSetTriggerDigitalPortProperties [103](#page-108-0) ps2000aSigGenSoftwareControl [108](#page-113-0) ps2000aStop [11,](#page-16-0) [109](#page-114-0) ps2000aStreamingReady [110](#page-115-0)

## H

Hysteresis [100,](#page-105-0) [104](#page-109-0)

#### I

Index modes dual [87](#page-92-0) single [87](#page-92-0) Information, reading from units [41](#page-46-0) Input range, selecting [70](#page-75-0) Intended use [1](#page-6-0)

#### L

LED flashing [28](#page-33-0) Legal information [3](#page-8-0) Liability [3](#page-8-0)

### M

Memory buffer [9](#page-14-0) Memory segmentation [9,](#page-14-0) [10,](#page-15-0) [19,](#page-24-0) [58](#page-63-0) Mission-critical applications [3](#page-8-0) MSO digital connector [23](#page-28-0) Multi-unit operation [23](#page-28-1)

#### N

Numeric data types [113](#page-118-2)

#### O<sub>b</sub>

One-shot signals [17](#page-22-0) Opening a unit [61](#page-66-0) checking progress [63](#page-68-0) without blocking [62](#page-67-0) Oversampling [44](#page-49-0)

#### P<sub>p</sub>

PC Oscilloscope [1,](#page-6-0) [114](#page-119-1) PC requirements [2](#page-7-0) PICO\_STATUS enum type [113](#page-118-0) PicoScope 2000 Series [1](#page-6-0) PicoScope software [1,](#page-6-0) [4,](#page-9-0) [113](#page-118-0) Programming general procedure [4](#page-9-1) ps2000a.dll [4](#page-9-0) PS2000A\_CONDITION\_ constants [83,](#page-88-0) [97](#page-102-0) PS2000A\_LEVEL constant [100,](#page-105-0) [104](#page-109-0) PS2000A\_PWQ\_CONDITIONS structure [83](#page-88-0) PS2000A\_RATIO\_MODE\_AGGREGATE [44](#page-49-0) PS2000A\_RATIO\_MODE\_AVERAGE [44](#page-49-0) PS2000A\_RATIO\_MODE\_DECIMATE [44](#page-49-0) PS2000A\_TIME\_UNITS constant [39,](#page-44-0) [40](#page-45-0) PS2000A\_TRIGGER\_CHANNEL\_PROPERTIES structure [100,](#page-105-0) [104](#page-109-0) PS2000A\_TRIGGER\_CONDITIONS [96](#page-101-0) PS2000A\_TRIGGER\_CONDITIONS structure [97](#page-102-0) PS2000A\_WINDOW constant [100,](#page-105-0) [104](#page-109-0) ps2000aSigGenArbitraryMinMaxValues [106](#page-111-0) ps2000aSigGenFrequencyToPhase [107](#page-112-0) Pulse-width qualifier [81](#page-86-0) conditions [83](#page-88-0) status [56](#page-61-0)

#### R

Ranges [30](#page-35-0) Rapid block mode [8,](#page-13-0) [12,](#page-17-0) [33,](#page-38-0) [34](#page-39-0) aggregation [15](#page-20-0)

Rapid block mode 8, [12,](#page-17-1) 33, 34 no aggregation [13](#page-18-0) setting number of captures [78](#page-83-0) Resolution, vertical [114](#page-119-1) Retrieving data [43,](#page-48-0) [46](#page-51-0) block mode, deferred [48](#page-53-0) rapid block mode [47](#page-52-0) rapid block mode, deferred [50](#page-55-0) stored [21](#page-26-0) streaming mode [35](#page-40-0) Retrieving times rapid block mode [51,](#page-56-0) [53,](#page-58-0) [54](#page-59-0)

### S

Sampling rate [114](#page-119-1) maximum [9](#page-14-0) Scaling [5](#page-10-0) Serial numbers [27](#page-32-0) Setup time [9](#page-14-0) Signal generator arbitrary waveforms [84](#page-89-0) built-in waveforms [89,](#page-94-0) [92](#page-97-0) software trigger [108](#page-113-0) Status codes [113](#page-118-0) Stopping sampling [109](#page-114-0) Streaming mode [8,](#page-13-0) [19,](#page-24-0) [114](#page-119-1) callback [110](#page-115-0) getting number of samples [60](#page-65-0) retrieving data [35](#page-40-0) running [68](#page-73-0) using [20](#page-25-0) Support [3](#page-8-0)

### T<sub>a</sub>

Time buffers setting for ETS [76,](#page-81-0) [77](#page-82-0) Timebase [22,](#page-27-0) [114](#page-119-1) calculating [36,](#page-41-0) [38](#page-43-0) Trademarks [3](#page-8-0) **Trigger** channel properties [80,](#page-85-0)[99,](#page-104-0) [103](#page-108-0) combining analog and digital [73](#page-78-0) conditions [96,](#page-101-0)[97](#page-102-0) delay [102](#page-107-0) digital port pulse width [80](#page-85-0) digital ports [103](#page-108-0) directions [98](#page-103-0) edge detection, querying [65](#page-70-0) edge detection, setting [79](#page-84-0) external [5](#page-10-0)

pulse-width qualifier [81](#page-86-0) pulse-width qualifier conditions [83](#page-88-0) setting up [95](#page-100-0) stability [17](#page-22-0) status [56](#page-61-0) threshold [7](#page-12-0) time offset [39,](#page-44-0) [40](#page-45-0)

### U<sub>u</sub>

Upgrades [3](#page-8-0) Usage [3](#page-8-0) USB [1,](#page-6-0) [2,](#page-7-0) [114](#page-119-1) hub [23](#page-28-1)

#### V

Viruses [3](#page-8-0) Voltage range [5,](#page-10-0) [114](#page-119-1) selecting [70](#page-75-0)

#### W

WinUsb.sys [4](#page-9-0) Wrapper functions [111](#page-116-0)

#### **United Kingdom global headquarters:**

Pico Technology James House Colmworth Business Park St. Neots Cambridgeshire PE19 8YP United Kingdom

Tel: +44 (0) 1480 396 395

#### **United States regional office:**

Pico Technology 320 N Glenwood Blvd Tyler Texas 75702 United States

Tel: +1 800 591 2796 Tel: +86 21 2226-5152

#### **Asia-Pacific regional office:**

Pico Technology Room 2252, 22/F, Centro 568 Hengfeng Road Zhabei District Shanghai 200070 PR China

sales@picotech.com support@picotech.com

www.picotech.com

sales@picotech.com support@picotech.com pico.china@picotech.com

## ps2000apg.en r11 2019-09-13<br>Copyright © 2011-2019 Pico Technology Ltd. All rights reserved.